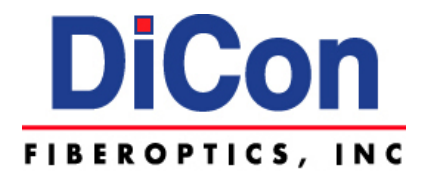

# **MOA-3800 Rackmount Variable Attenuator**

# *(Hardware Revision B) Operation Manual*

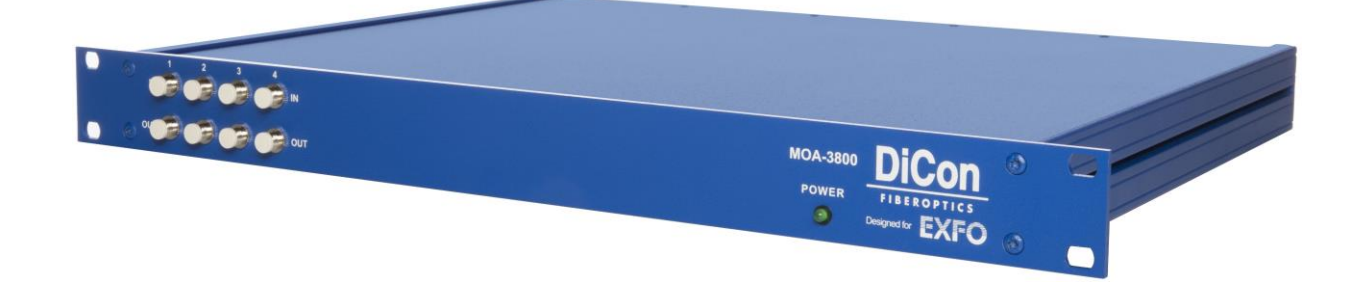

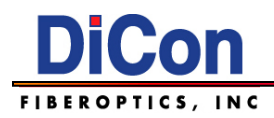

#### **Copyright © 2018 DiCon Fiberoptics, Inc.**

All rights reserved. Printed in the United States of America.

This manual may not be reproduced in whole or in part, in any form or by any means, without the express written permission of DiCon Fiberoptics, Inc. ("DiCon").

#### **No Liability for Errors**

DiCon reserves the right to correct technical and typographical errors in this manual at any time, without prior notice. In no event shall DiCon be liable for errors in this manual or for any damages arising out of, or relating to, this manual.

#### **Product Warranty/Limitation of Remedies**

DiCon warrants, to the original Buyer, all of its products to be free from defects in both workmanship and material for a period of one year from the date of shipment. This warranty extends to all products which have proved defective through normal use, but excludes products that have been damaged, mishandled, disassembled, modified, or misused by Buyer or any other person. This warranty is in lieu of all other warranties, and DiCon disclaims all other warranties express or implied, including any warranty of merchantability, fitness for a particular purpose, or arising from the course of dealing between the parties or usage of trade. DiCon does not extend any warranty of any kind whatsoever to any purchaser of the products from Buyer or to any end-user of the products. DiCon, at its sole choosing, will replace or repair to proper working condition any products under warranty that are returned. Products repaired or replaced under warranty are only warranted for the remaining unexpired period of time of the original warranty. DiCon reserves the right to issue a credit memo for any defective product as an alternative to product replacement or repair. DiCon will not accept Buyer generated debit memos. Buyer may not set off or withhold payment because any product is defective. In no event shall DiCon's liability under this warranty and this contract exceed the purchase price of the products. In no event shall DiCon be liable under this warranty or this contract for consequential, incidental or special damages.

#### **Return Material Authorization Terms**

DiCon will only accept a return of products for which a DiCon Return Material Authorization ("RMA") Number has been issued to Buyer prior to the shipment of the return products to DiCon. This RMA Number must be displayed on all return shipment documents. DiCon will refuse all returns that are not accompanied by an RMA Number. All risks of any such refused shipment are the sole responsibility of Buyer.

For warranty returns, DiCon will only accept return products accompanied by a statement of defects. DiCon will not evaluate returns not including this information, and such returns will be returned to Buyer at Buyer's expense.

Warranty returns proved defective through damage, mishandling, disassembly, modification, or misuse by Buyer or any other person, and warranty returns found non-defective, will be subject to evaluation and processing fees, and repair costs if applicable. Non-warranty returns will be evaluated and will be subject to evaluation and processing fees. If non-warranty repair work is necessary, Buyer will be notified of repair costs before a repair work order is initiated. Confirming POs are required for nonwarranty repair work.

For warranty returns, Buyer is responsible for one-way freight costs to DiCon, including any duty and taxes. DiCon will cover freight costs for return shipment to Buyer. Shipment charges billed to DiCon without prior approval from DiCon will be re-invoiced to Buyer.

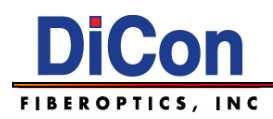

For non-warranty returns, Buyer is responsible for two-way freight costs, including any duty and taxes. If shipment consists of returns that are both warranty and non-warranty, the shipment will be considered as non-warranty.

DiCon will not accept Buyer generated debit memos.

All international return shipments to DiCon, including packaging and airway bill, must be marked "Goods made in the United States; enter as American Goods Returned ('AGR')" and state the reason for the return to the United States. DiCon will refuse all returns that are not properly documented. All risks of any such refused shipment are the sole responsibility of Buyer.

International returns should be sent via Federal Express, UPS, or DHL. International returns may be processed using DiCon's brokerage: EWI Inc. 305 Harbor Way, South San Francisco, CA 94080. Contact Harvey Louis at TEL: (650) 794-1388, FAX: (650) 794-1389. If one of these carriers or DiCon's broker is not used, DiCon may invoice Buyer for any additional costs including duty and taxes.

#### **Reverse Engineering / Confidentiality**

Buyer shall not reverse engineer, decompile, disassemble, modify, reproduce or copy any products or any software within any products. Buyer shall not analyze or identify the chemical composition or the physical characteristics of any products. Buyer shall not furnish DiCon specifications to any other person.

#### **Software License**

DiCon does not transfer ownership of software contained in any products. DiCon grants to Buyer a perpetual non-exclusive license to use software in the operation of the product in which it is contained. This license is transferable only with the transfer of ownership of the product.

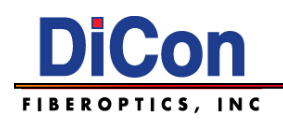

#### **Contents**

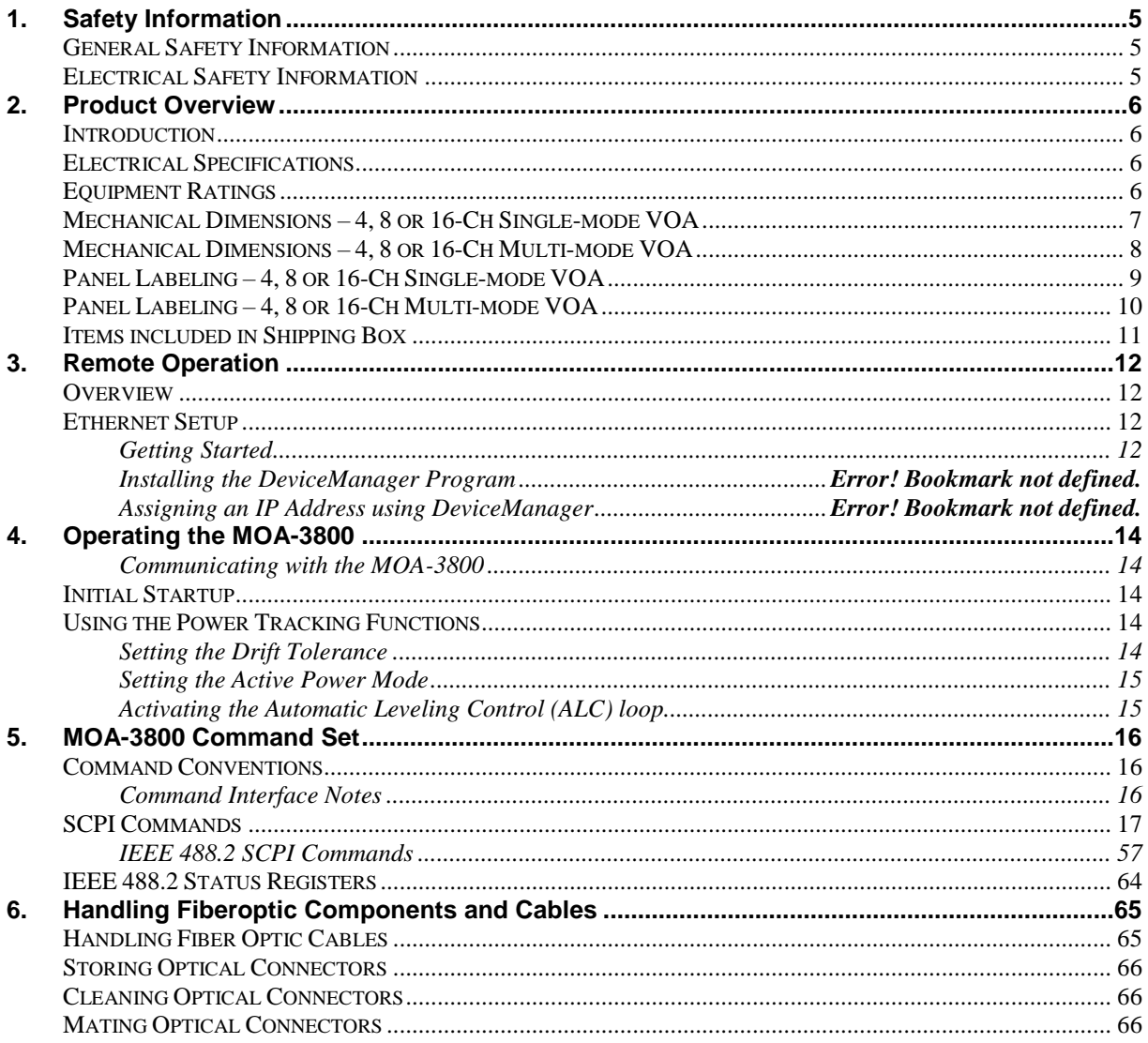

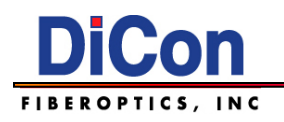

### <span id="page-4-0"></span>**1. Safety Information**

#### <span id="page-4-1"></span>**General Safety Information**

#### **WARNING**

- $\triangleright$  Do not install or terminate fibers while a light source is active. Never look directly into a live fiber and ensure that your eyes are protected at all times.
- $\triangleright$  The use of controls, adjustments and procedures other than those specified herein may result in exposure to hazardous situations or impair the protection provided by this unit.

#### **IMPORTANT**

When you see the following symbol on your unit  $\Box$ , make sure that you understand and meet the required condition before using your product.

#### <span id="page-4-2"></span>**Electrical Safety Information**

#### **WARNING**

- $\triangleright$  Ensure that your power supply is properly grounded and that the power cable and power supply are compatible with the unit.
- $\triangleright$  If the equipment is used in a manner not specified by the manufacturer, the protection provided by the equipment may be impaired.
- $\triangleright$  All wiring and installation must be in accordance with local building and electrical codes acceptable to the authorities in the countries where the equipment is installed and used.
- $\triangleright$  Use only the certified power cord that is suitable rated for the country where the unit is sold.
- $\triangleright$  Use this unit indoors only.
- ➢ Operation of any electrical instrument around flammable gases or fumes constitutes a major safety hazard.
- $\triangleright$  To avoid electrical shock, do not operate the unit if any part of the outer surface (cover, panels, etc.) is damaged.
- $\triangleright$  Consideration should be given to the connection of the unit to the supply circuit and the effect that overloading of the circuits might have on over-current protection and supply wiring. Appropriate consideration of equipment nameplate rating should be used when addressing this concern.
- $\triangleright$  To avoid the potential for an electrical shock hazard, you must reliably connect an earth ground conductor to the unit. Ensure to ground the unit using a grounding method that complies with your local regulations.

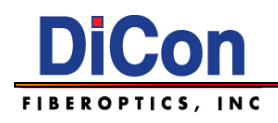

### <span id="page-5-0"></span>**2. Product Overview**

#### <span id="page-5-1"></span>**Introduction**

Optimized for use with EXFO systems and software control, the MOA-3800 can precisely add attenuation to four, eight or sixteen different fibers, with each fiber able to be set independently. An optional Self Adjusting mode is also available, which automatically monitors and sets the output power to a desired power level.

With its remote-control capabilities using Standard Commands for Programmable Instruments (SCPI) over Ethernet, the MOA-3800 is the perfect solution for Bit-error-rate (BER) testing and system characterization, component or system loss simulation, optical margin analysis, WDM power balancing, and other applications.

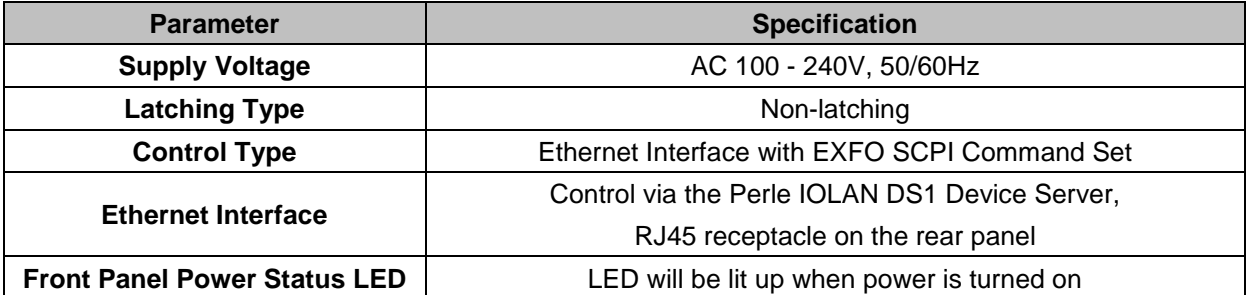

#### <span id="page-5-2"></span>**Electrical Specifications**

#### <span id="page-5-3"></span>**Equipment Ratings**

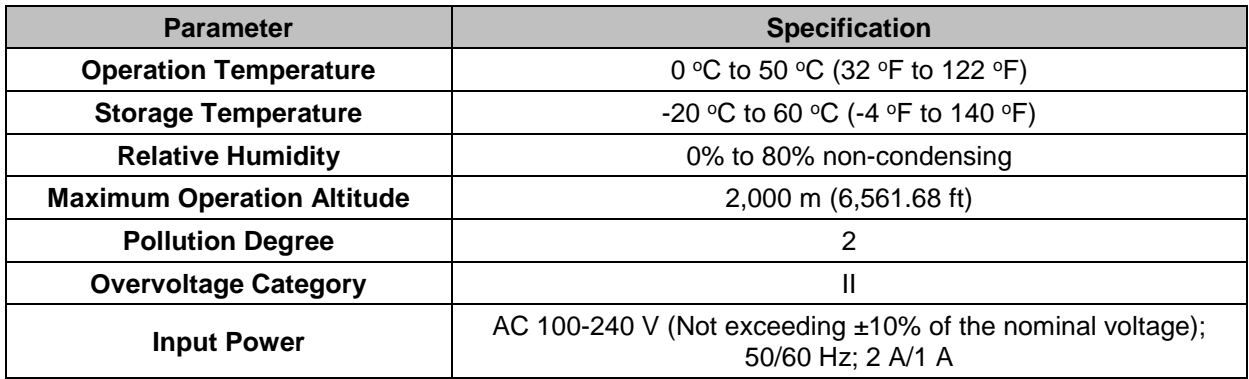

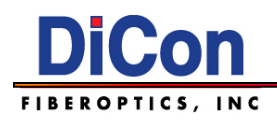

#### <span id="page-6-0"></span>**Mechanical Dimensions – 4, 8 or 16-Ch Single-mode VOA**

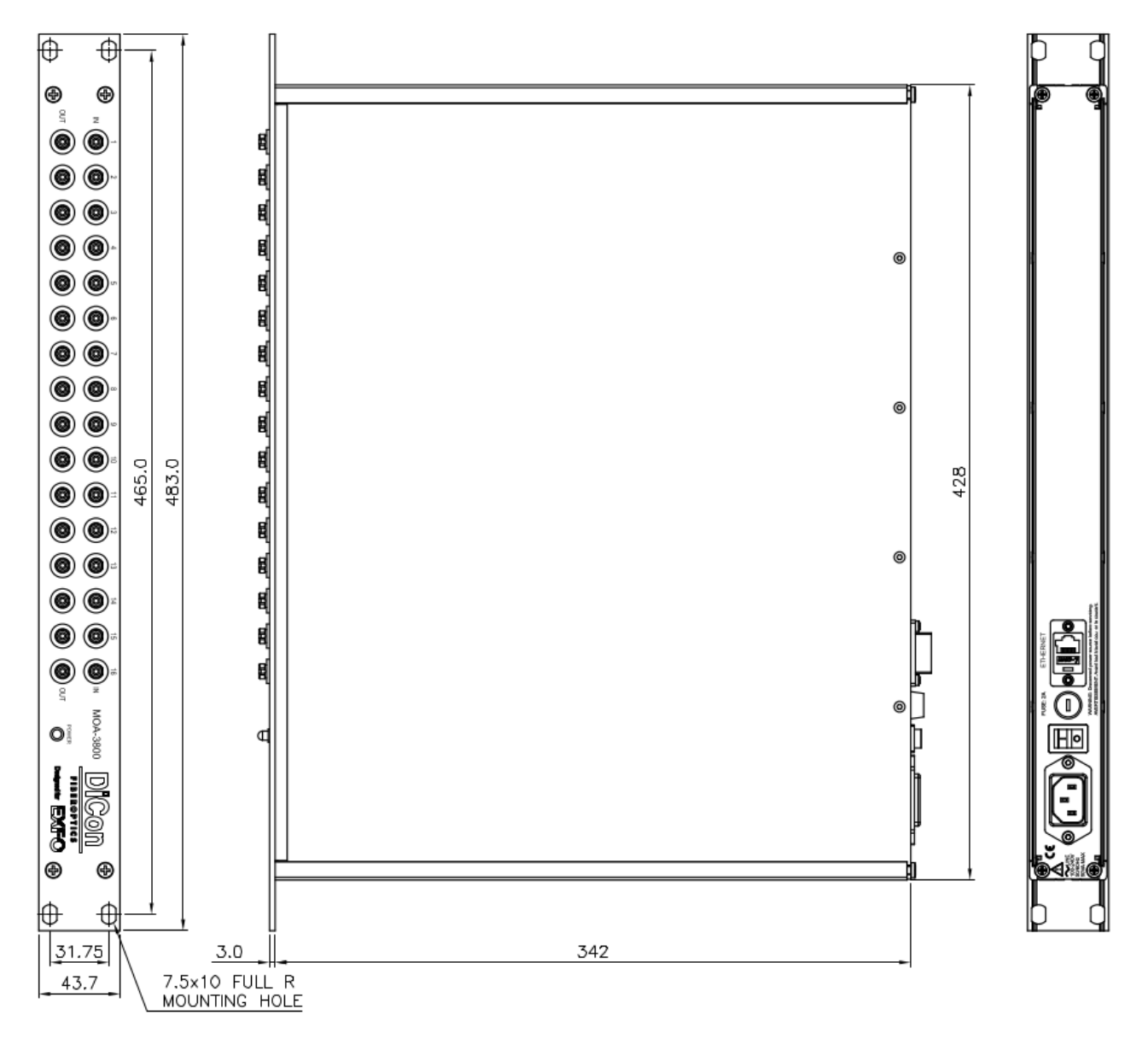

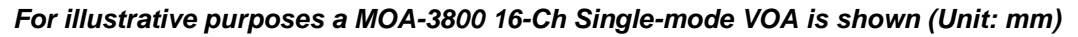

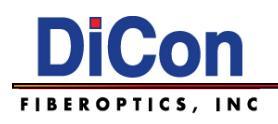

<span id="page-7-0"></span>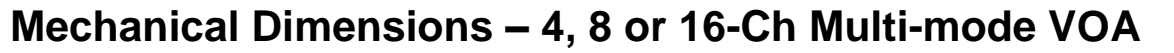

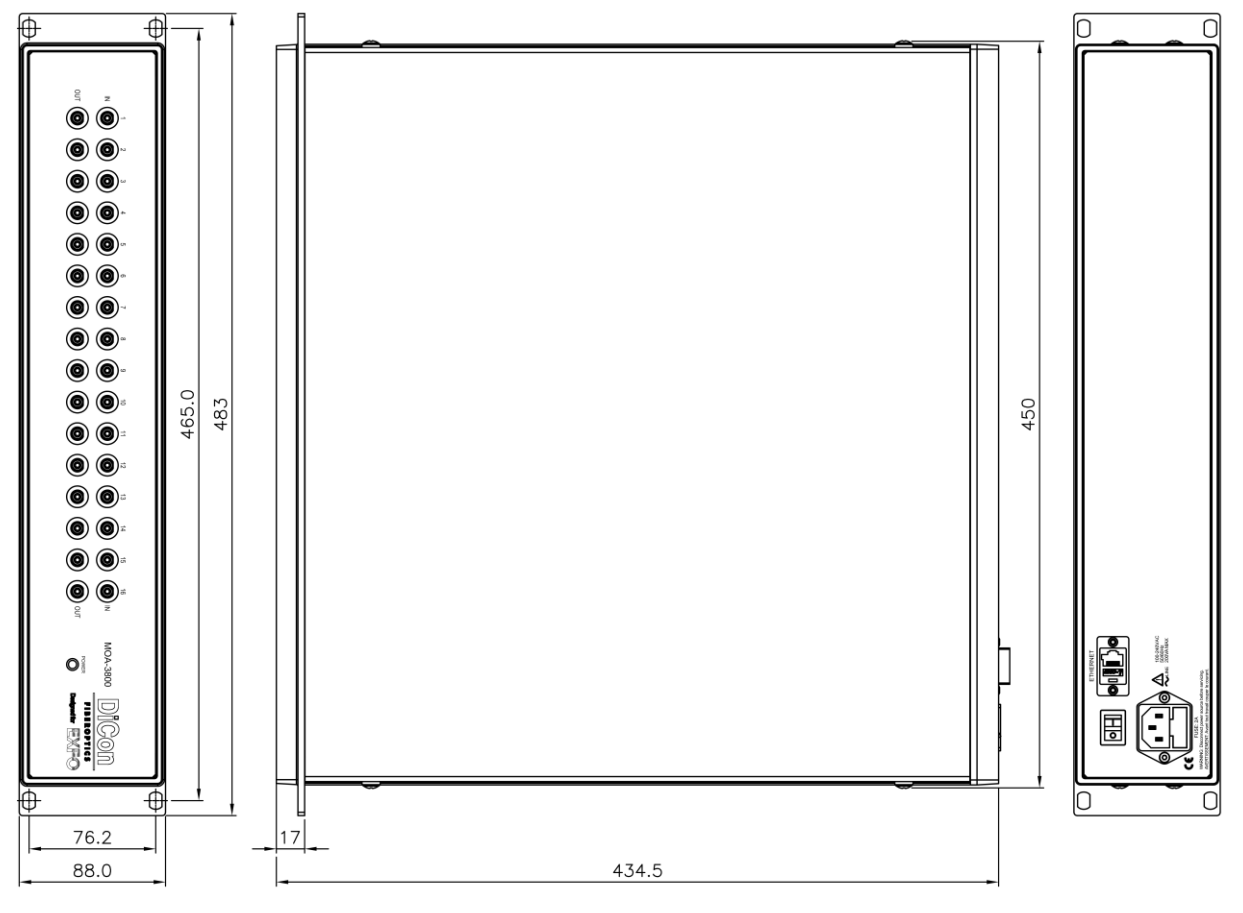

*For illustrative purposes a MOA-3800 16-Ch Multi-mode VOA is shown (Unit: mm)*

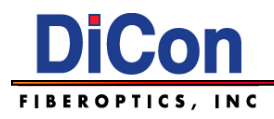

#### <span id="page-8-0"></span>**Panel Labeling – 4, 8 or 16-Ch Single-mode VOA**

**Front Panel Labeling**

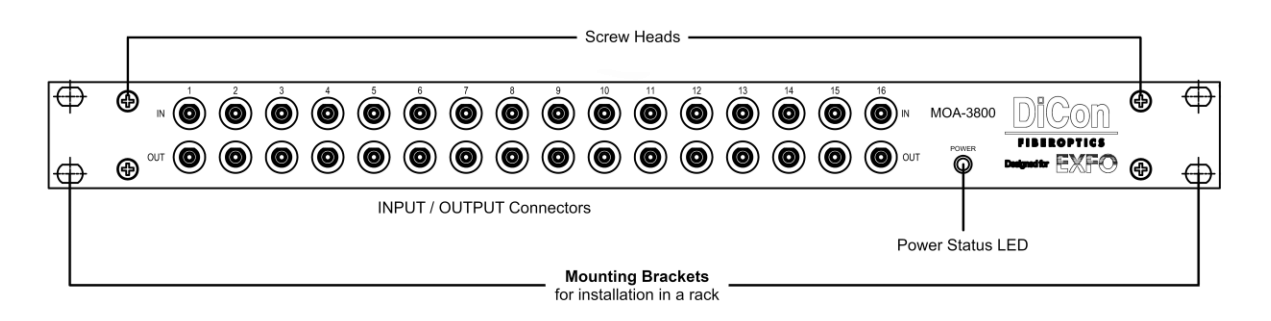

*For illustrative purposes labeling shown for MOA-3800 16-Ch Single-mode VOA*

#### **Rear Panel Labeling**

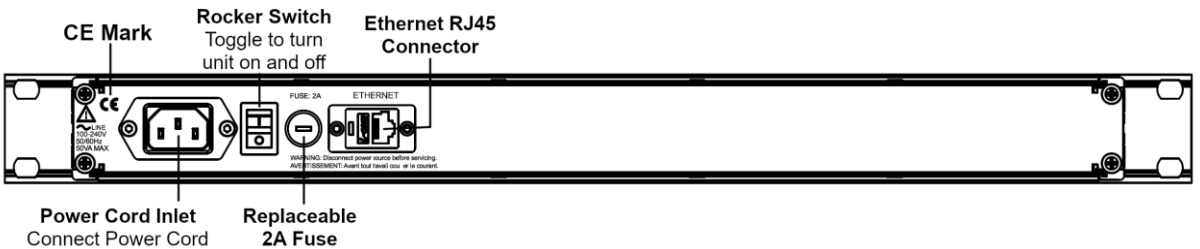

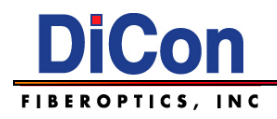

#### <span id="page-9-0"></span>**Panel Labeling – 4, 8 or 16-Ch Multi-mode VOA**

**Front Panel Labeling**

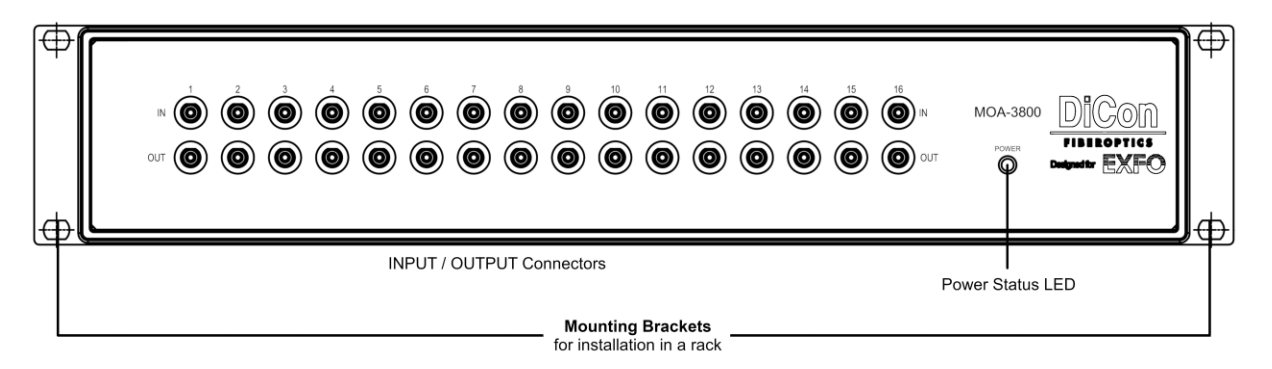

*For illustrative purposes labeling shown for MOA-3800 16-Ch Multi-mode VOA*

#### **Rear Panel Labeling**

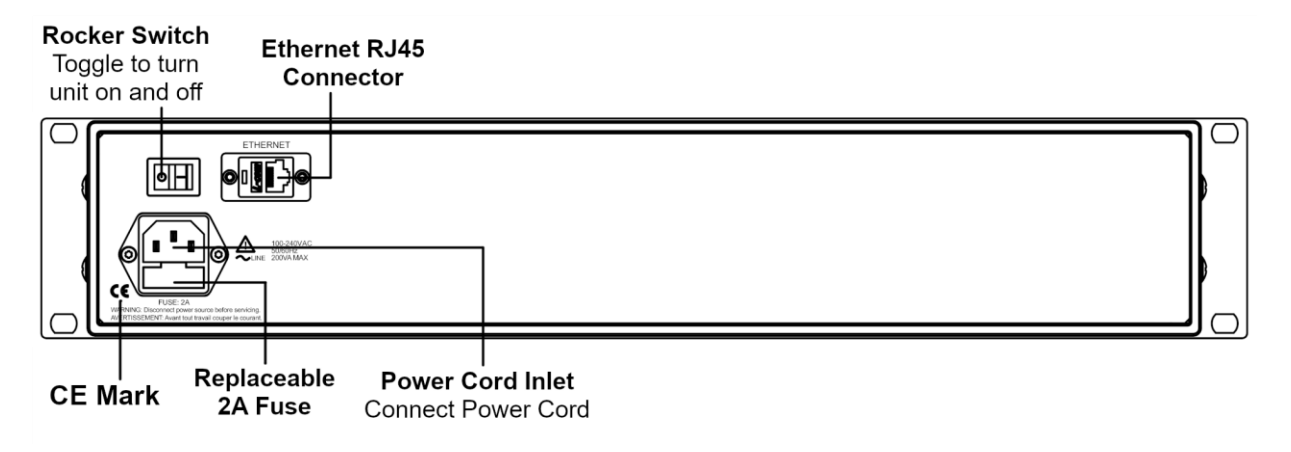

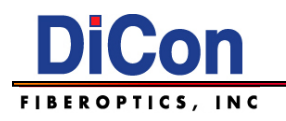

#### <span id="page-10-0"></span>**Items included in Shipping Box**

- MOA-3800 Rackmount Variable Attenuator
- Power Cords, one each for use in the following:
	- o North America (DiCon P/N: 50302-000 or equivalent)
	- o Europe (DiCon P/N: 5040095-001 or equivalent)
	- o UK (DiCon P/N: 5040096-001 or equivalent)
	- o Japan (DiCon P/N: 50303-001 or equivalent)
	- o China (DiCon P/N: 50304-001 or equivalent)
- Software CD: Includes Manual in PDF form & Device Server Installation Software
- Printed test report

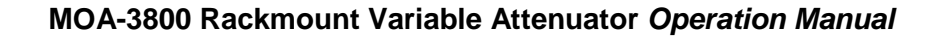

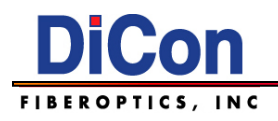

### <span id="page-11-0"></span>**3. Remote Operation**

#### <span id="page-11-1"></span>**Overview**

The MOA-3800 can be controlled remotely over the network via the Ethernet interface.

**NOTE**: The MOA-3800 has an integrated Perle IOLAN DS1 Device Server to enable network access to the native RS232 interface of the optical module inside the chassis. For simple setups, follow the steps described below. For more advanced setups and troubleshooting, the Perle IOLAN DS1 User Guide is provided in the Perle IOLAN DS1 Device Server Software CD.

#### <span id="page-11-2"></span>**Ethernet Setup**

Follow the steps described below to set up the MOA-3800 for remote operation.

#### <span id="page-11-3"></span>**Getting Started**

- 1. Connect an Ethernet cable from the network to the RJ45 port on the rear panel.
- 2. Turn on the unit using the rocker switch on the real panel.

#### **Installing the DeviceManager Program**

- 1. Insert the Perle IOLAN DS1 Device Server Software CD into your CD-ROM drive. If the CD does not launch automatically, browse the CD and start the installation program **device\_manager/IOLAN\_DeviceManager\_v4.9.0.0.exe** (version may vary) manually.
- 2. Or download from: **https://www.perle.com/downloads/server\_ds\_ts.shtml#utilities**
- 3. Follow the prompts to install the DeviceManager program.

#### **Assigning an IP Address using the DeviceManager**

- 4. Start the DeviceManager program.
- 5. To find the device, make sure the "EXFO Rackmount" is plugged in and powered on, then click the Refresh button. DeviceManager locates the unit and adds it to the list.

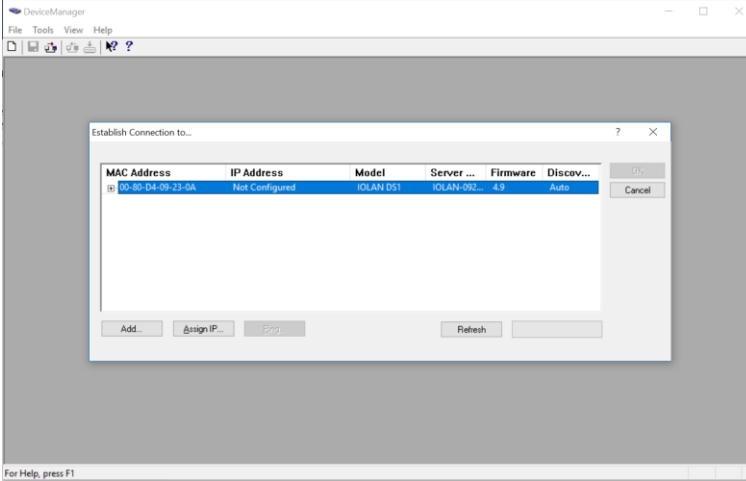

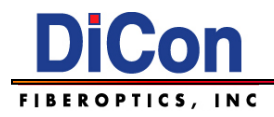

1. If the device does not have an IP Address you can give it one by clicking the Assign IP… button. See the Manual (Chapter 3) on the CD drive for more details if needed.

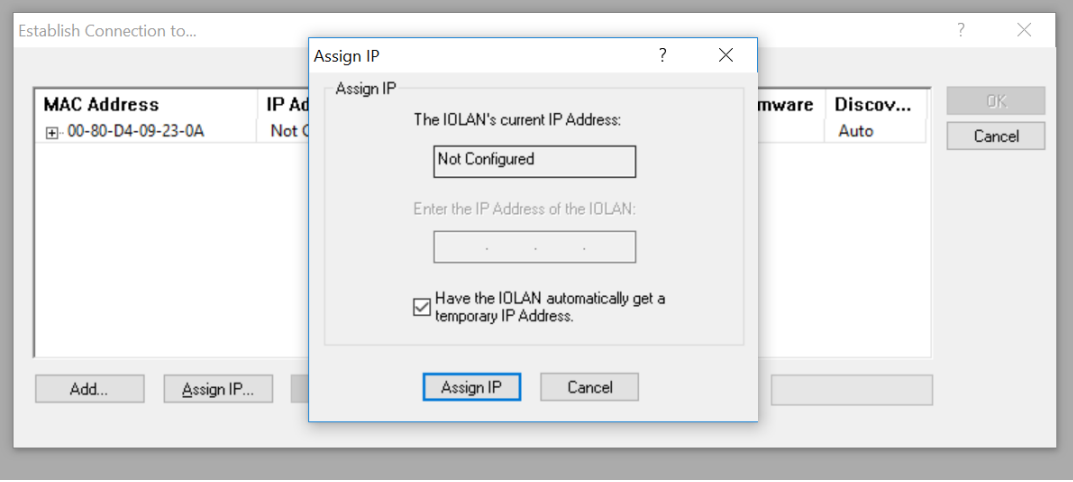

**NOTE**: Once the Perle Device Server has an assigned IP address, it can be configured. The default serial configuration is set at the factory and should not be changed. The DeviceManager program should normally be used only to find and set the IP address of the MOA-3800. Changing the serial configuration may cause communication problems.

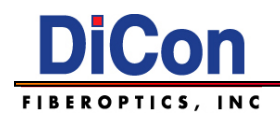

### <span id="page-13-0"></span>**4. Operating the MOA-3800**

#### <span id="page-13-1"></span>**Communicating with the MOA-3800**

After the IP address has been assigned, you can open a TCP/IP connection with the MOA-3800 over the network. To start sending and receiving commands, initialize a connection with the MOA-3800 using the IP address and port 10001. A terminal program can be used to verify the connection and send commands manually.

#### <span id="page-13-2"></span>**Initial Startup**

- Use **\*IDN?** to make sure the firmware is alive
- Use **:INSTrument:CATalog:FULL?** to make sure all the devices are recognized by the firmware
- Use **:LINSx:OUTPut:STATe ON** to enable each channel in use

**NOTE:** All channels will be shuttered immediately after power-up or reset (**\*RST**). Each channel must be enabled before commands related to attenuation, or power (self-adjusting models), can be used.

The MOA-3800 is now ready to use. The next few sections provide guidance on using the power tracking functions available to self-adjusting models. Full details of all available commands are given in the MOA-3800 Command Set chapter.

#### <span id="page-13-3"></span>**Using the Power Tracking Functions**

The self-adjusting models offer two operation modes: Attenuation and Power. The Attenuation mode allows you to work with a wide range of attenuation levels. The Power mode allows you to request a fixed output power value and the device automatically adjusts the attenuation according to that value.

When you use the power tracking function, by activating the Automatic Leveling Control (ALC) loop, the internal power meter monitors the output power level and constantly adjusts the attenuation to ensure that the power does not exceed the limits set (drift tolerance). For example, if the power of the source used for the test drifts over time, the attenuation is adjusted so that the output power remains within the preset limits.

#### <span id="page-13-4"></span>**Setting the Drift Tolerance**

The drift tolerance should be set using the **:LINSx:OUTPut:DTOlerance** command before activating the ALC loop. Larger drift tolerance values are recommended for the multimode MOA-3800 in order to avoid constantly operating the mechanical VOAs inside, shortening their life. A value of 0.1 dB or larger is recommended, unless your setup absolutely requires a

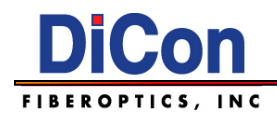

tighter tolerance. The single-mode MOA-3800 utilizes long-life MEMS VOAs and has no such limitation.

#### <span id="page-14-0"></span>**Setting the Active Power Mode**

You must first define the control mode with the **:LINSx:CONTrol:MODE** command. ATTenuation and POWer control modes each have two active power modes to choose from using the **:LINSx:OUTPut:APMode** command.

For ATTenuation control mode:

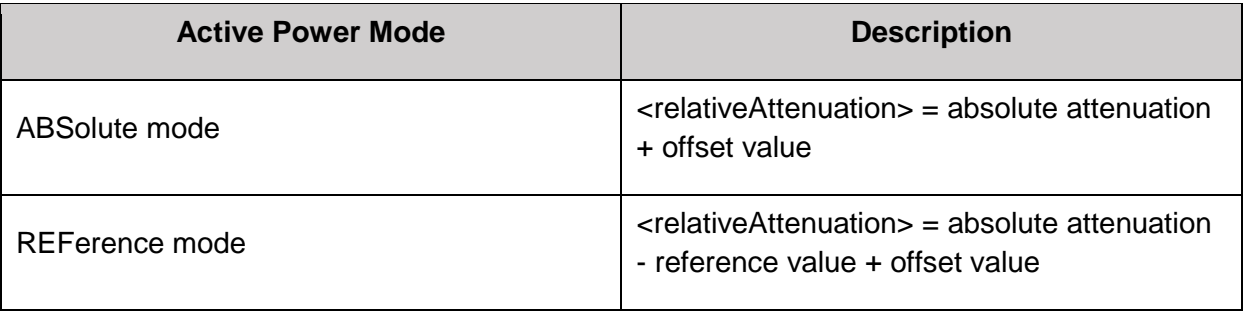

Offset values are set with **:LINSx:INPut:OFFset** and reference values are set with **:LINSx:INPut:REFerence**.

For POWer control mode:

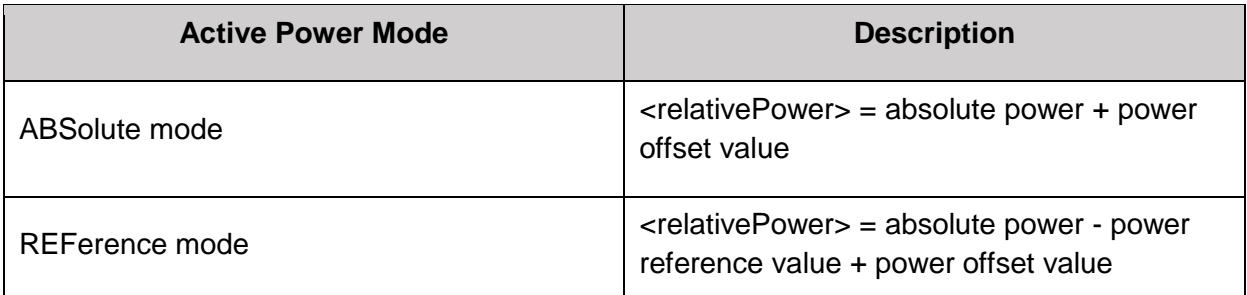

Offset values are set with **:LINSx:OUTPut:OFFset** and reference values are set with **:LINSx:OUTPut:REFerence**.

**NOTE:** ABSolute mode is the default for both control modes.

#### <span id="page-14-1"></span>**Activating the Automatic Leveling Control (ALC) loop**

Activate the ALC loop by using **:LINSx:OUTPut:ALC[:STATe]** command. Once enabled it will actively adjust the attenuators according to the settings covered above.

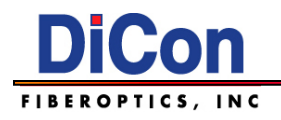

### <span id="page-15-0"></span>**5. MOA-3800 Command Set**

#### <span id="page-15-1"></span>**Command Conventions**

The MOA-3800 remote commands and conventions are described below.

#### <span id="page-15-2"></span>**Command Interface Notes**

- Tokens enclosed in angled brackets **< >** represent input parameters. Replace these tokens with data specific to the task.
- **<wsp>** represents a single white space punctuation character (ASCII #23).
- Commands prefixed with **:LINS<x>** effect only the chosen channel. Replace **<x>** with the channel/device you wish to control.
- Portions of commands that are lowercase are optional. The uppercase portions are required, though commands are not case-sensitive.

For example, the following commands are identical: **:LINS2:INPut:ATTenuation MAXimum :LINS2:INP:ATT MAX :lins2:inp:att max**

- Commands and replies are terminated with a Carriage Return character (ASCII #13).
- Commands may be combined with other commands using a semicolon character ("**;**").

 Example: **LINS2:INP:ATT MAX;LINS4:INP:ATT MIN LINS1:CONT:MODE POW;LINS3:CONT:MODE POW**

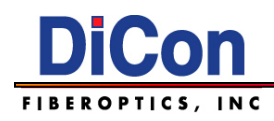

#### <span id="page-16-0"></span>**SCPI Commands**

**SCPI Command Set (Part 1 of 3)**

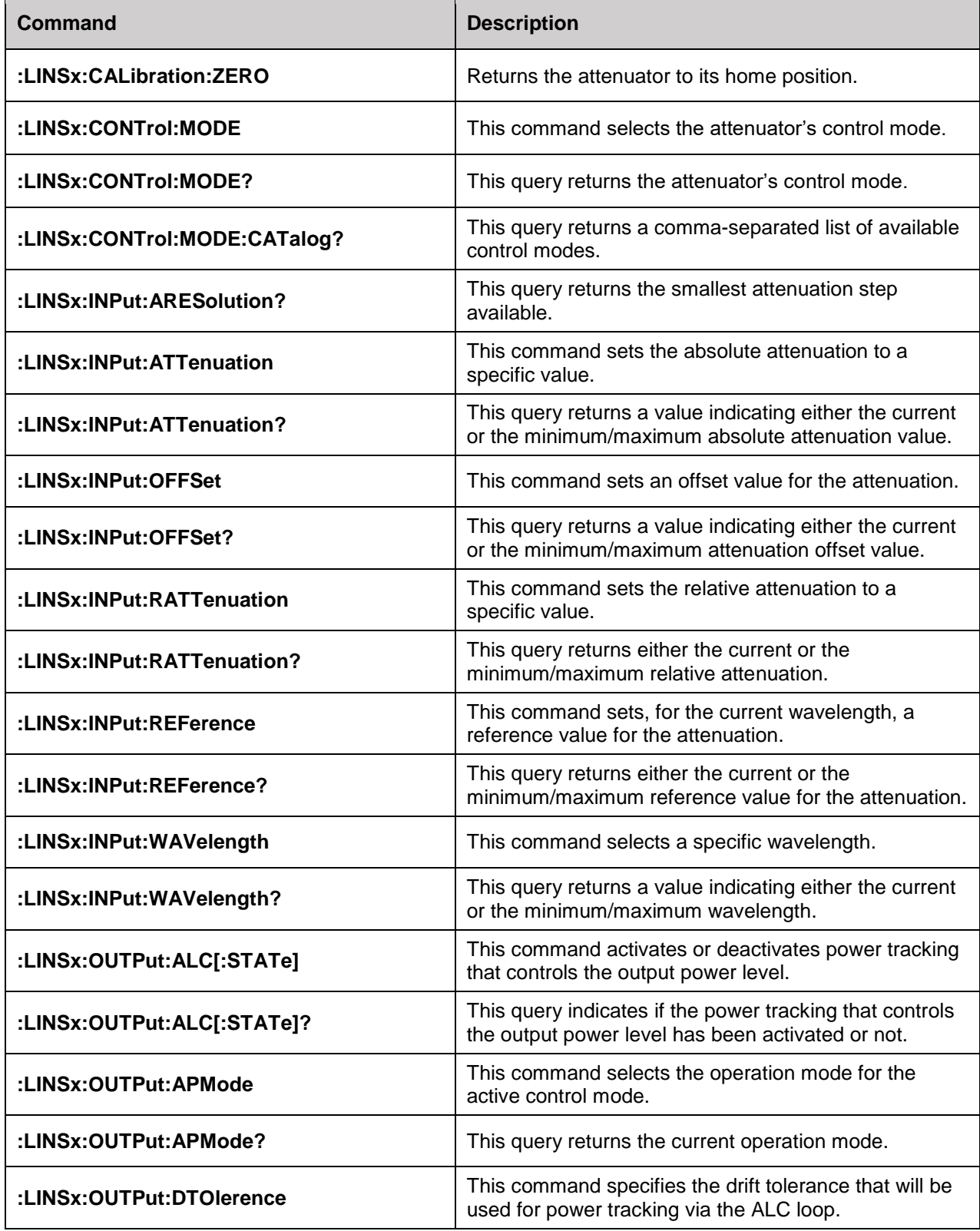

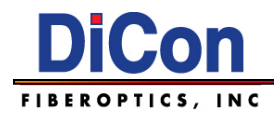

#### **SCPI Command Set (Part 2 of 3)**

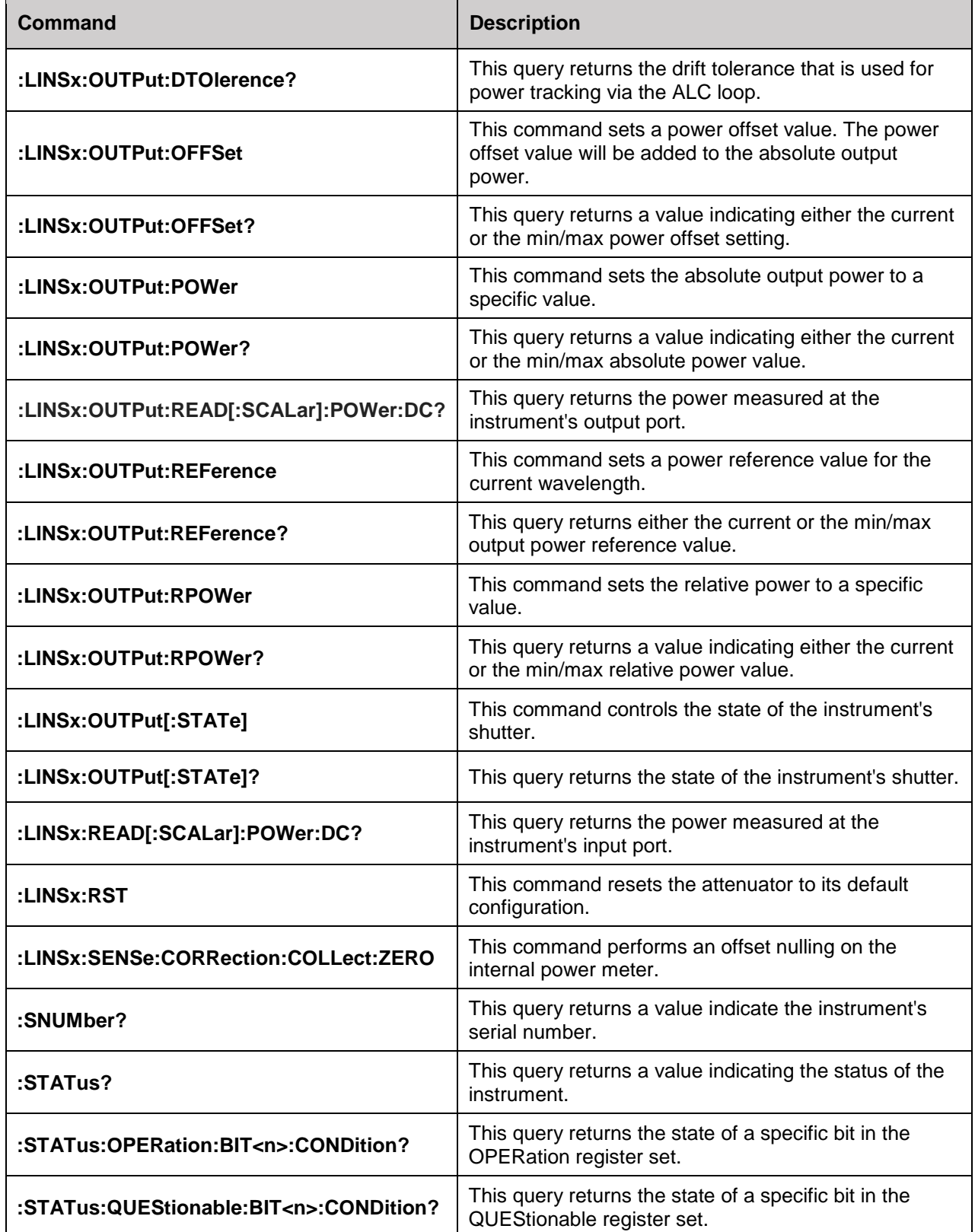

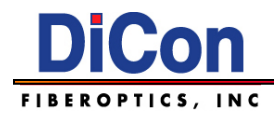

#### **SCPI Command Set (Part 3 of 3)**

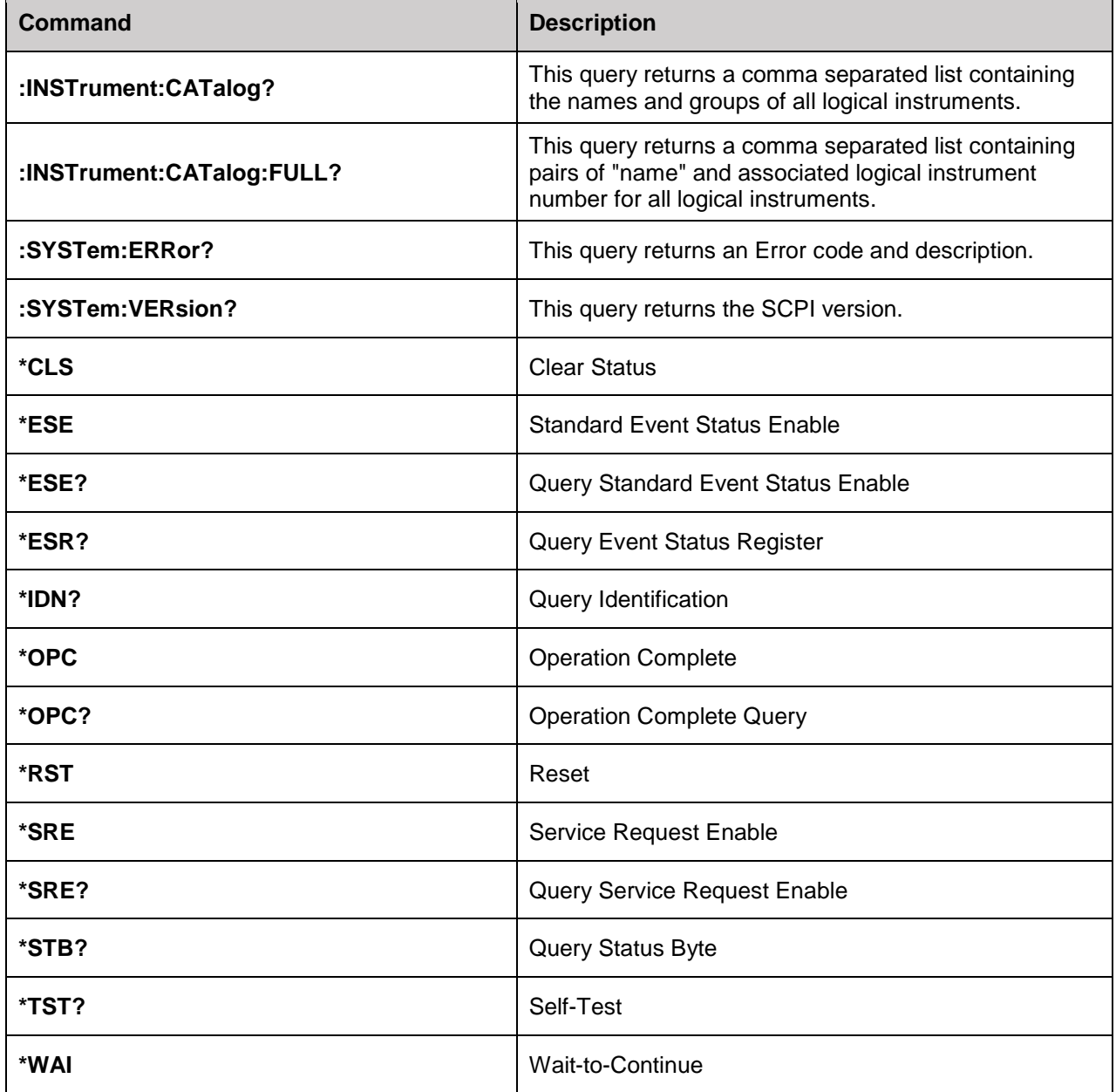

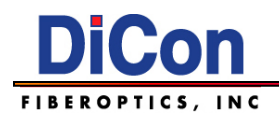

### **:LINSx:CALibration:ZERO**

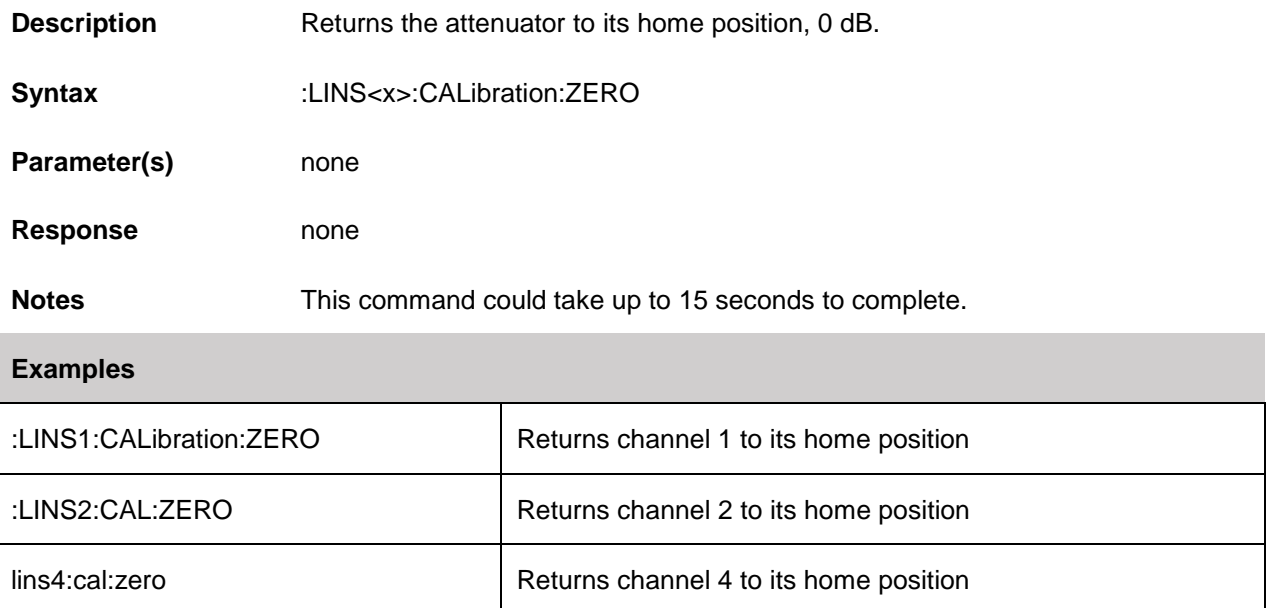

## **:LINSx:CONTrol:MODE**

**Description** This command selects the attenuator's control mode. All models of the MOA-3800 default to Attenuation mode. For self-adjusting models that are equipped with integrated power meters an optional output POWer mode is available. Syntax :LINS<x>:CONTrol:MODE<wsp><parameter> **Parameter(s)** option(s): ATTenuation | POWer **Response** none Notes **At \*RST**, the control mode is ATTenuation. See also **:LINSx:CONTrol:MODE:CATalog?**

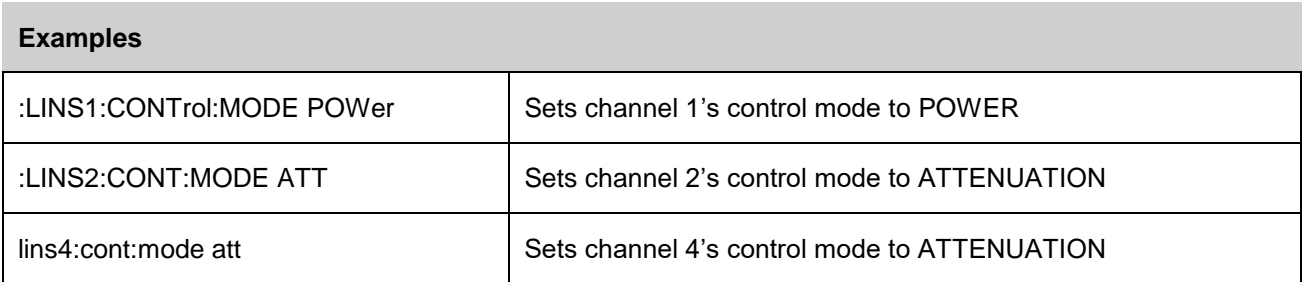

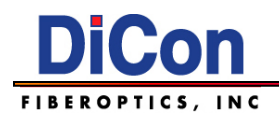

### **:LINSx:CONTrol:MODE?**

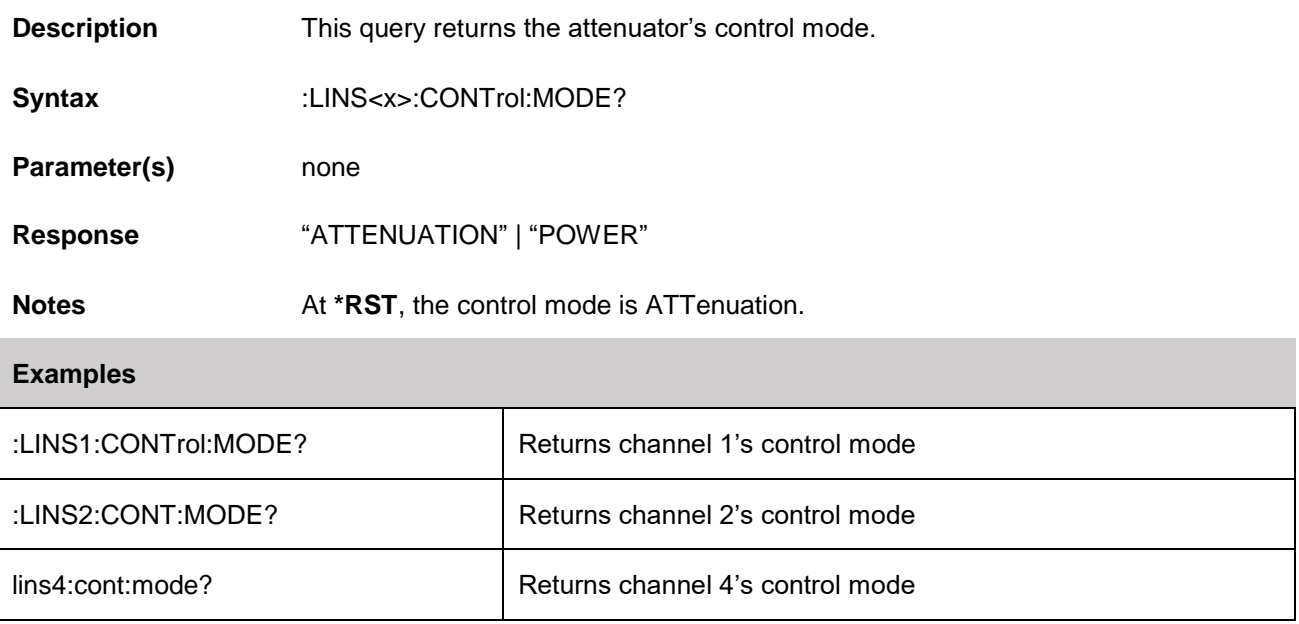

## **:LINSx:CONTrol:MODE:CATalog?**

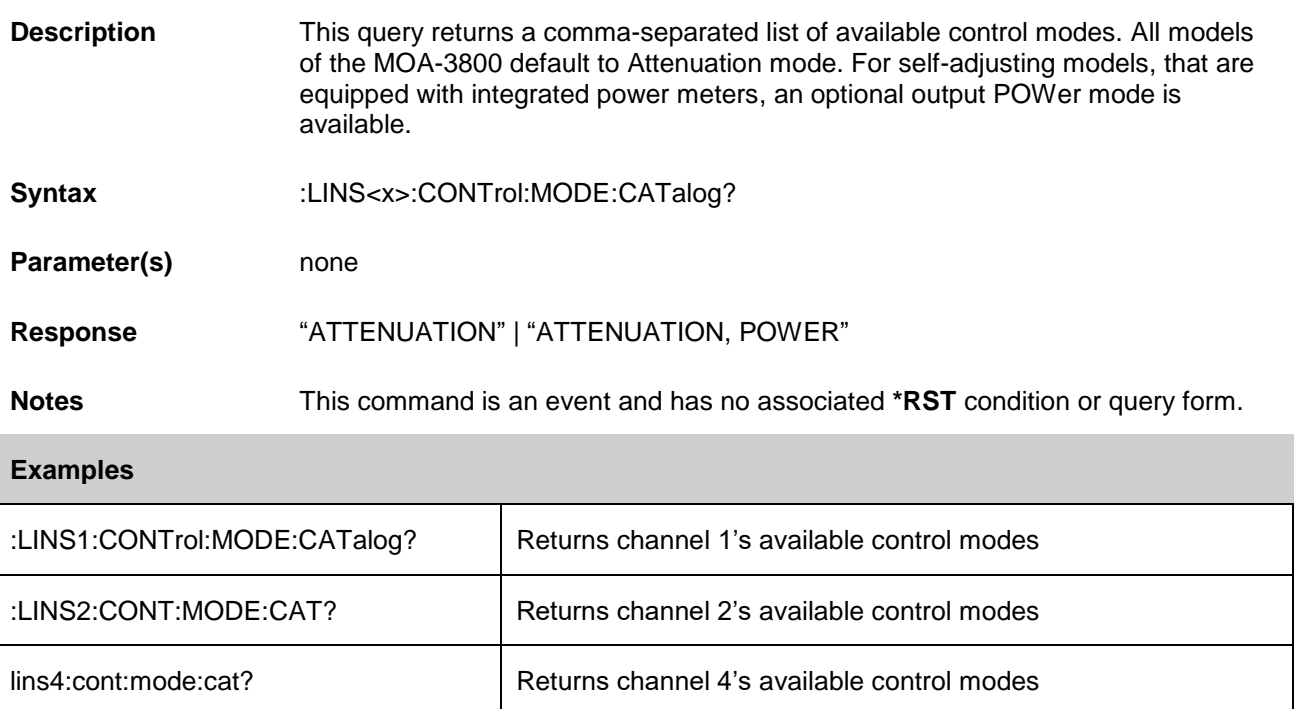

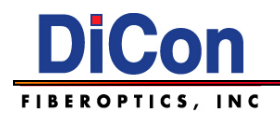

I

## **:LINSx:INPut:ARESolution?**

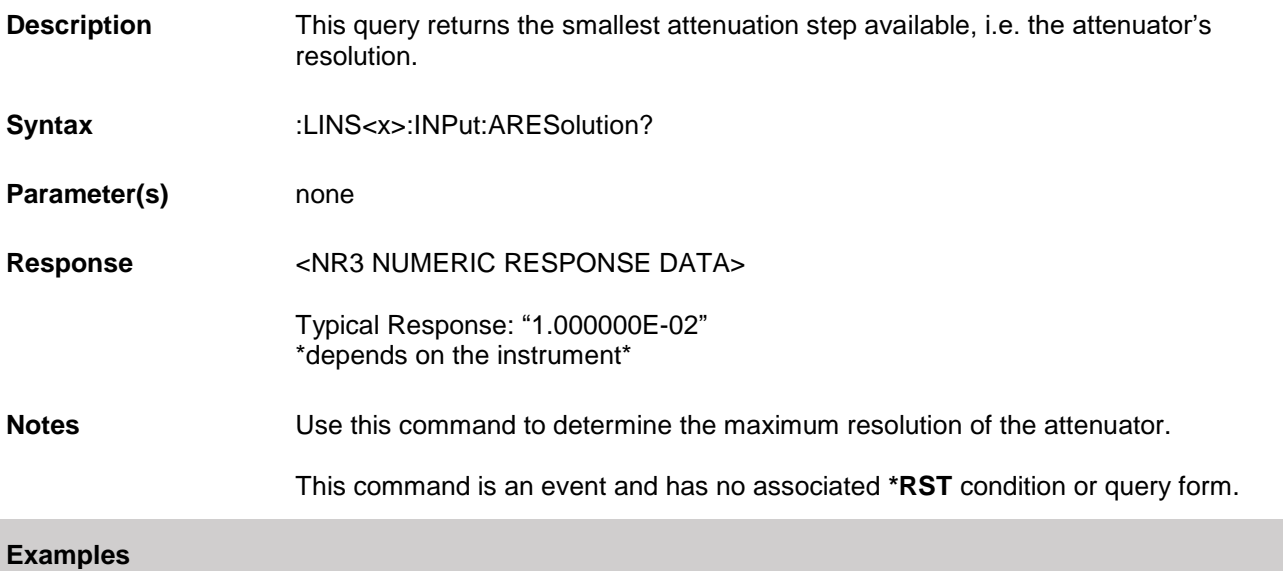

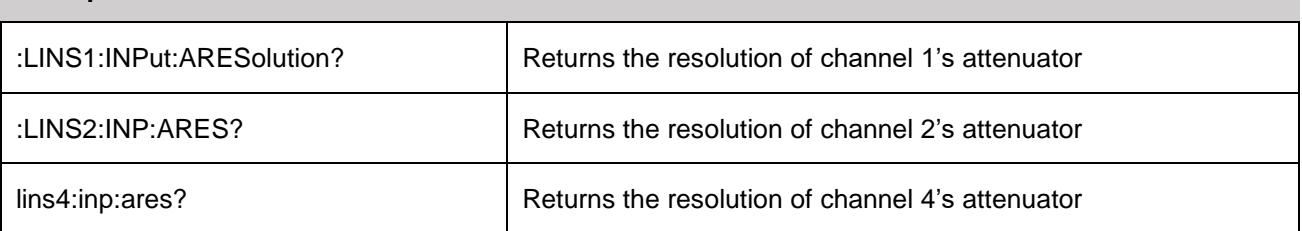

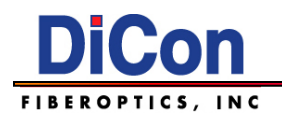

## **:LINSx:INPut:ATTenuation**

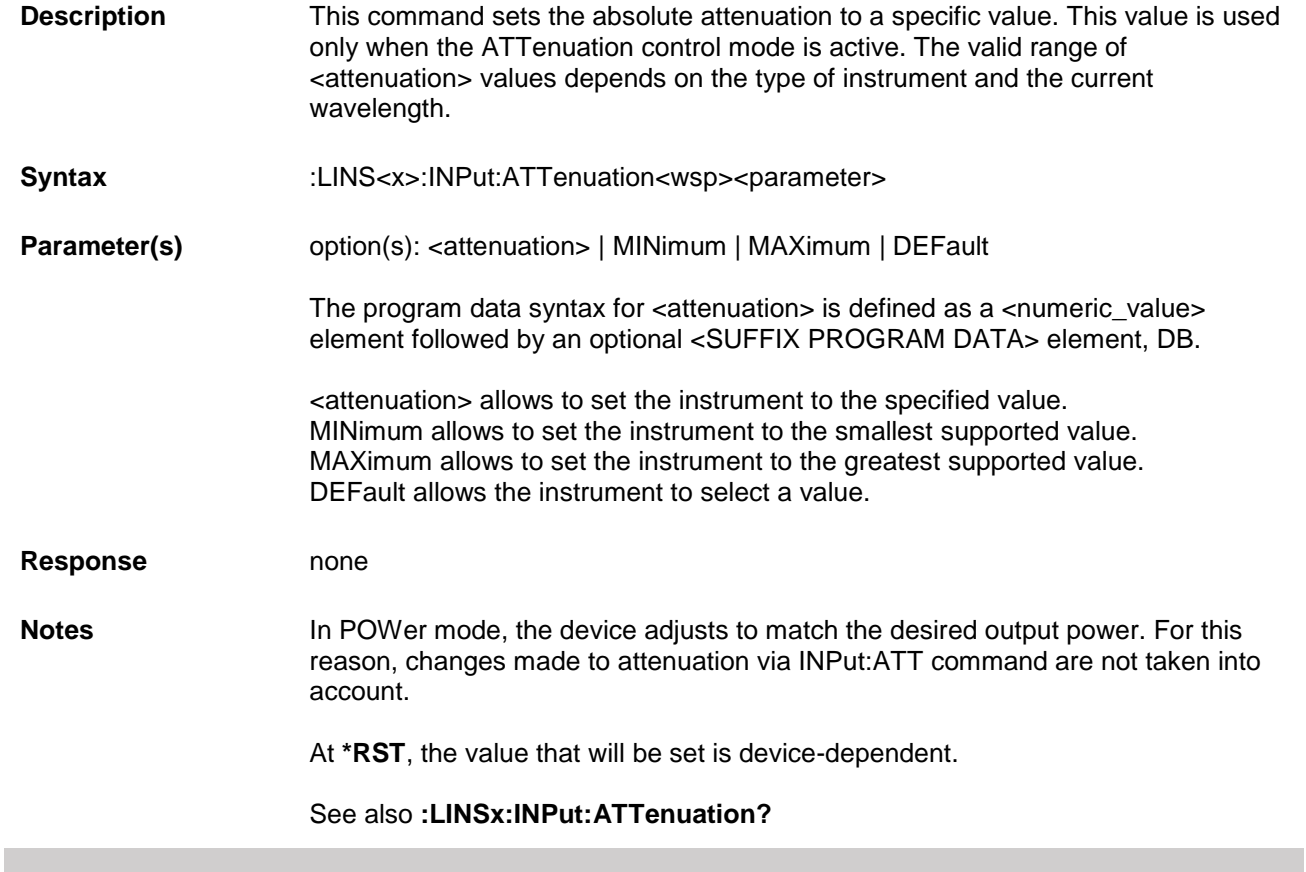

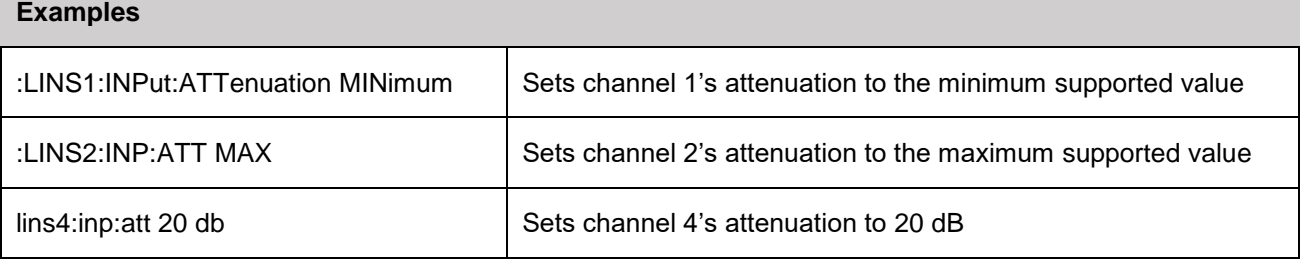

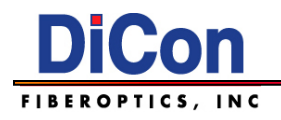

### **:LINSx:INPut:ATTenuation?**

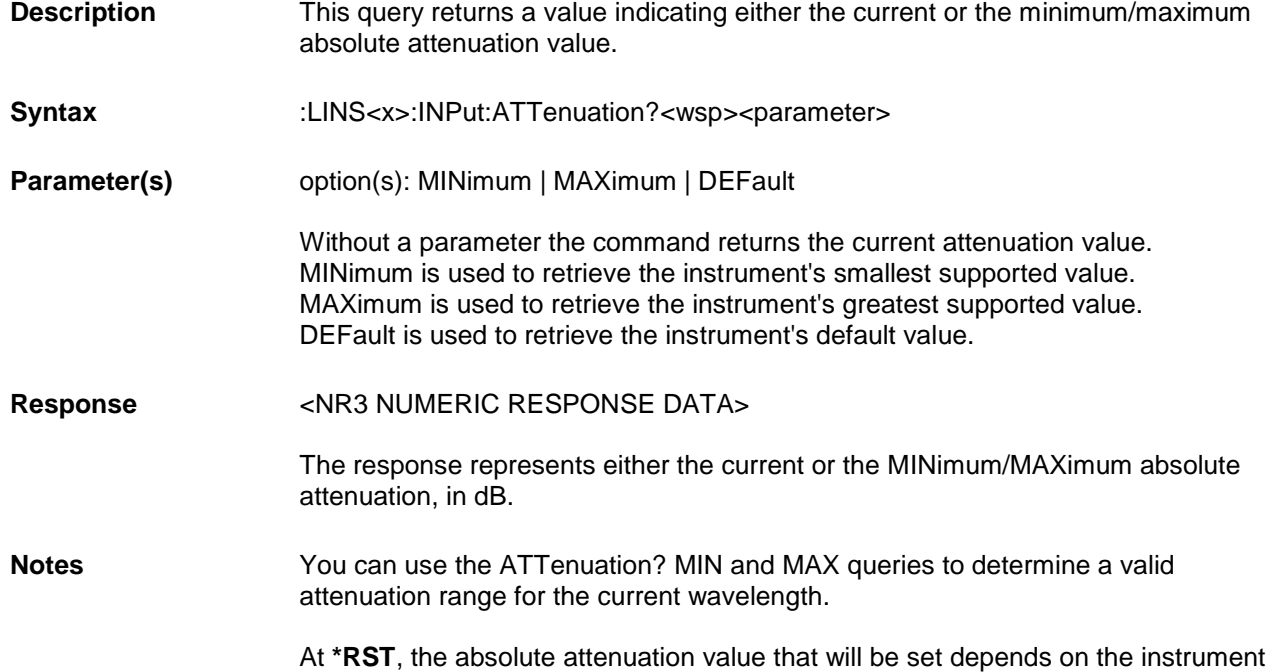

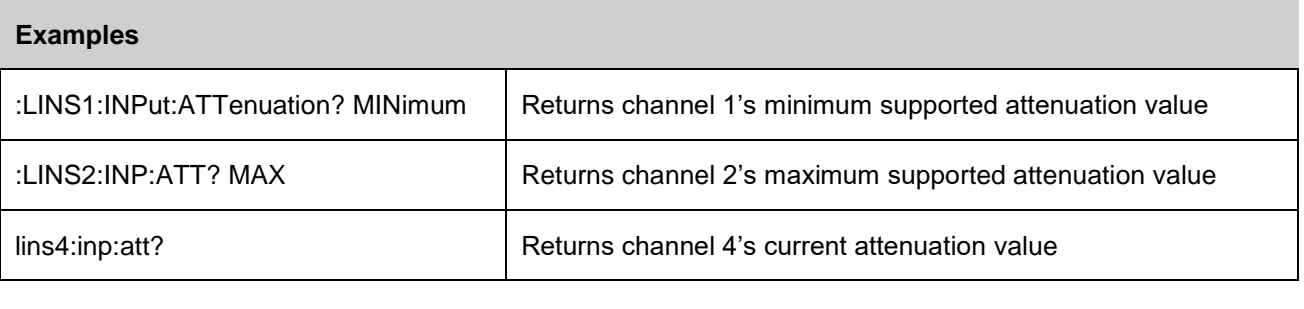

you have.

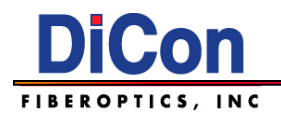

## **:LINSx:INPut:OFFSet**

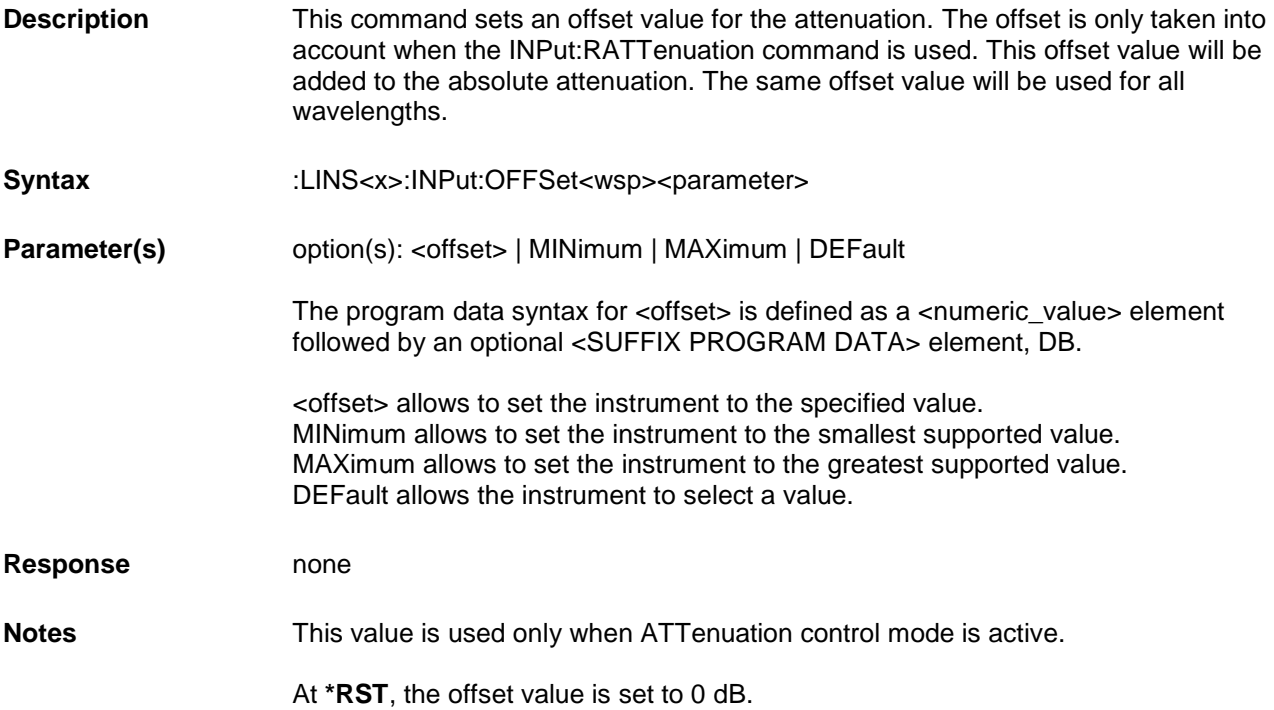

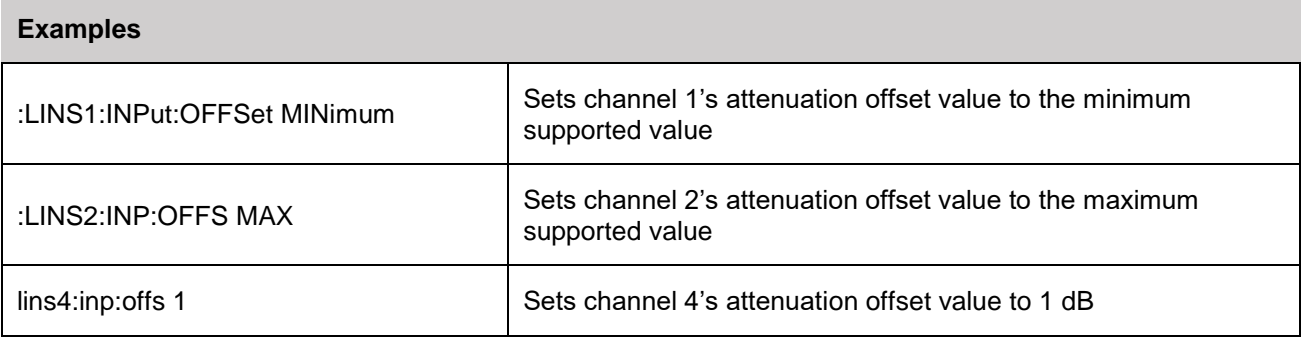

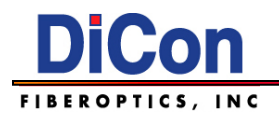

## **:LINSx:INPut:OFFSet?**

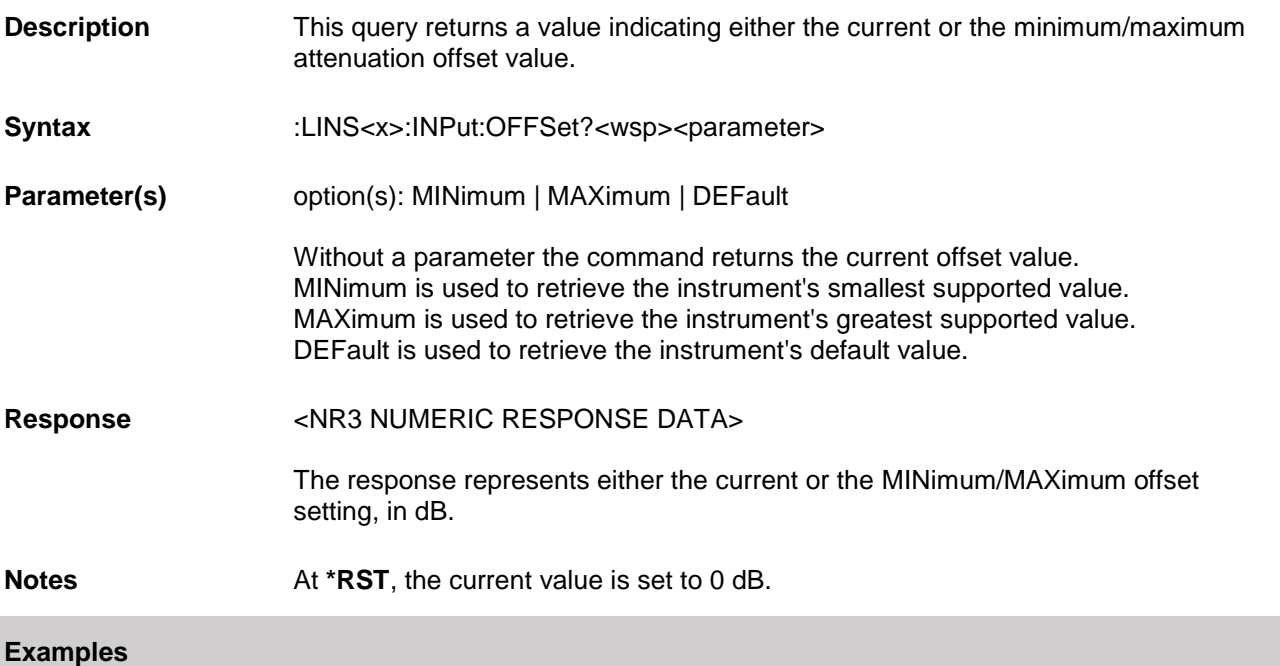

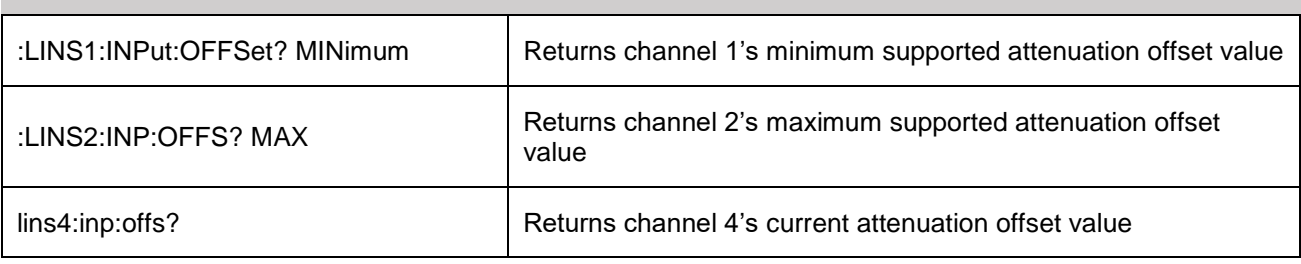

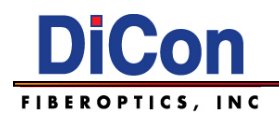

### **:LINSx:INPut:RATTenuation**

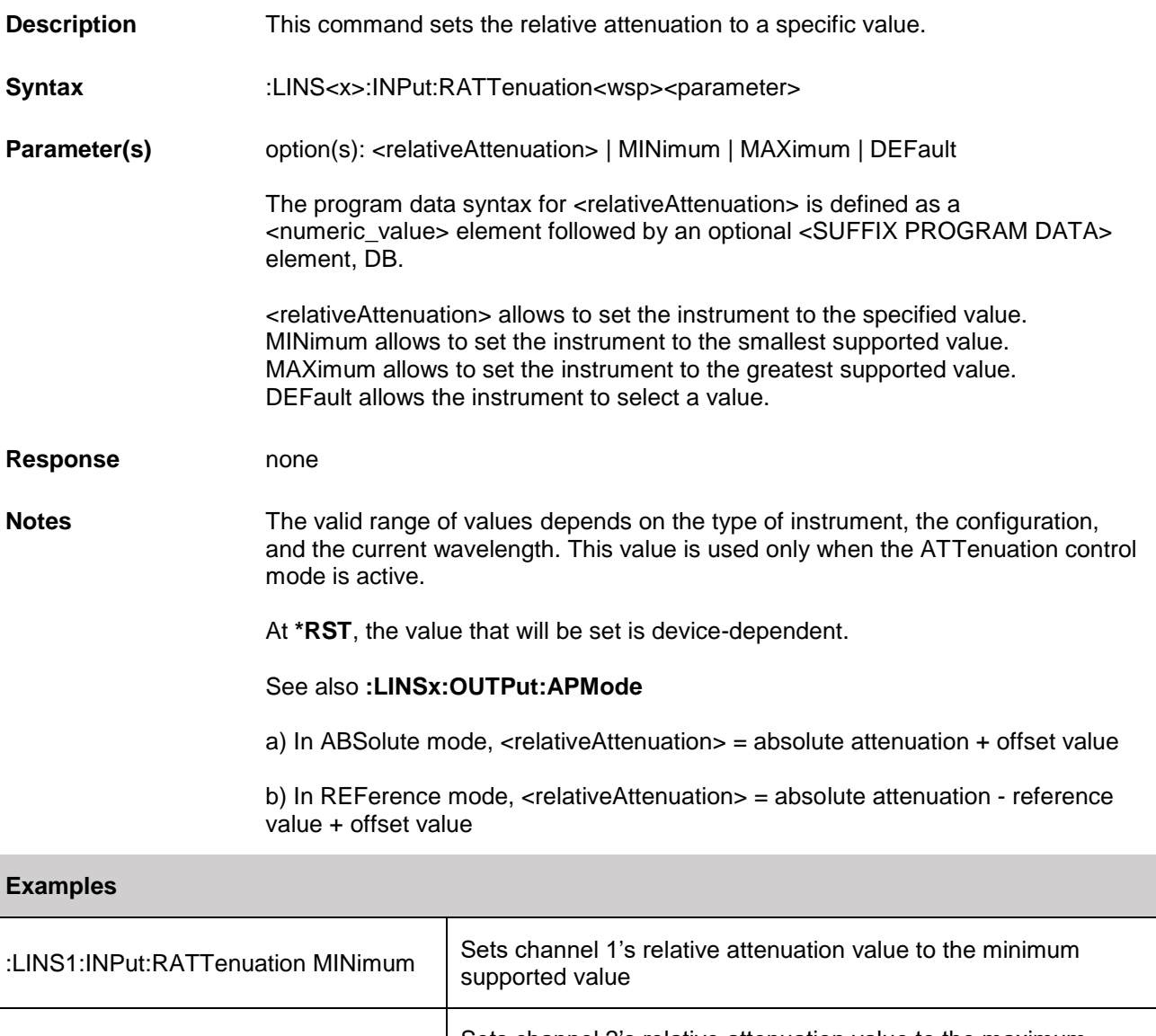

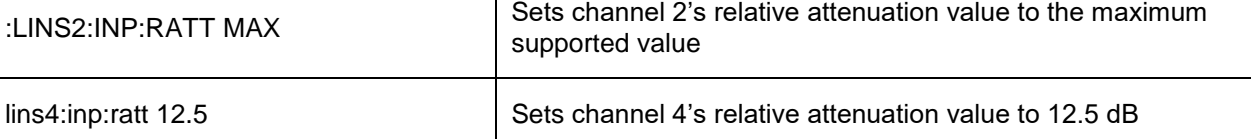

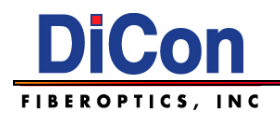

## **:LINSx:INPut:RATTenuation?**

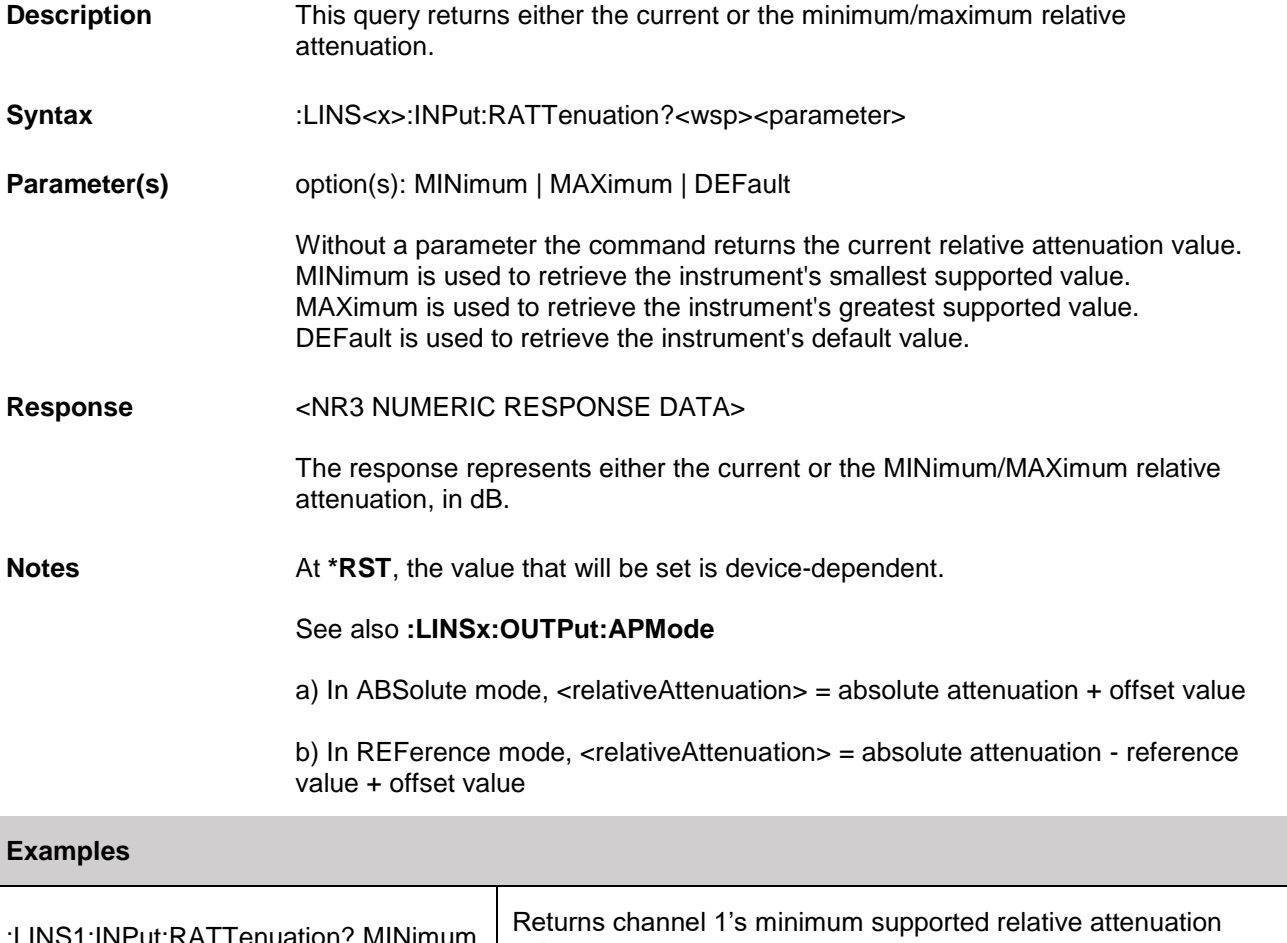

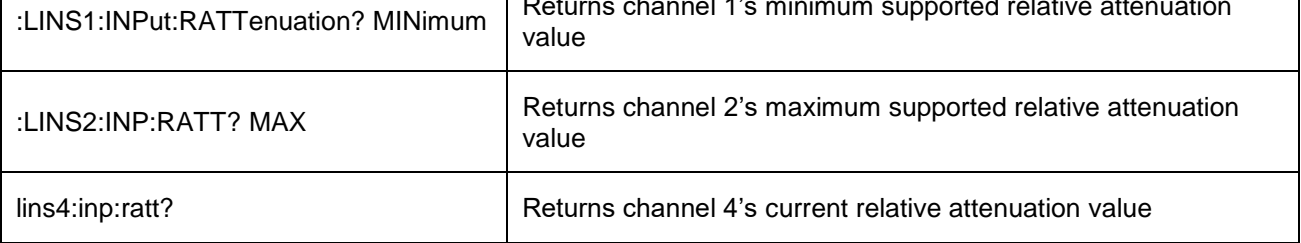

I

 $\overline{\Gamma}$ 

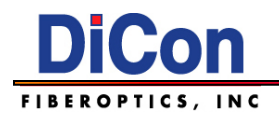

## **:LINSx:INPut:REFerence**

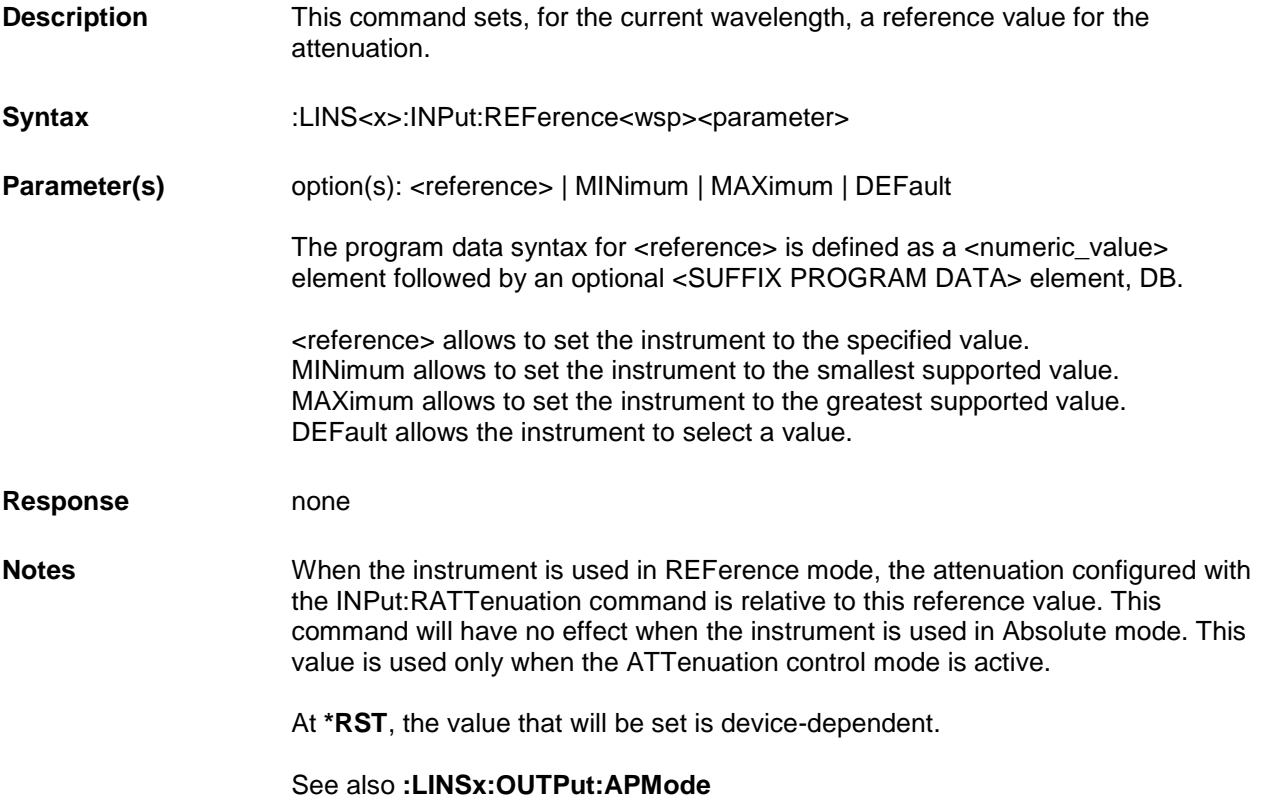

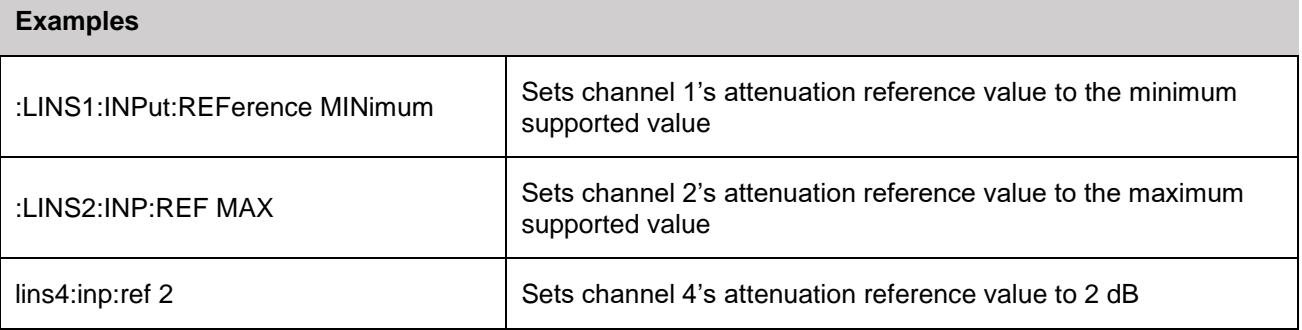

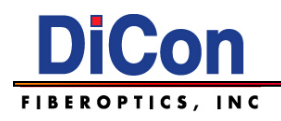

### **:LINSx:INPut:REFerence?**

- **Description** This query returns either the current or the minimum/maximum reference value for the attenuation.
- **Syntax** :LINS<x>:INPut:REFerence?<wsp><parameter>
- **Parameter(s)** option(s): MINimum | MAXimum | DEFault

Without a parameter the command returns the current reference value. MINimum is used to retrieve the instrument's smallest supported value. MAXimum is used to retrieve the instrument's greatest supported value. DEFault is used to retrieve the instrument's default value.

Response <NR3 NUMERIC RESPONSE DATA>

The response represents either the current or the MINimum/MAXimum reference value, in dB.

**Notes** When the instrument is used in REFerence mode, the attenuation configured with the INPut:RATTenuation command is relative to this reference value. This value will have no effect when the instrument is used in Absolute mode. This value is used only when the ATTenuation control mode is active.

At **\*RST**, the value that will be set is device-dependent.

See also **:LINSx:OUTPut:APMode**

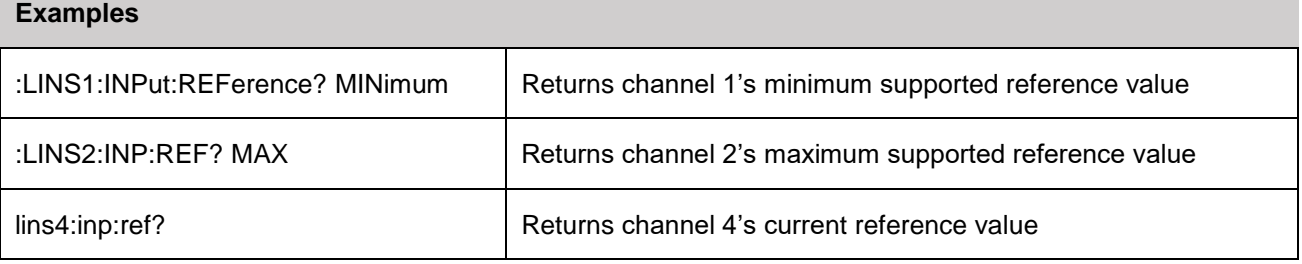

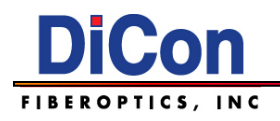

## **:LINSx:INPut:WAVelength**

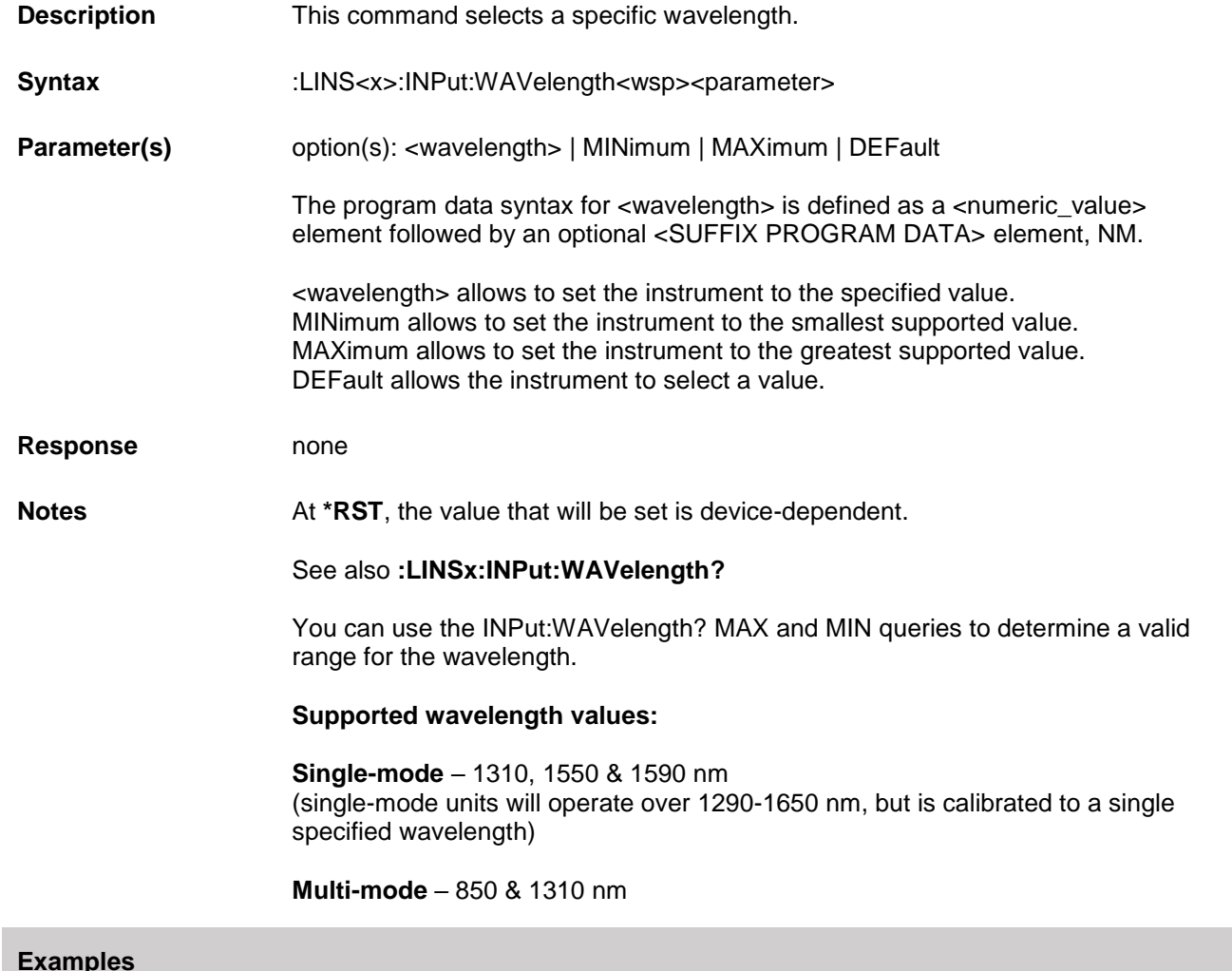

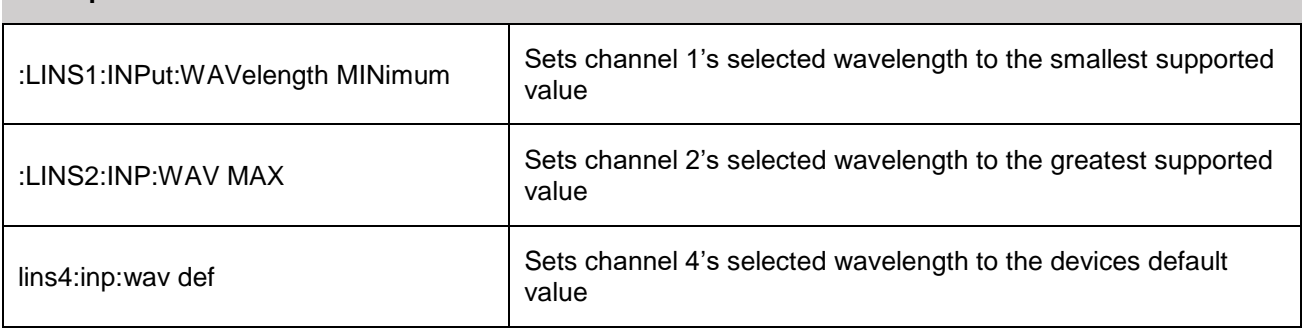

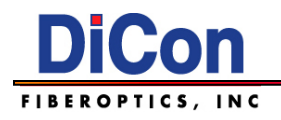

### **:LINSx:INPut:WAVelength?**

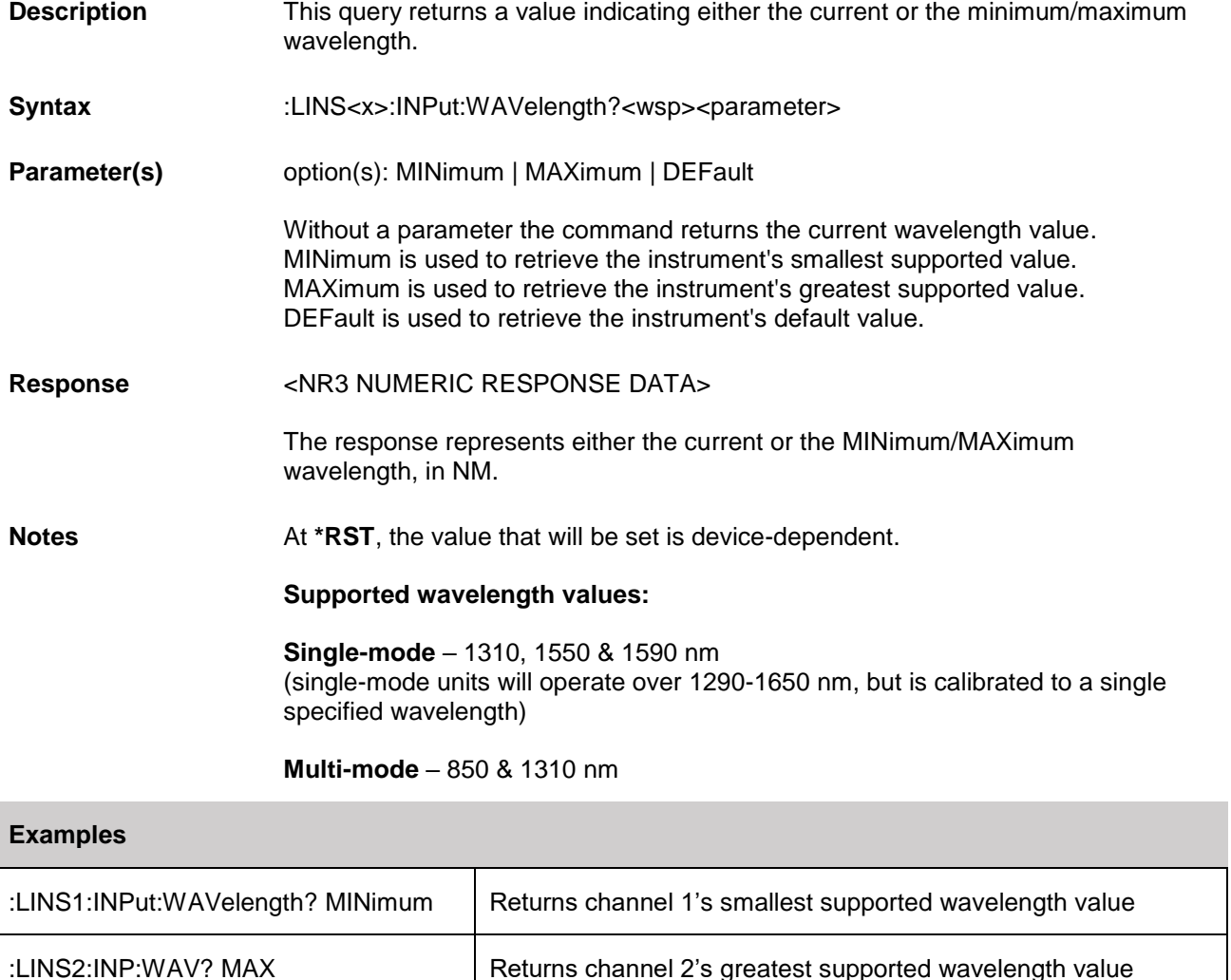

lins4:inp:wav? <br> Returns channel 4's current wavelength value

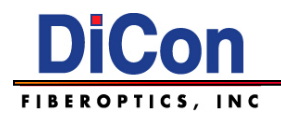

# **:LINSx:OUTPut:ALC[:STATe]**

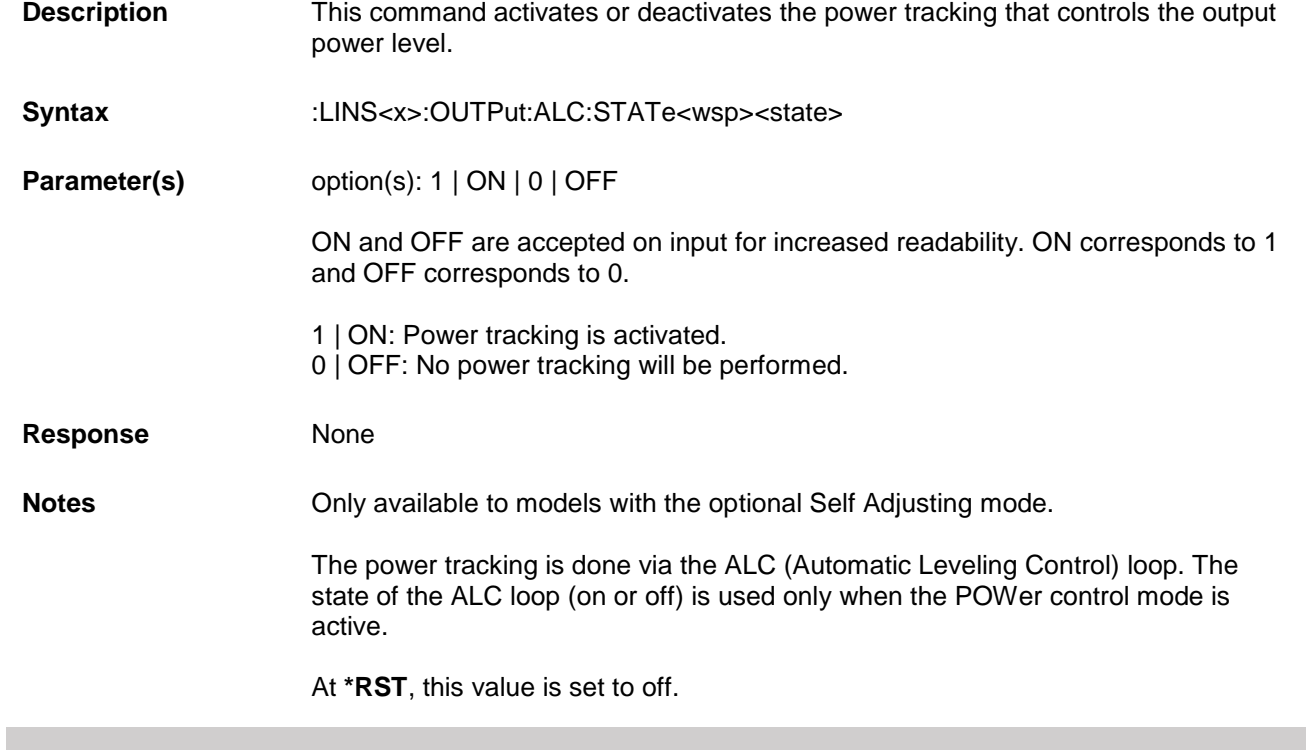

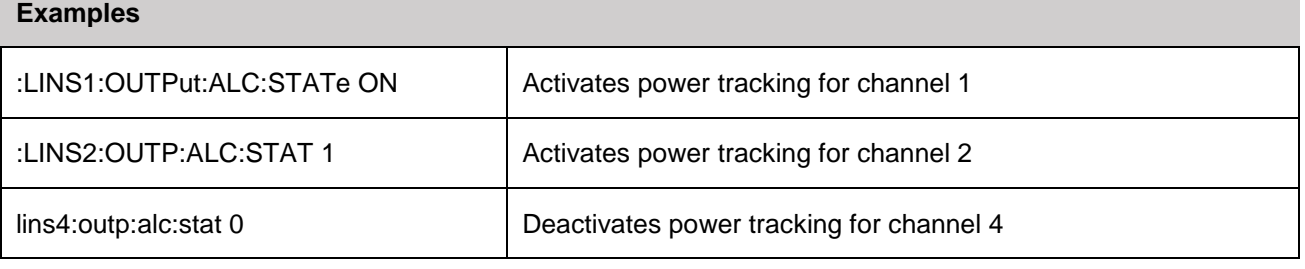

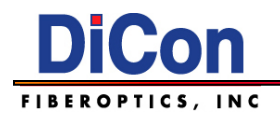

## **:LINSx:OUTPut:ALC[:STATe]?**

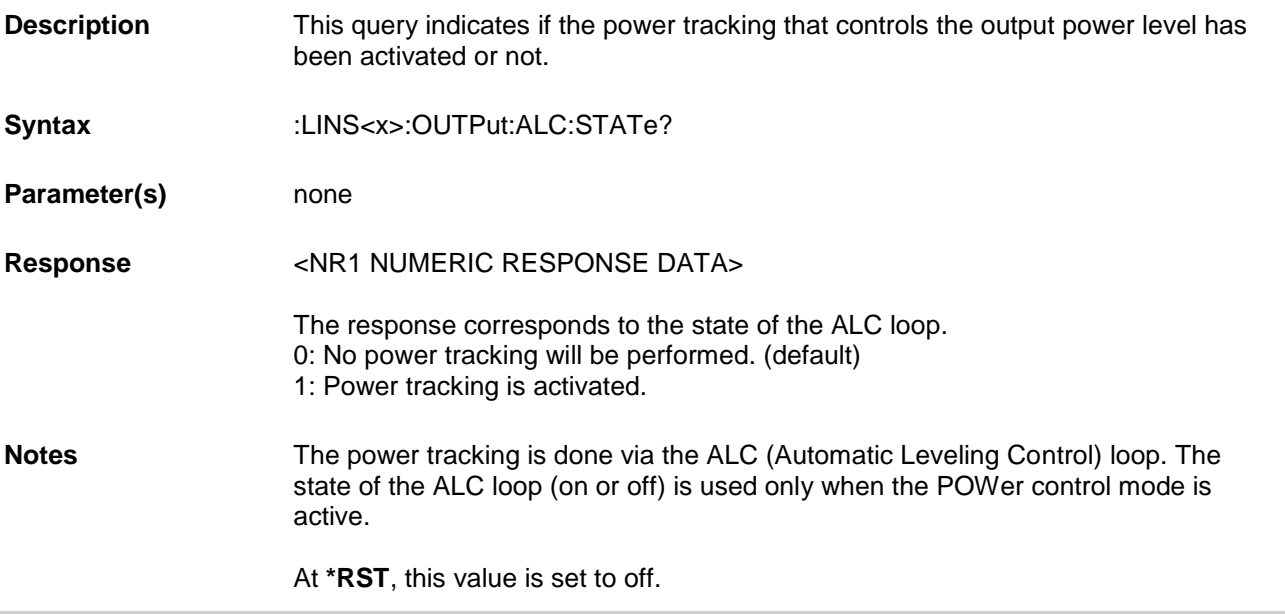

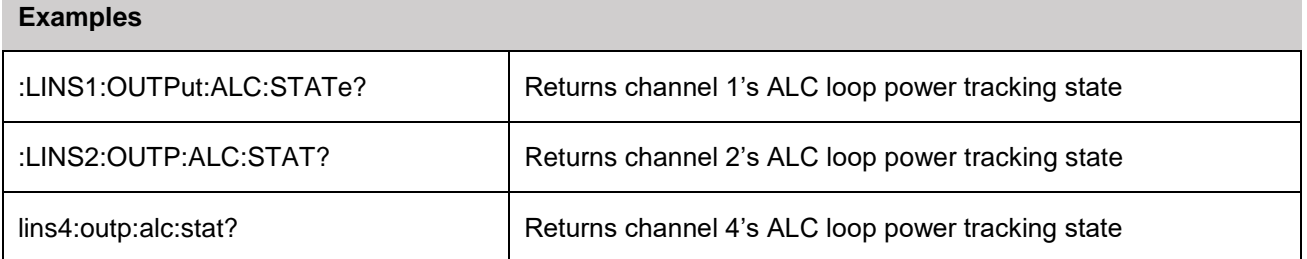

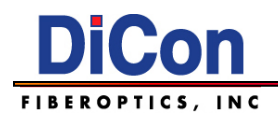

## **:LINSx:OUTPut:APMode**

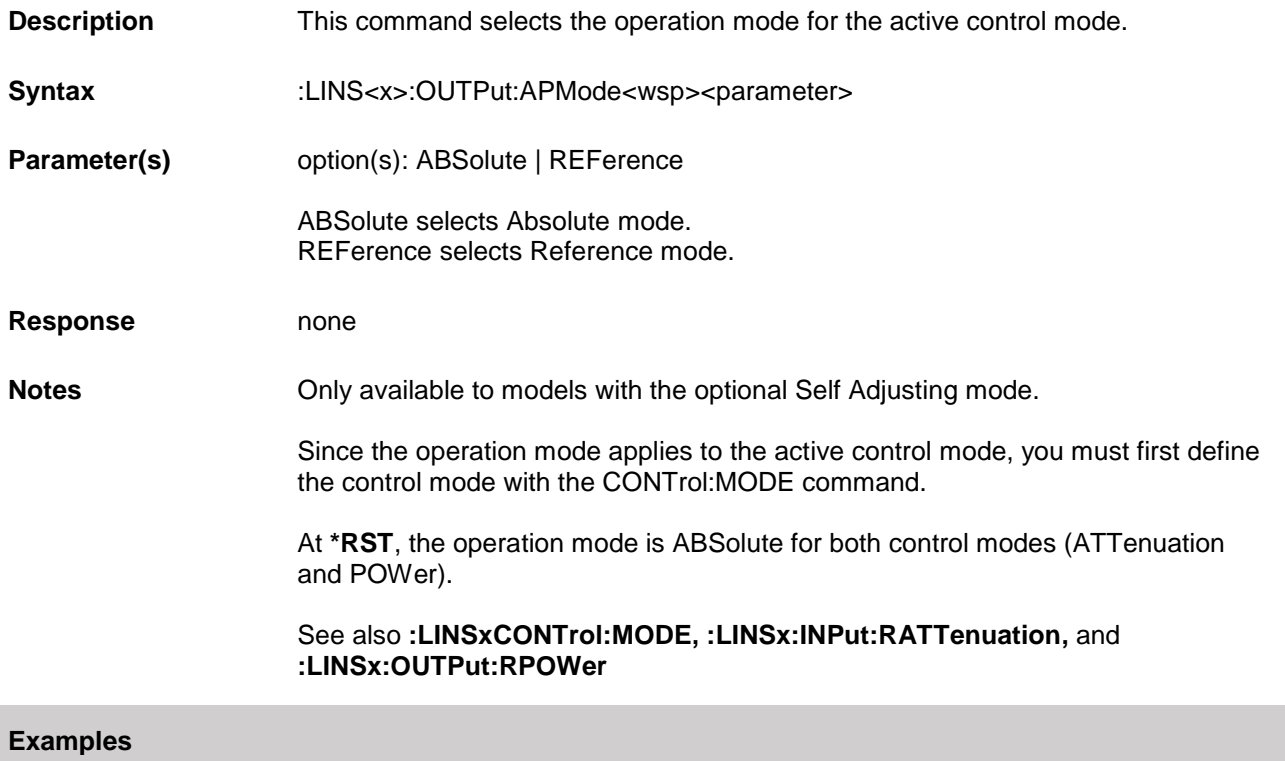

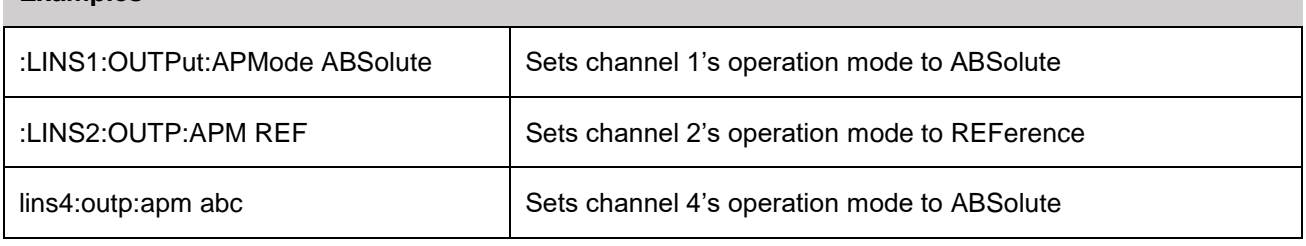

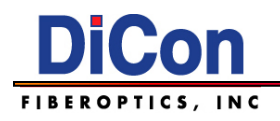

## **:LINSx:OUTPut:APMode?**

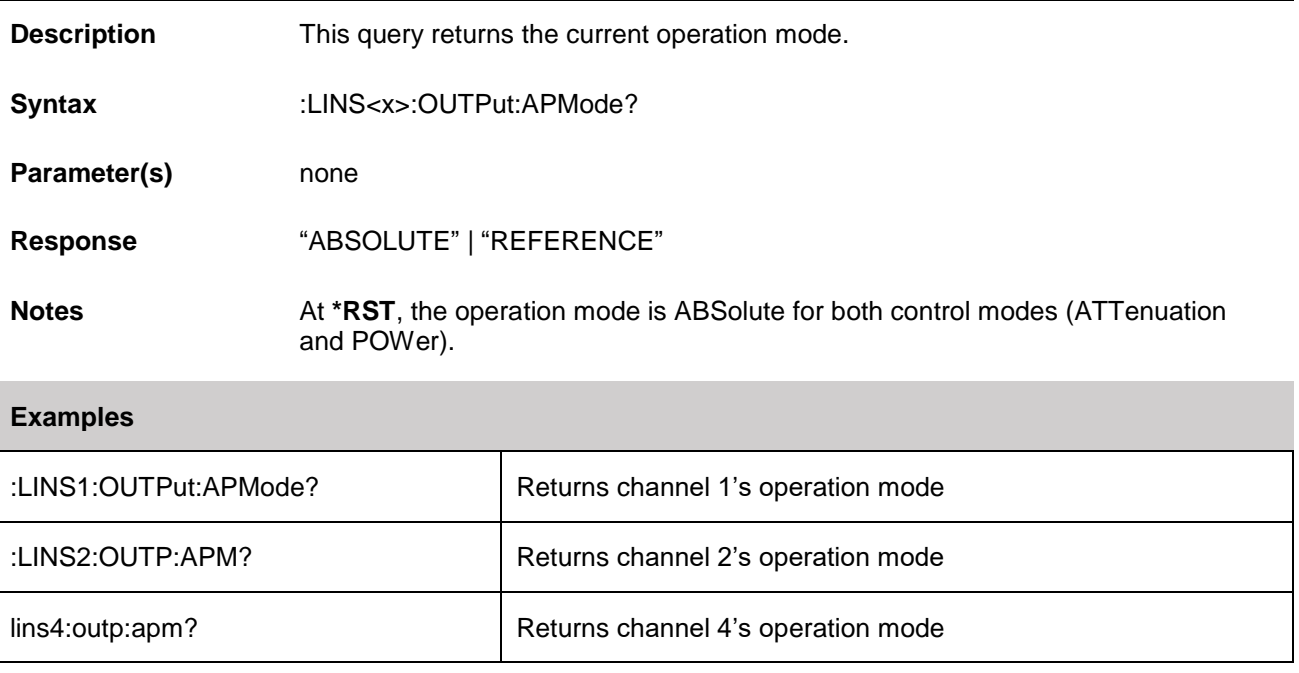

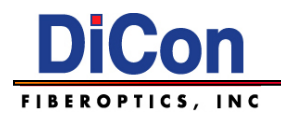

## **:LINSx:OUTPut:DTOlerence**

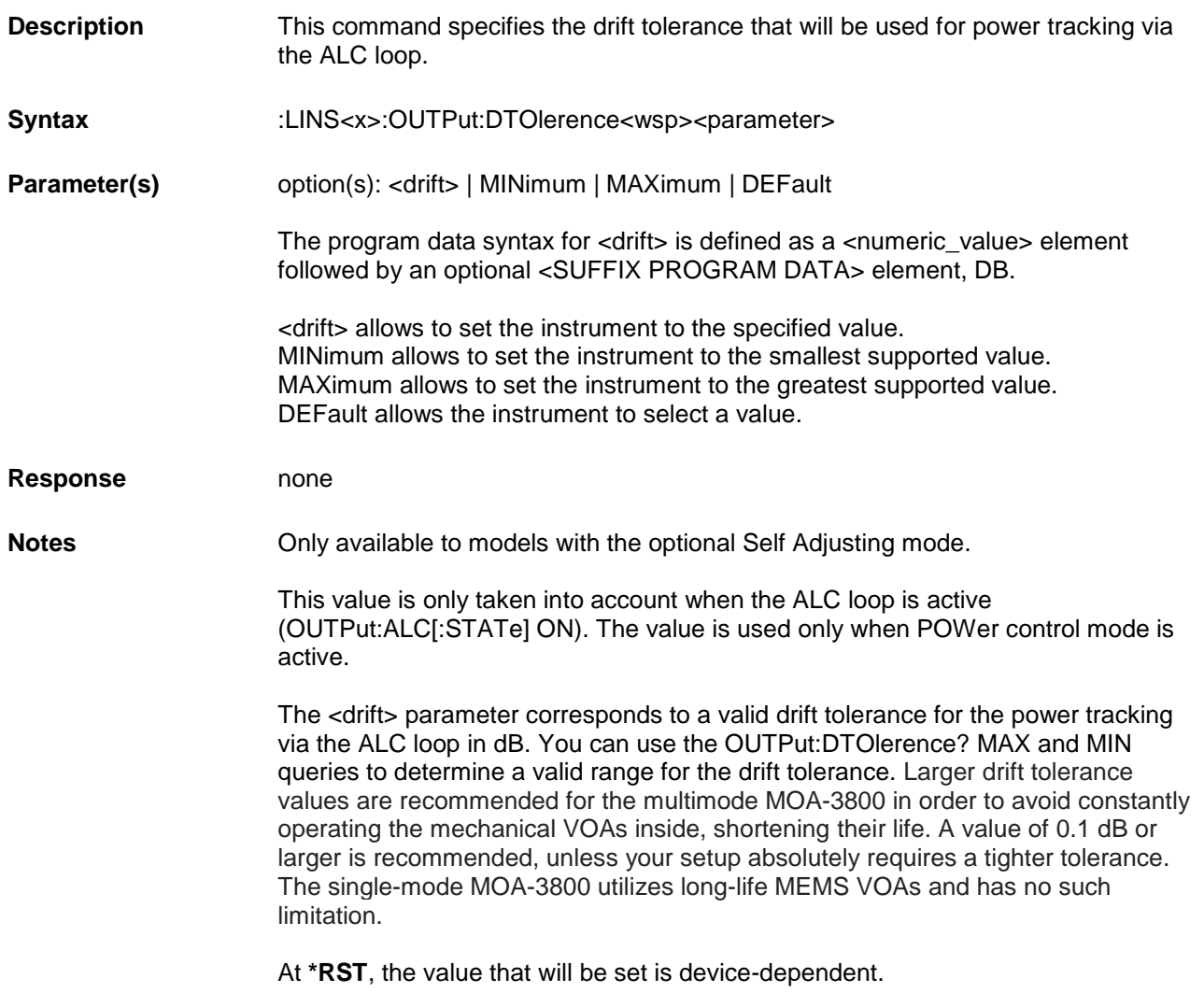

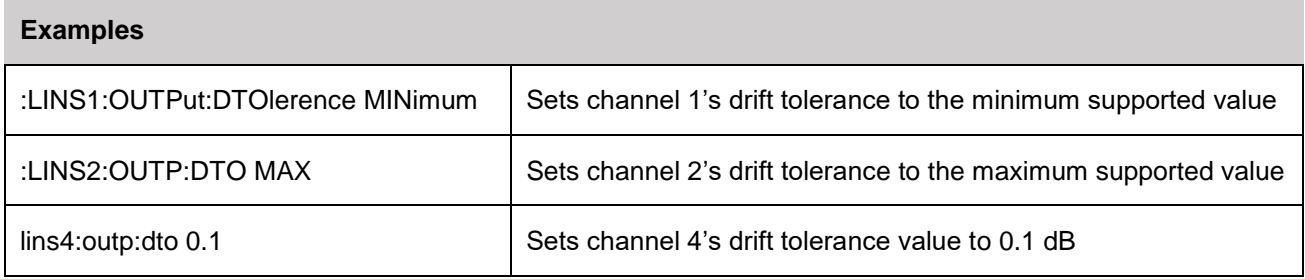

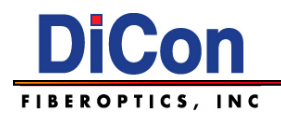

## **:LINSx:OUTPut:DTOlerence?**

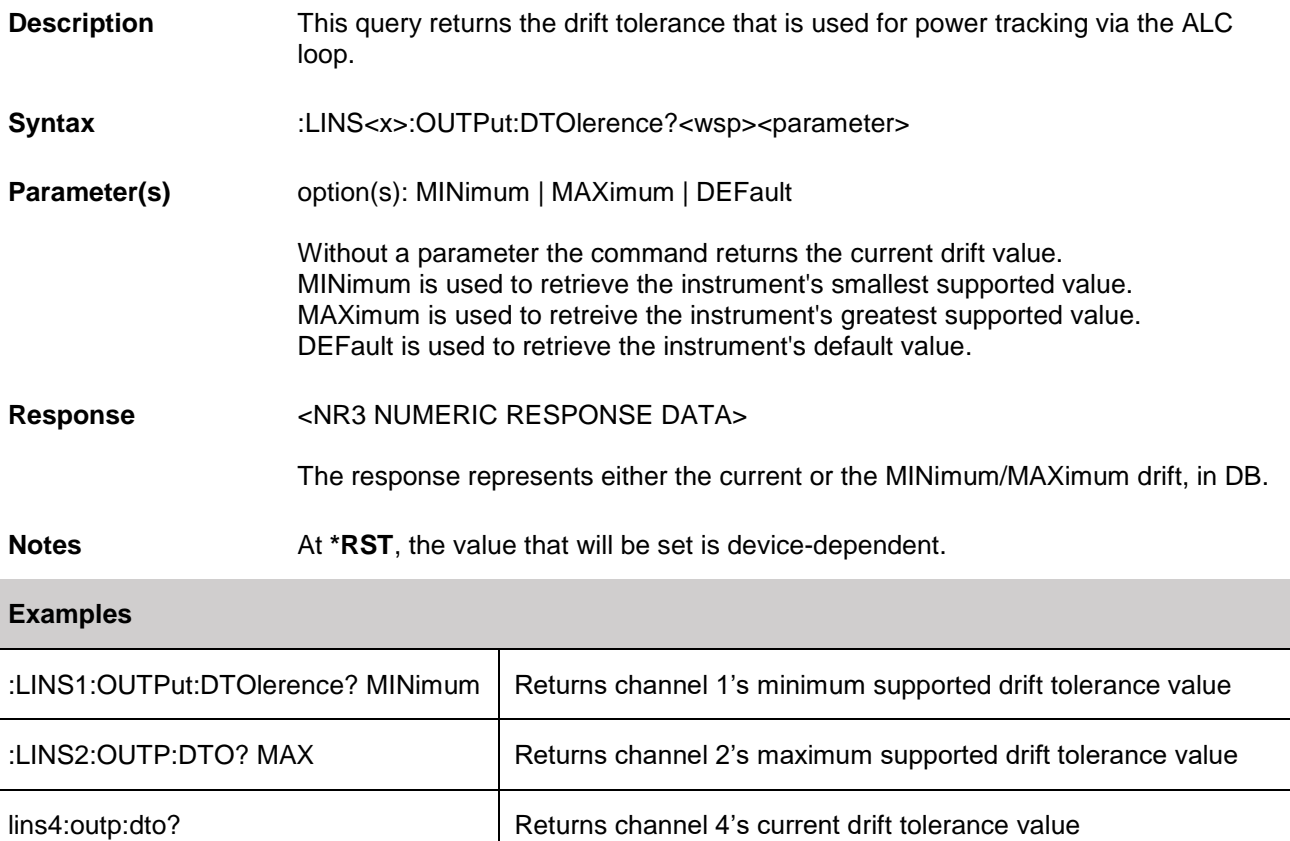

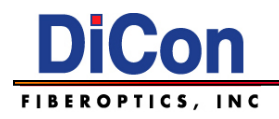

## **:LINSx:OUTPut:OFFSet**

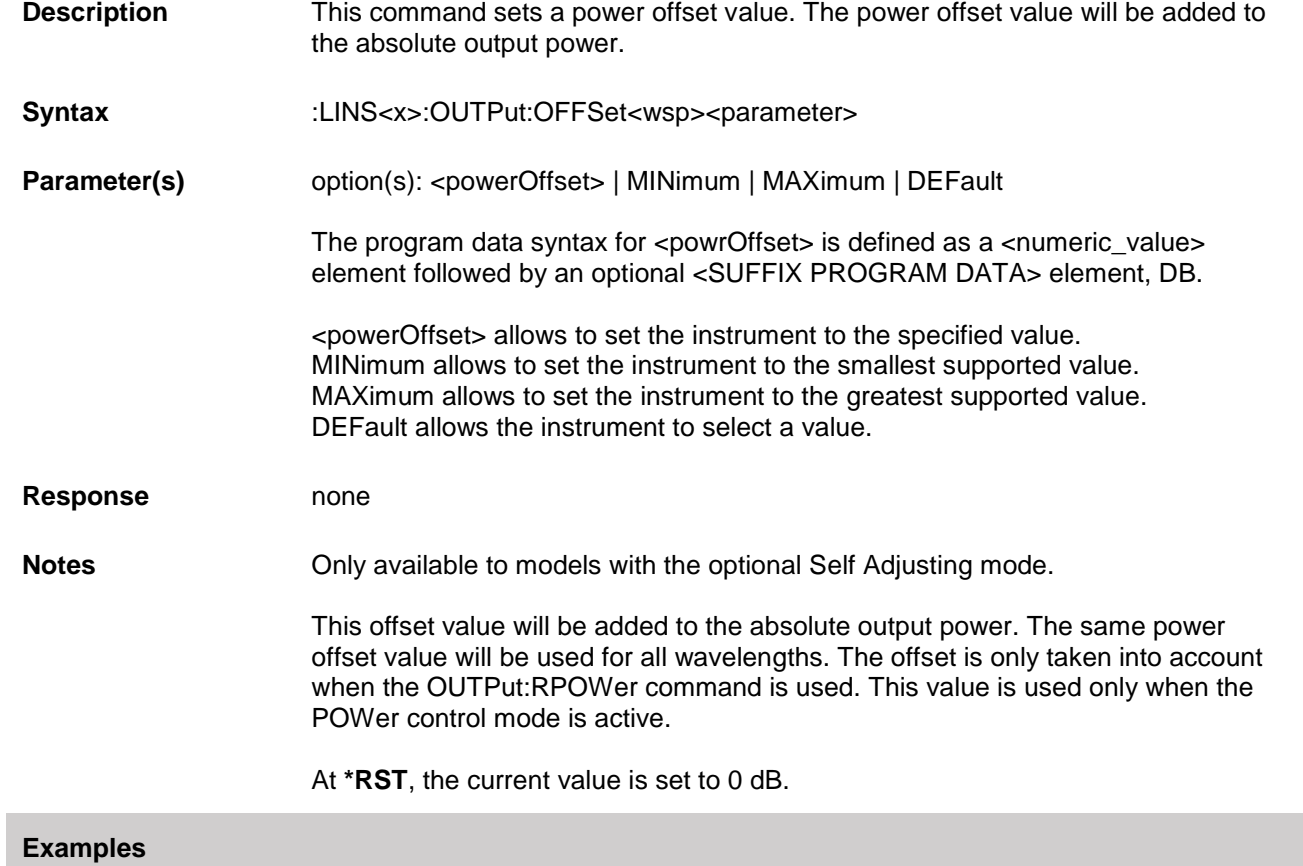

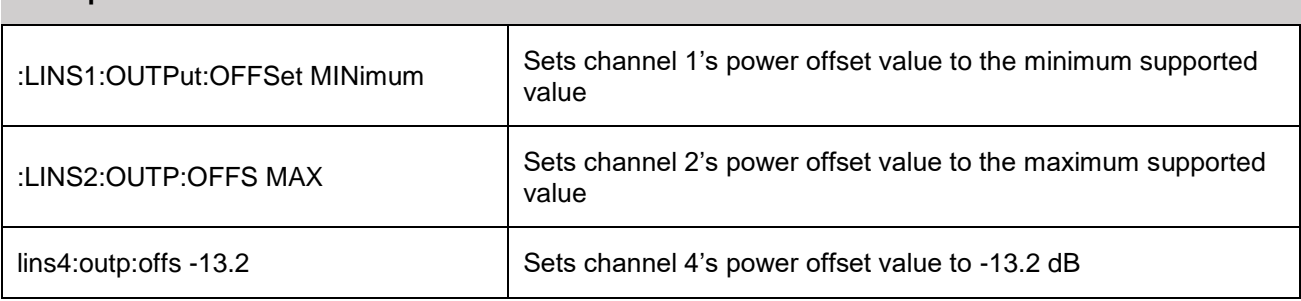

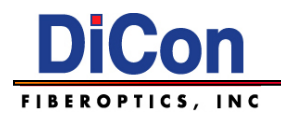

## **:LINSx:OUTPut:OFFSet?**

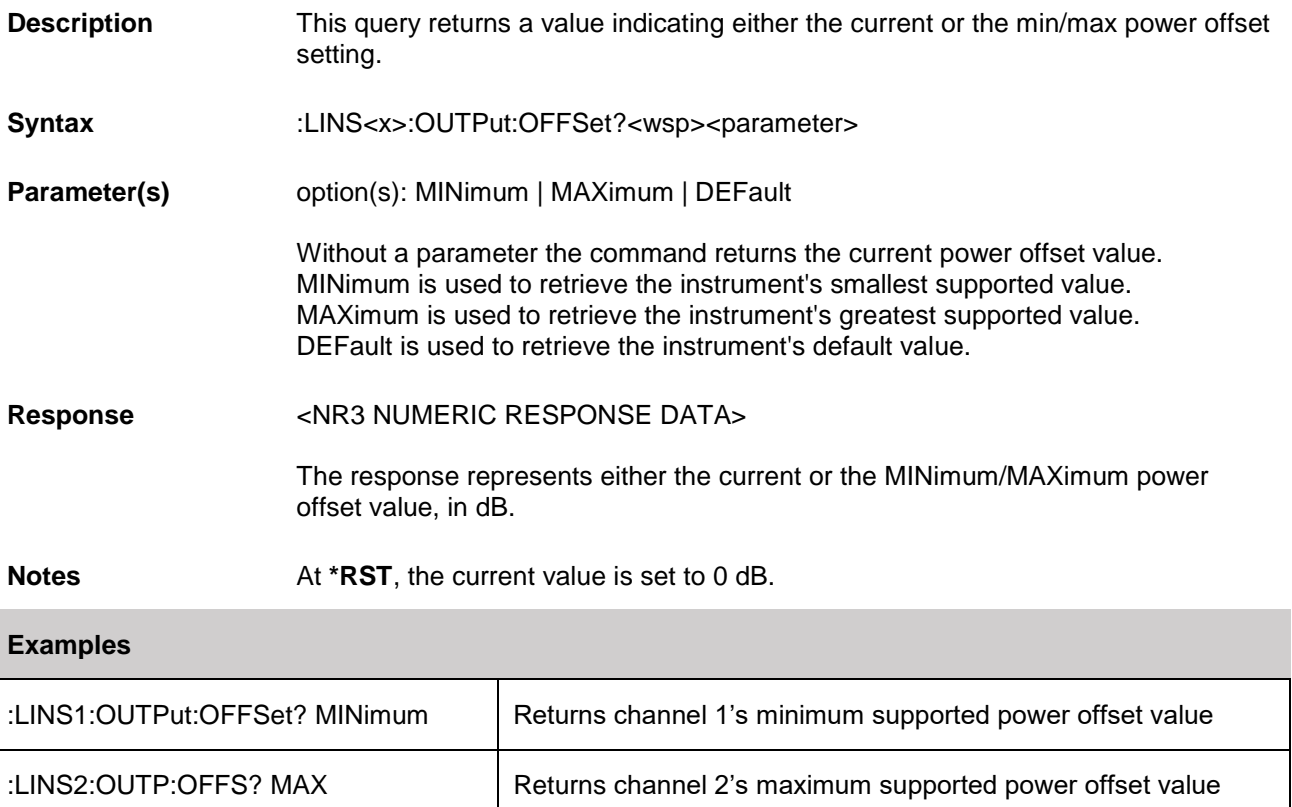

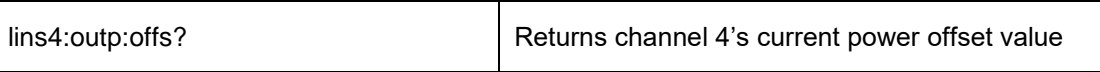

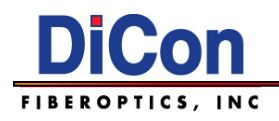

## **:LINSx:OUTPut:POWer**

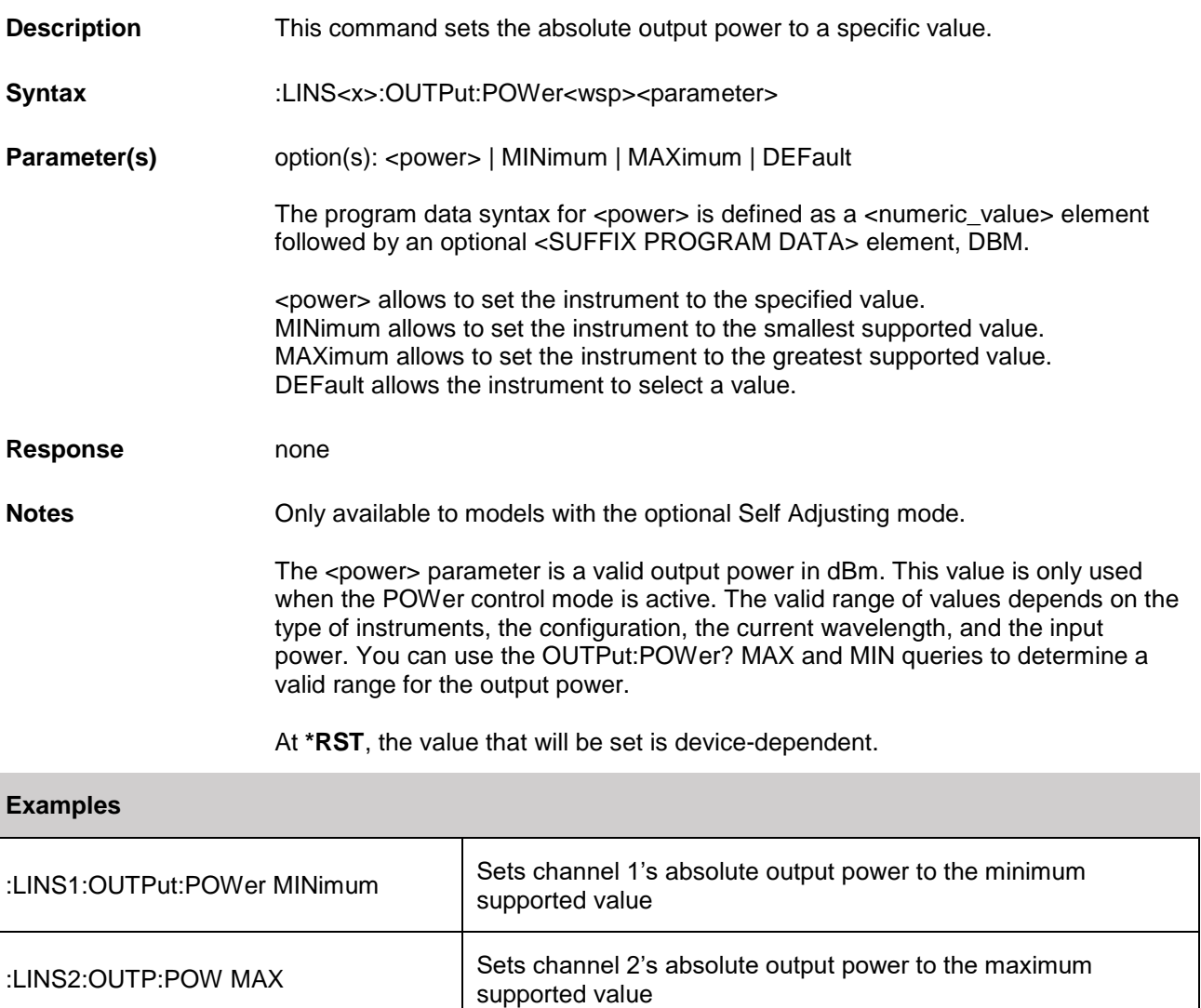

 $\vert$  lins4:outp:pow -10.0 dbm  $\vert$  Sets channel 4's absolute output power value to -10 dBm

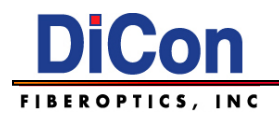

## **:LINSx:OUTPut:POWer?**

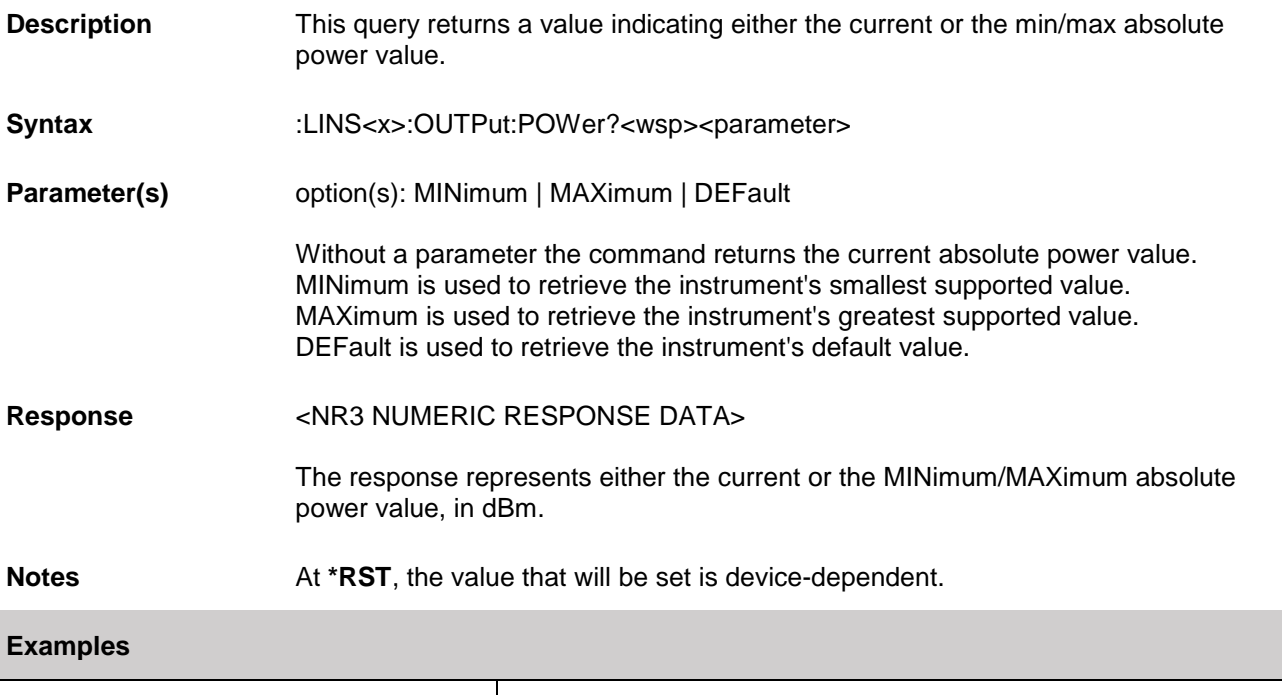

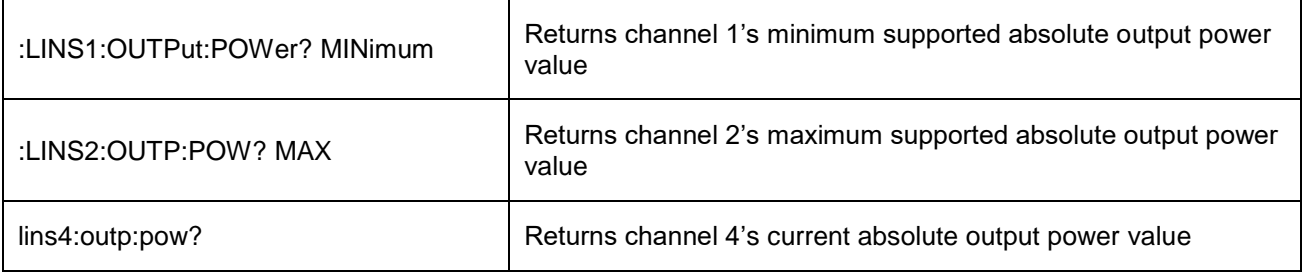

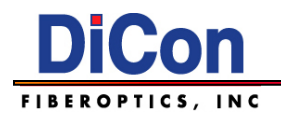

## **:LINSx:OUTPut:READ[:SCALar]:POWer:DC?**

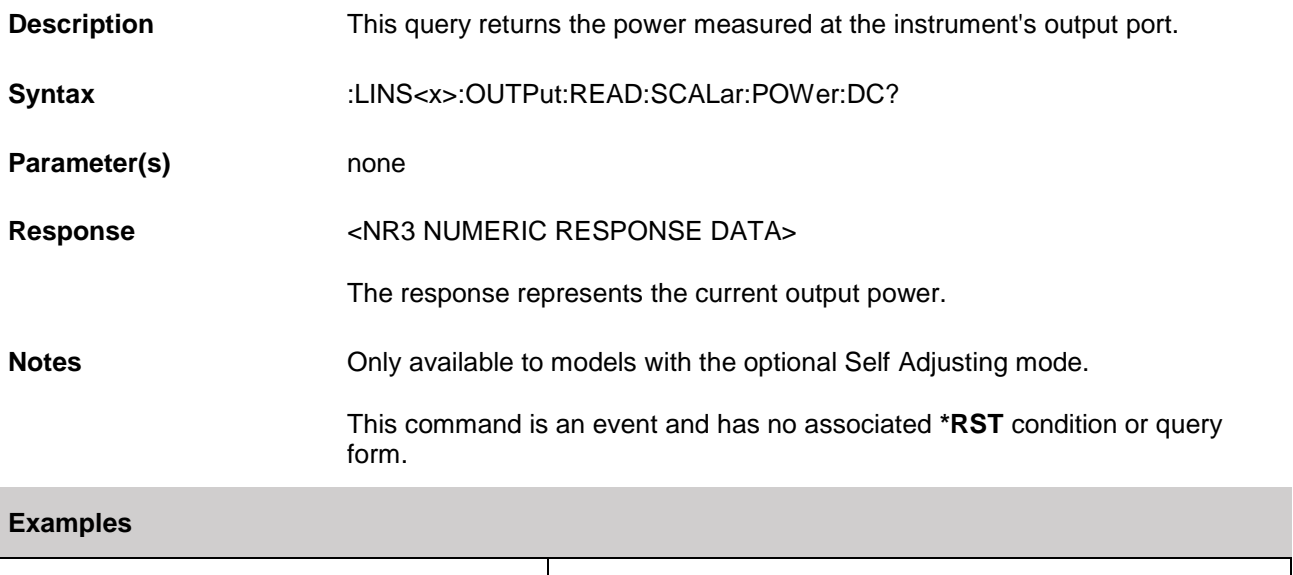

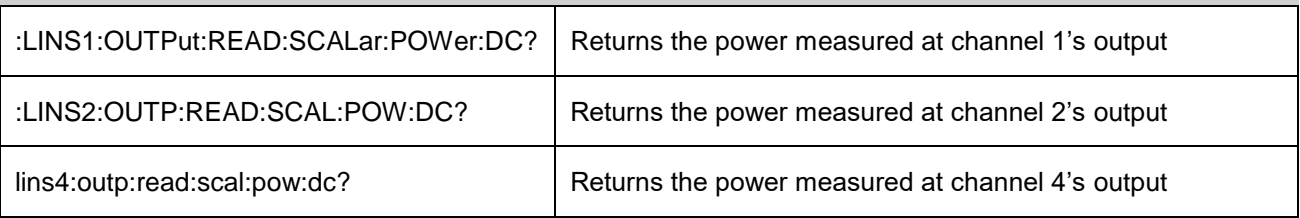

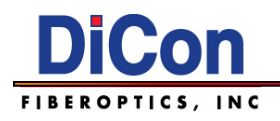

## **:LINSx:OUTPut:REFerence**

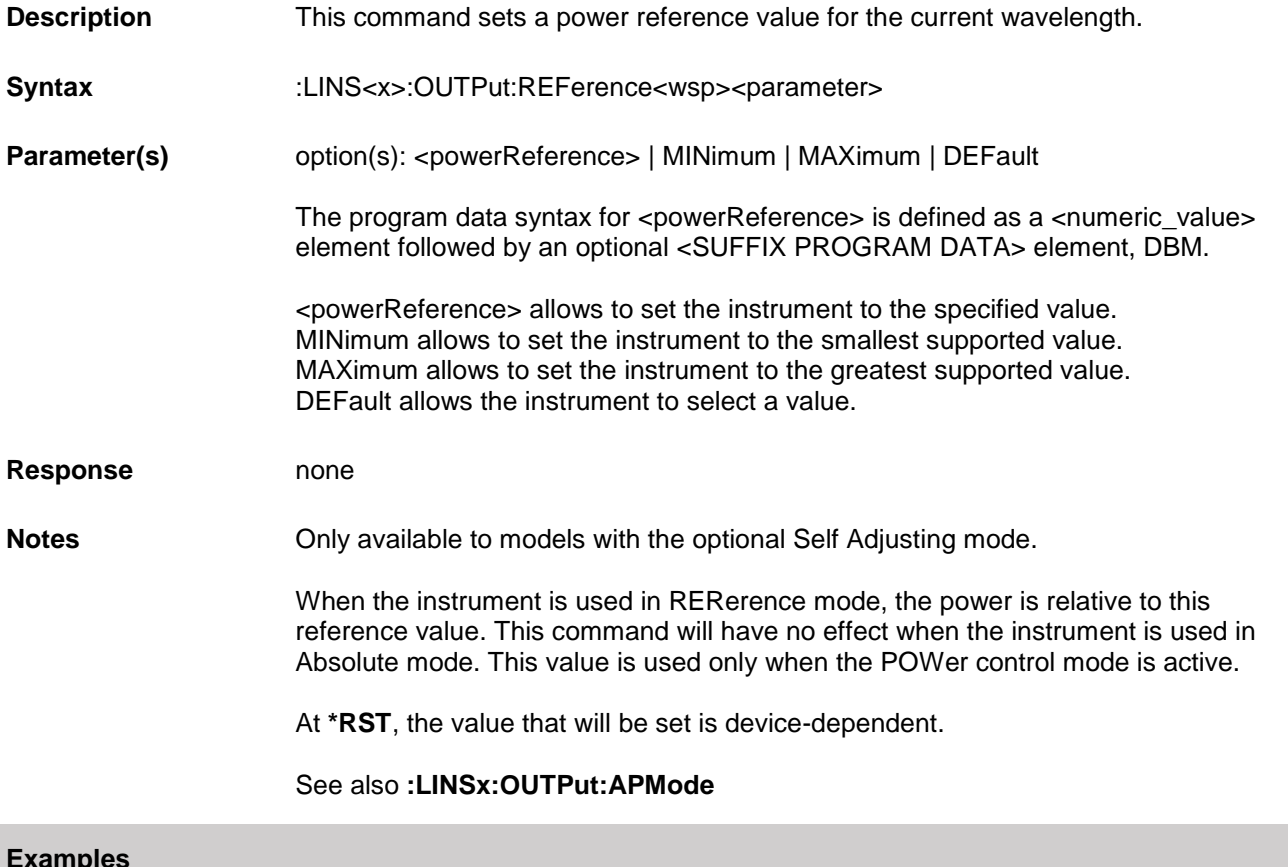

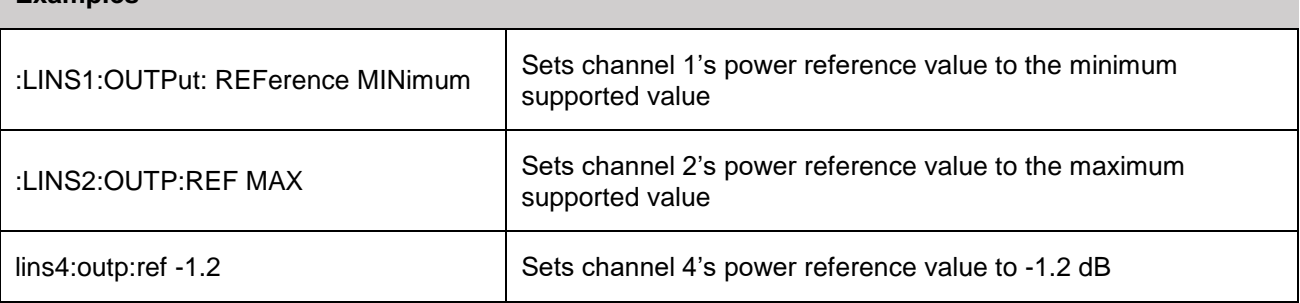

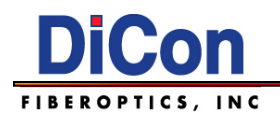

## **:LINSx:OUTPut:REFerence?**

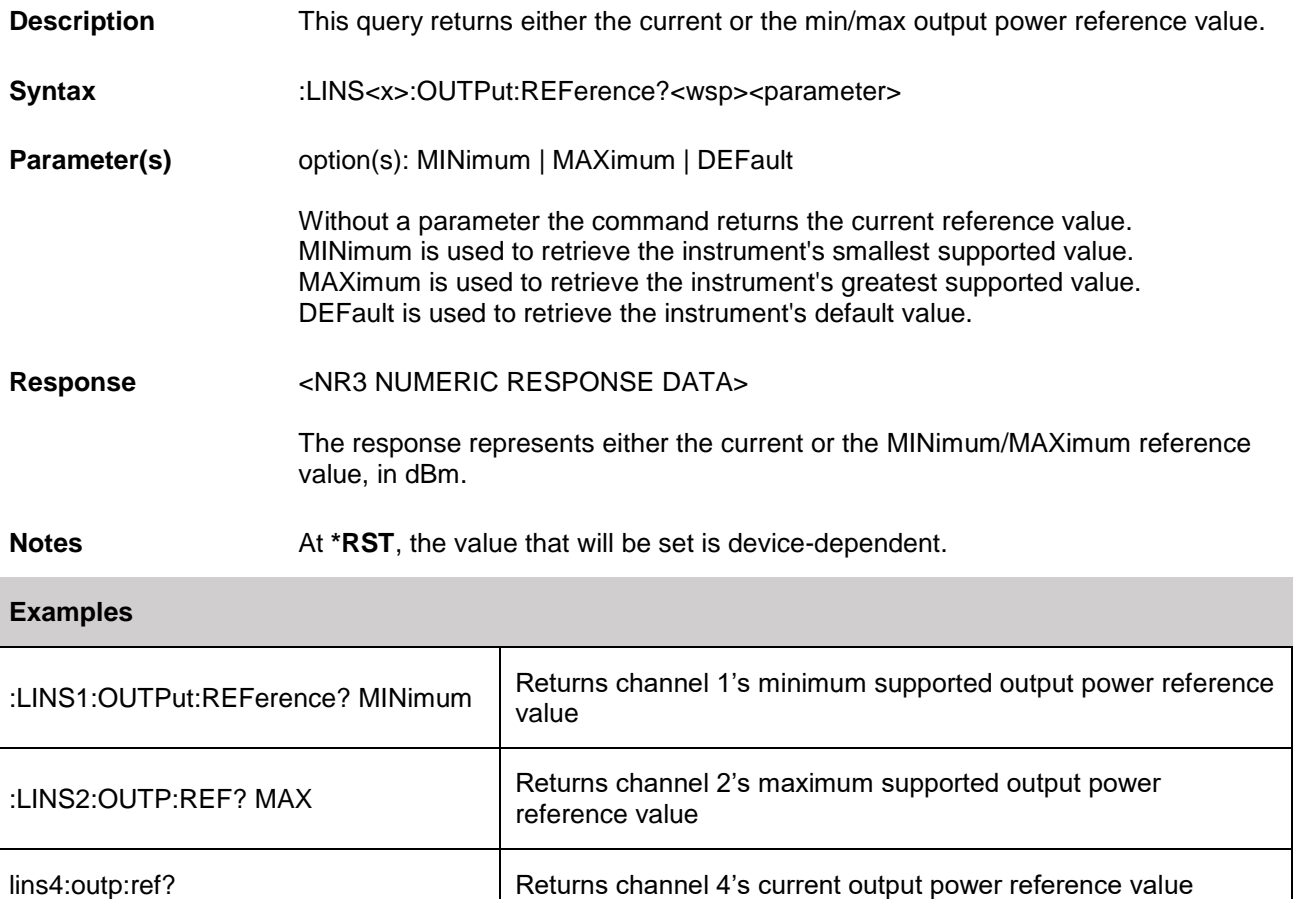

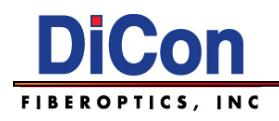

## **:LINSx:OUTPut:RPOWer**

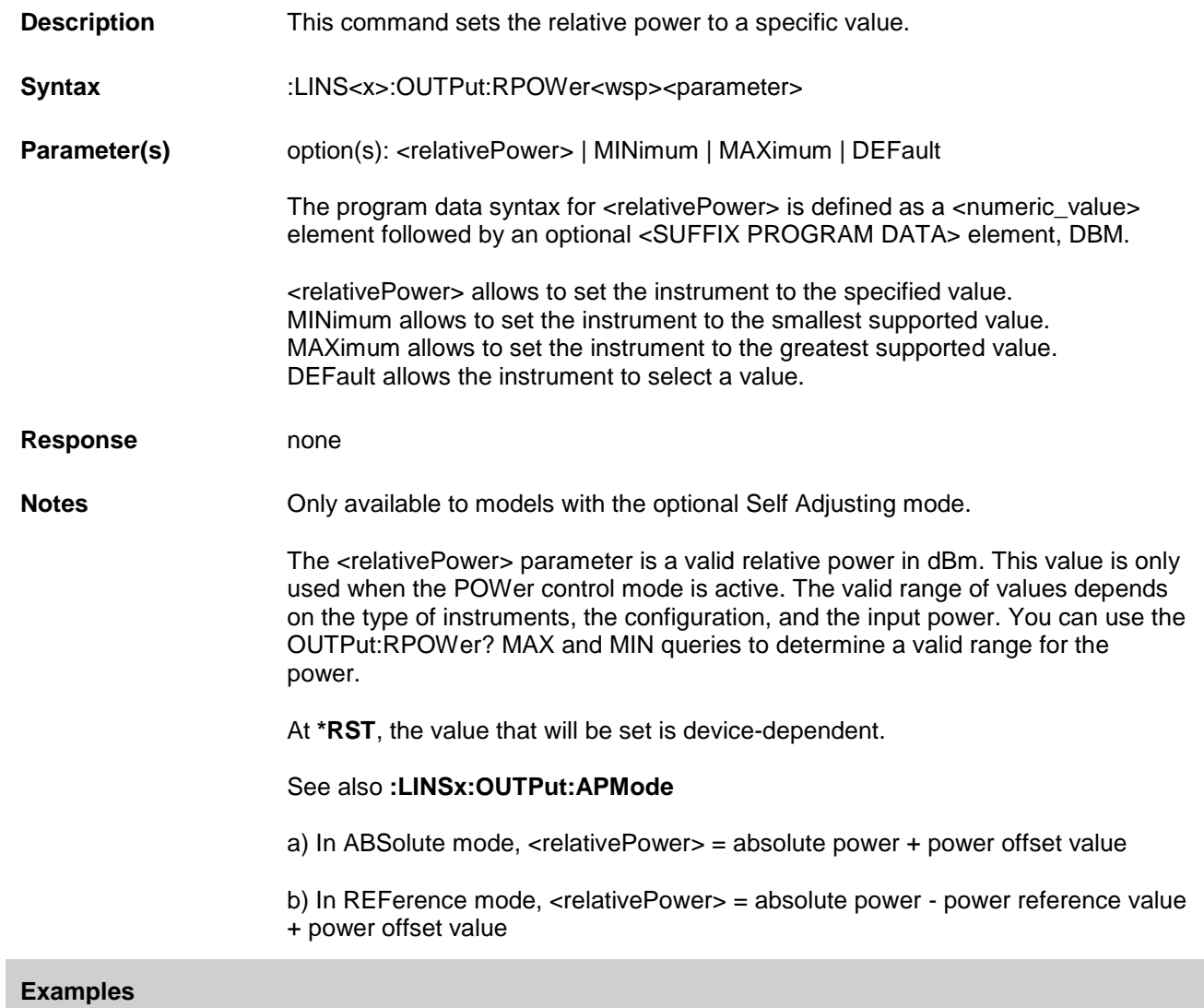

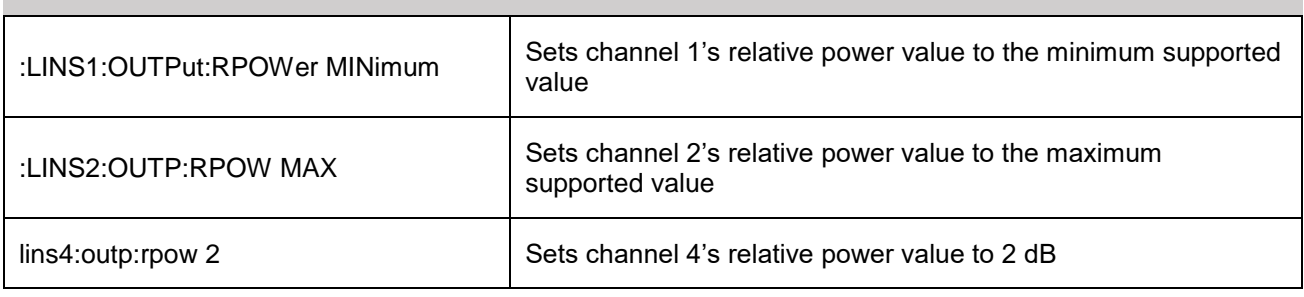

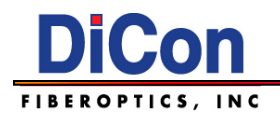

## **:LINSx:OUTPut:RPOWer?**

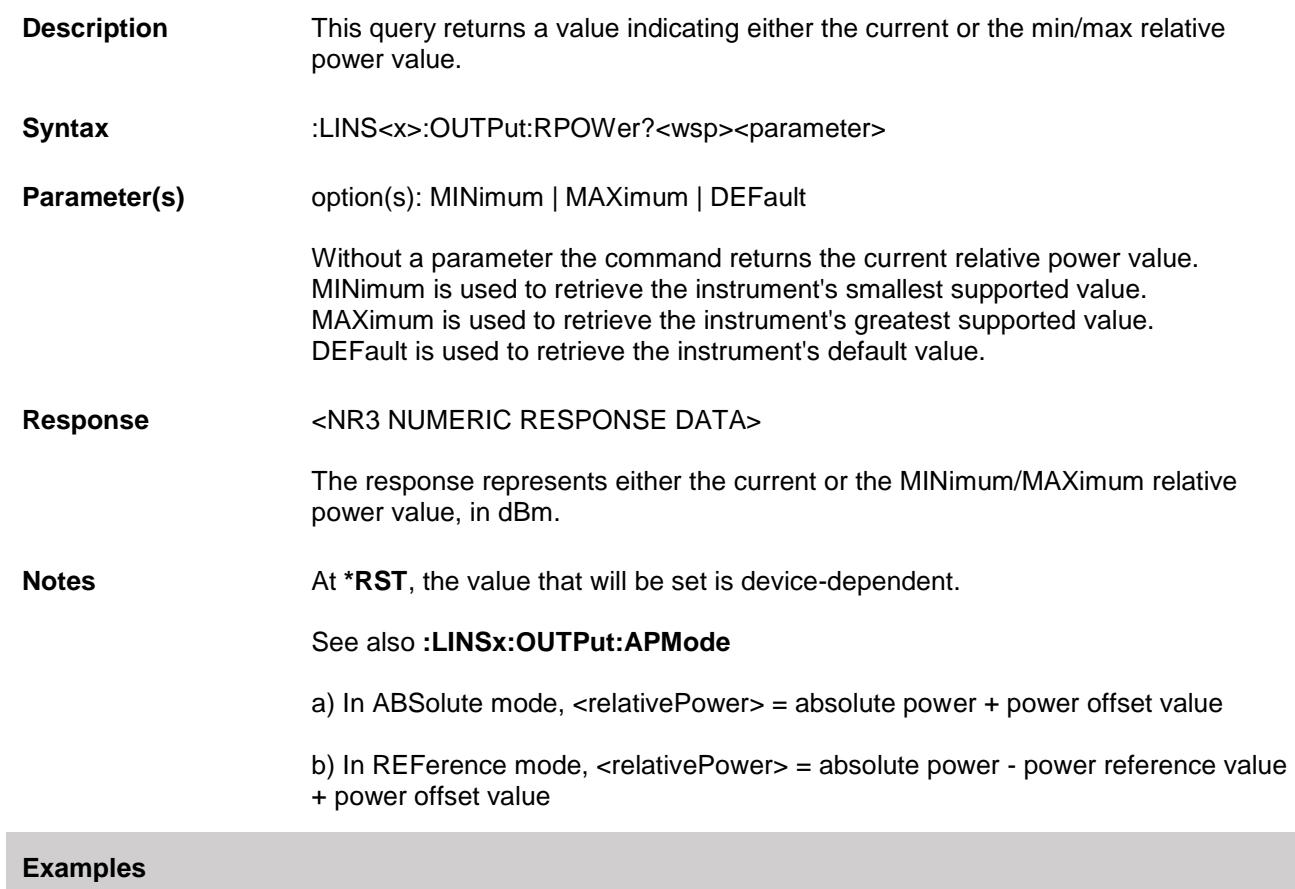

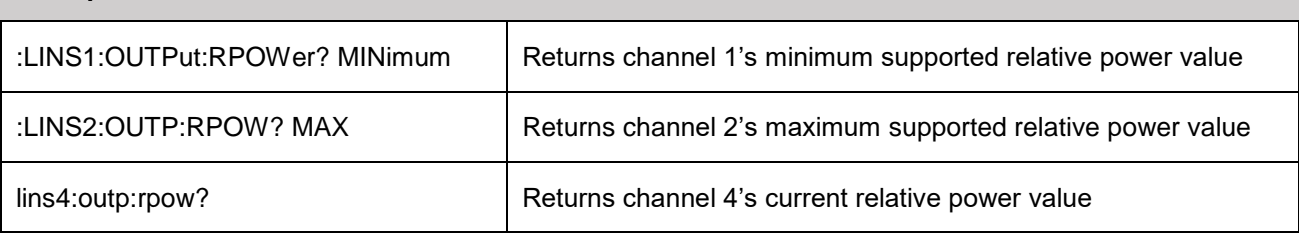

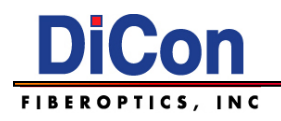

I

## **:LINSx:OUTPut[:STATe]**

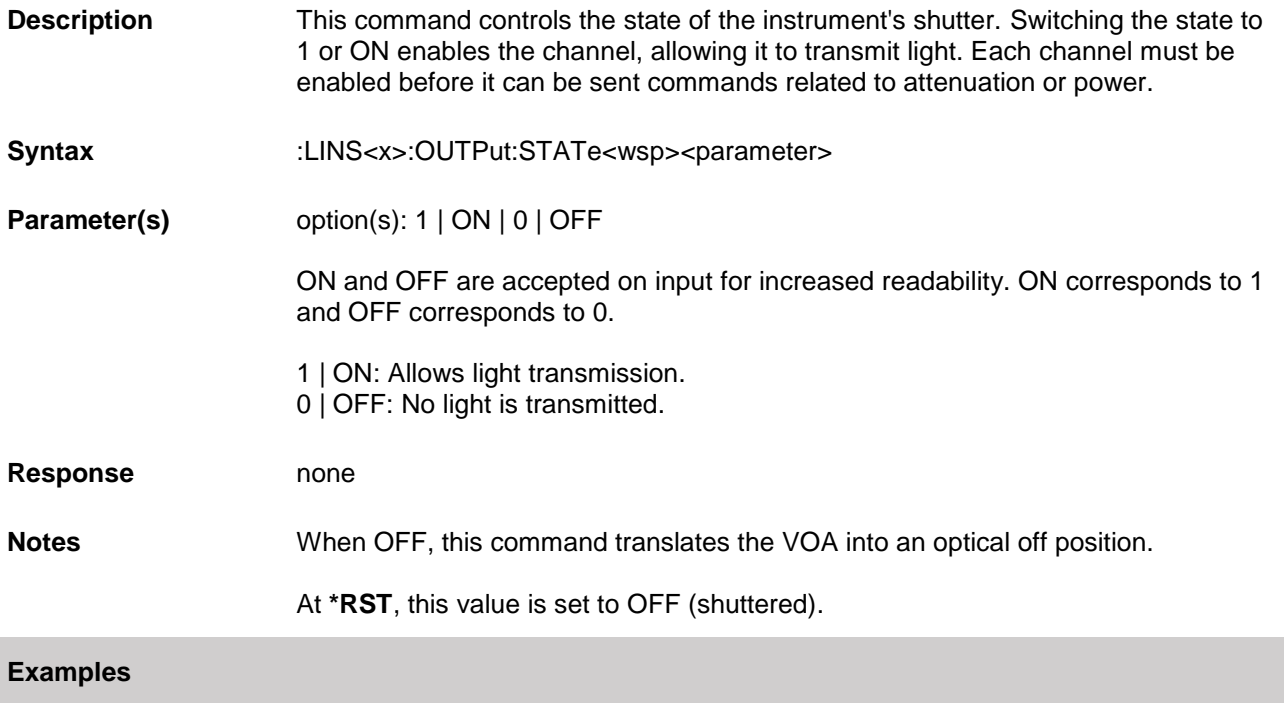

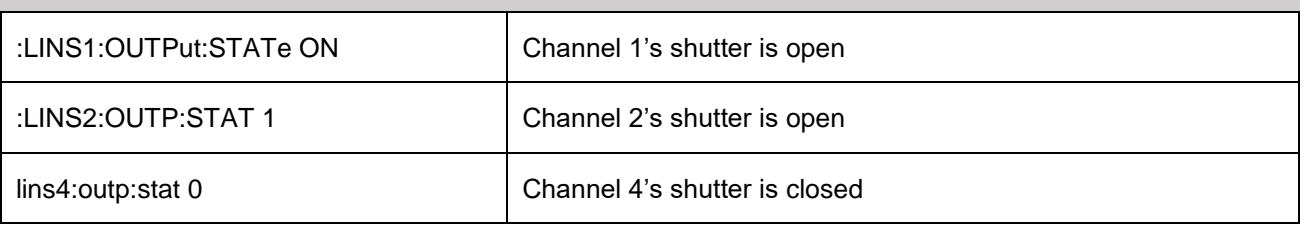

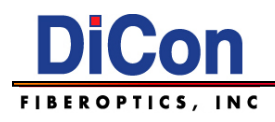

## **:LINSx:OUTPut[:STATe]?**

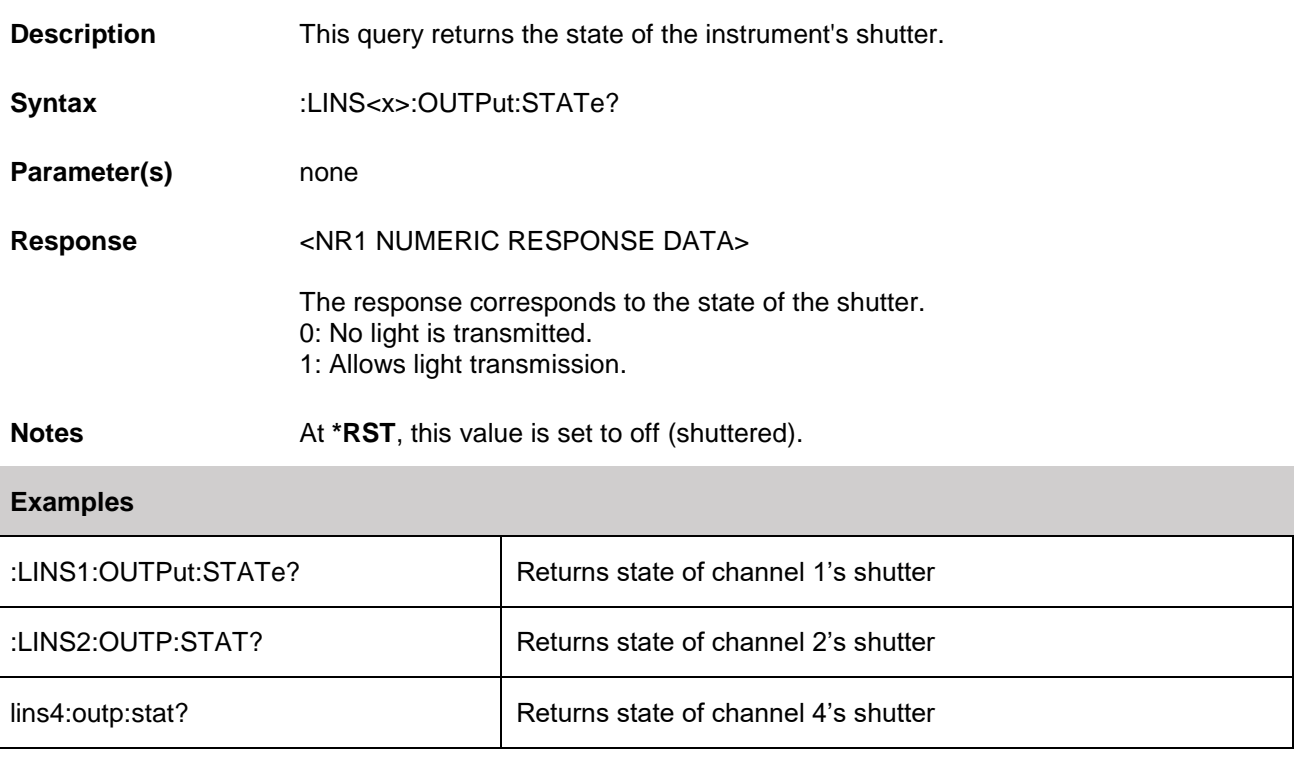

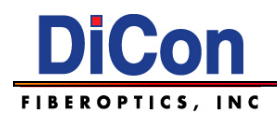

# **:LINSx:READ[:SCALar]:POWer:DC?**

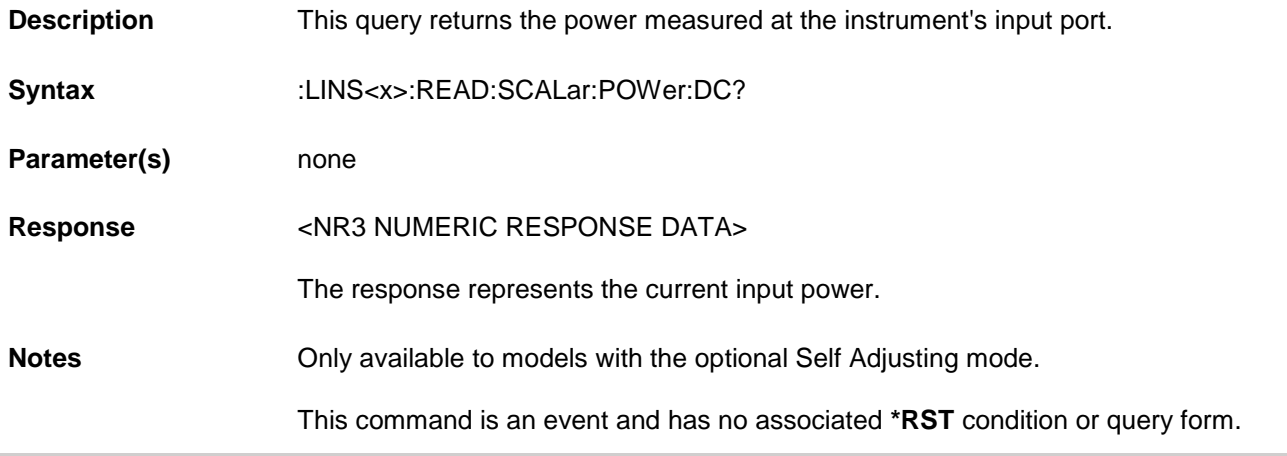

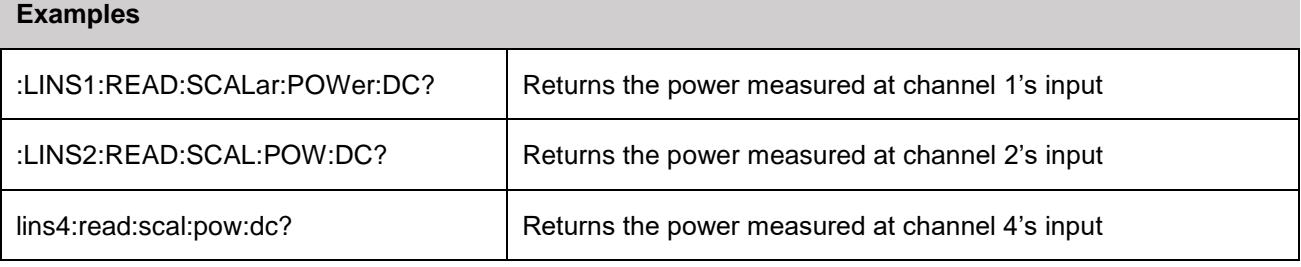

## **:LINSx:RST**

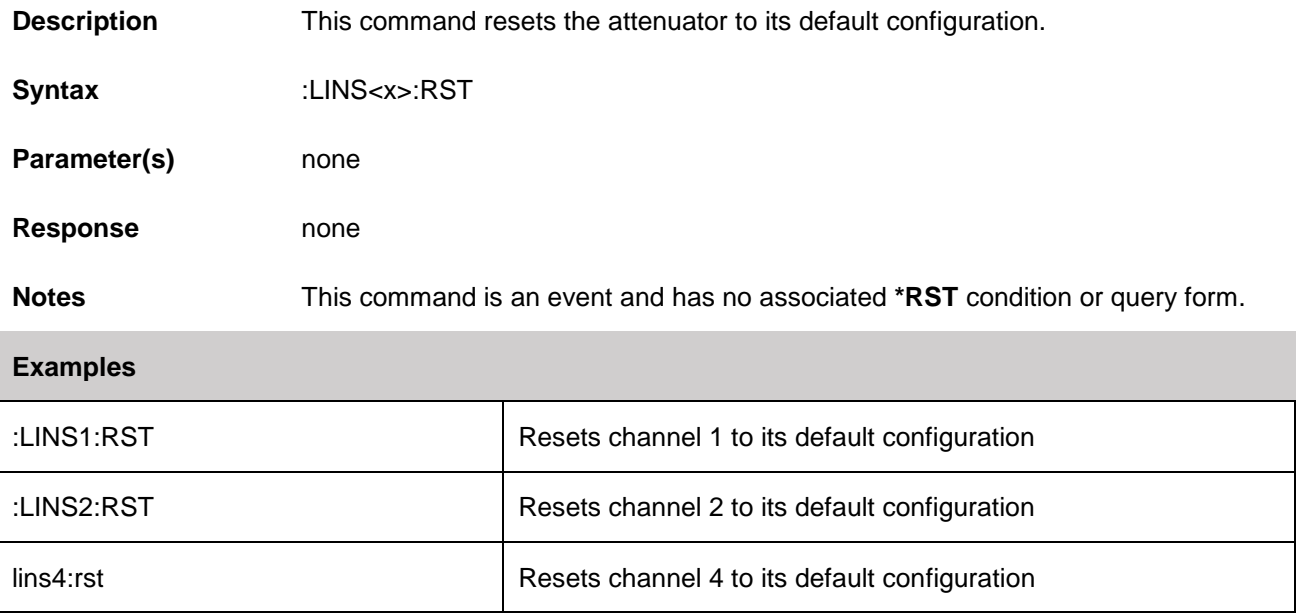

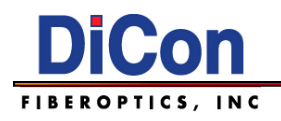

## **:LINSx:SENSe:CORRection:COLLect:ZERO**

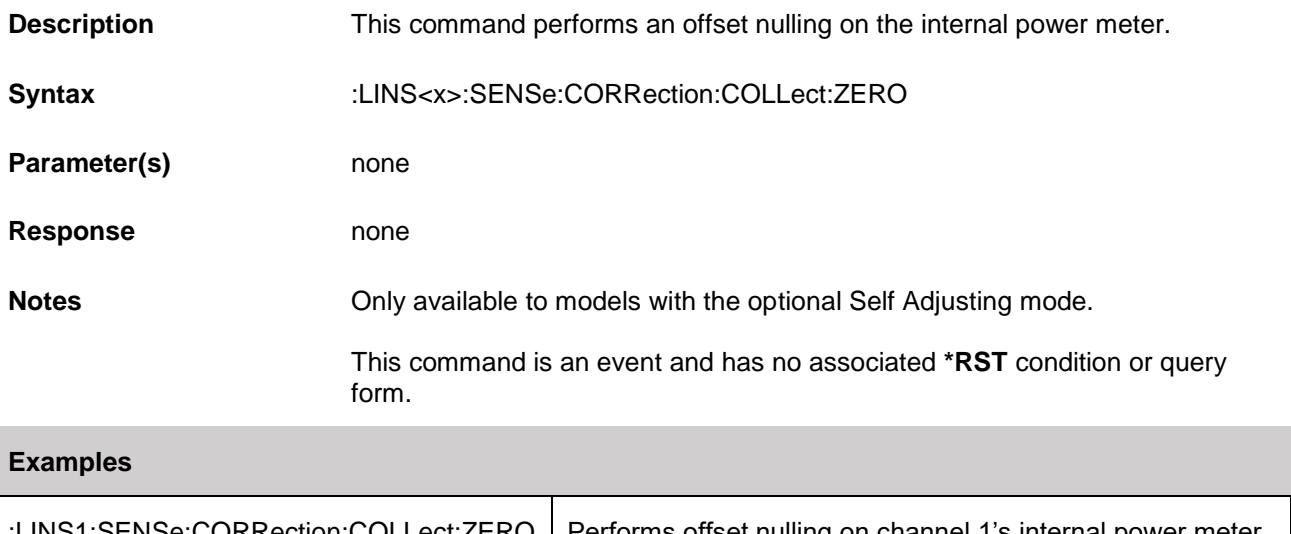

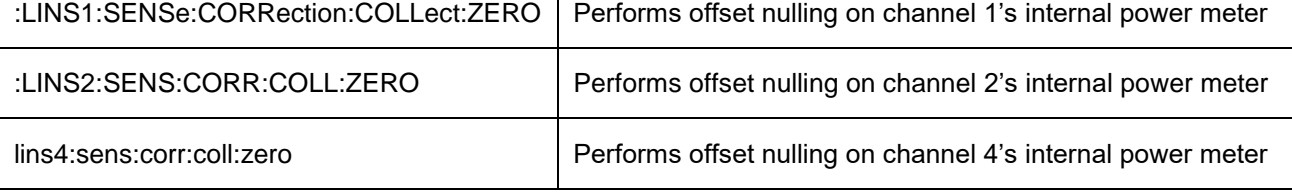

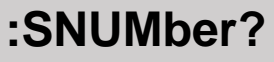

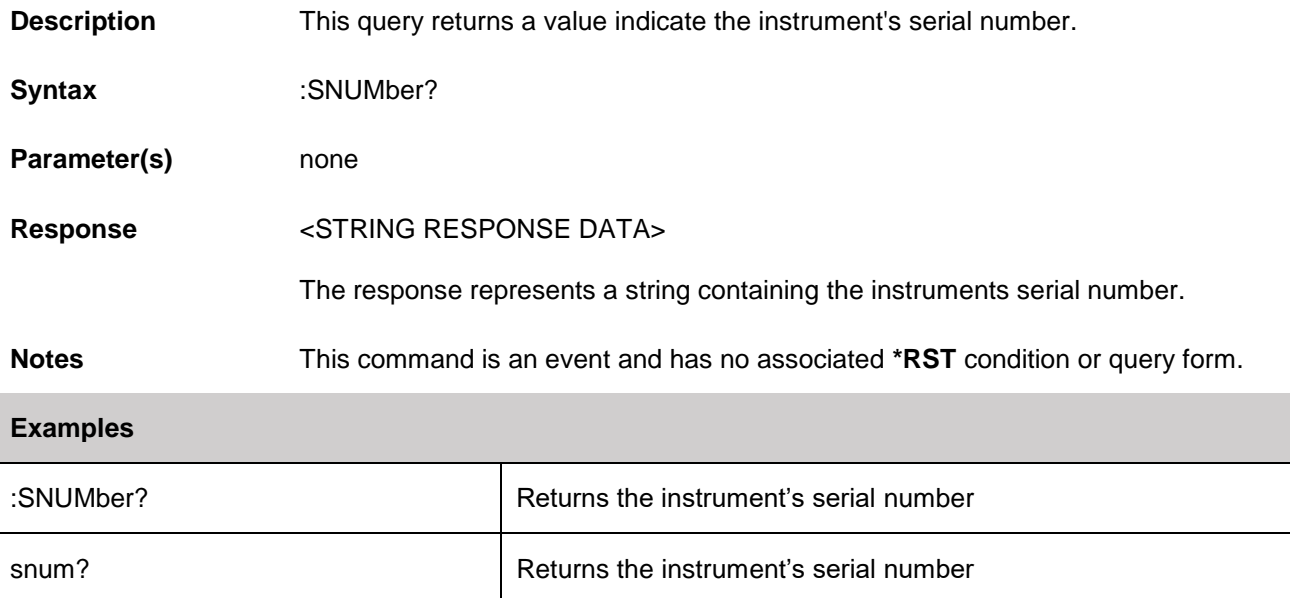

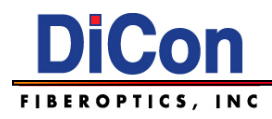

## **:STATus?**

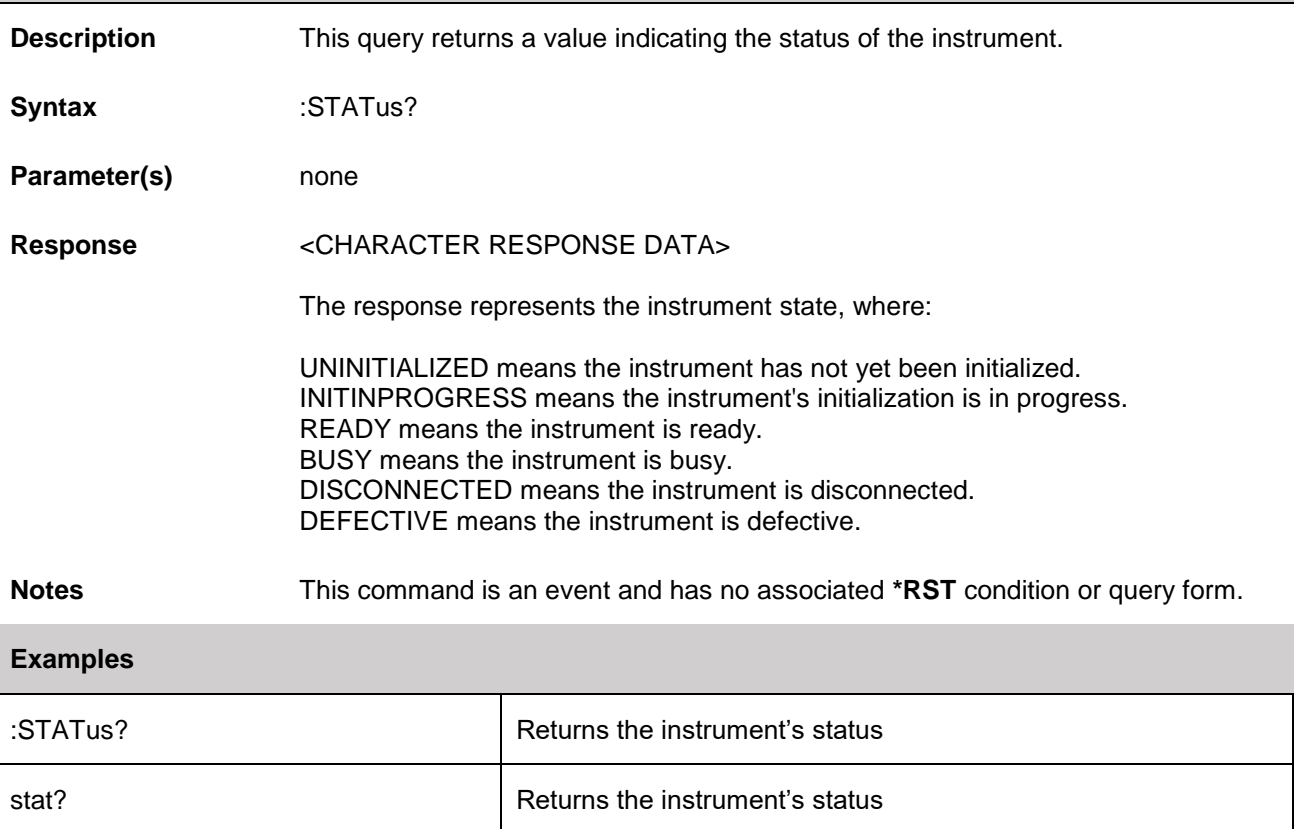

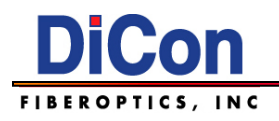

## **:STATus:OPERation:BIT<n>:CONDition?**

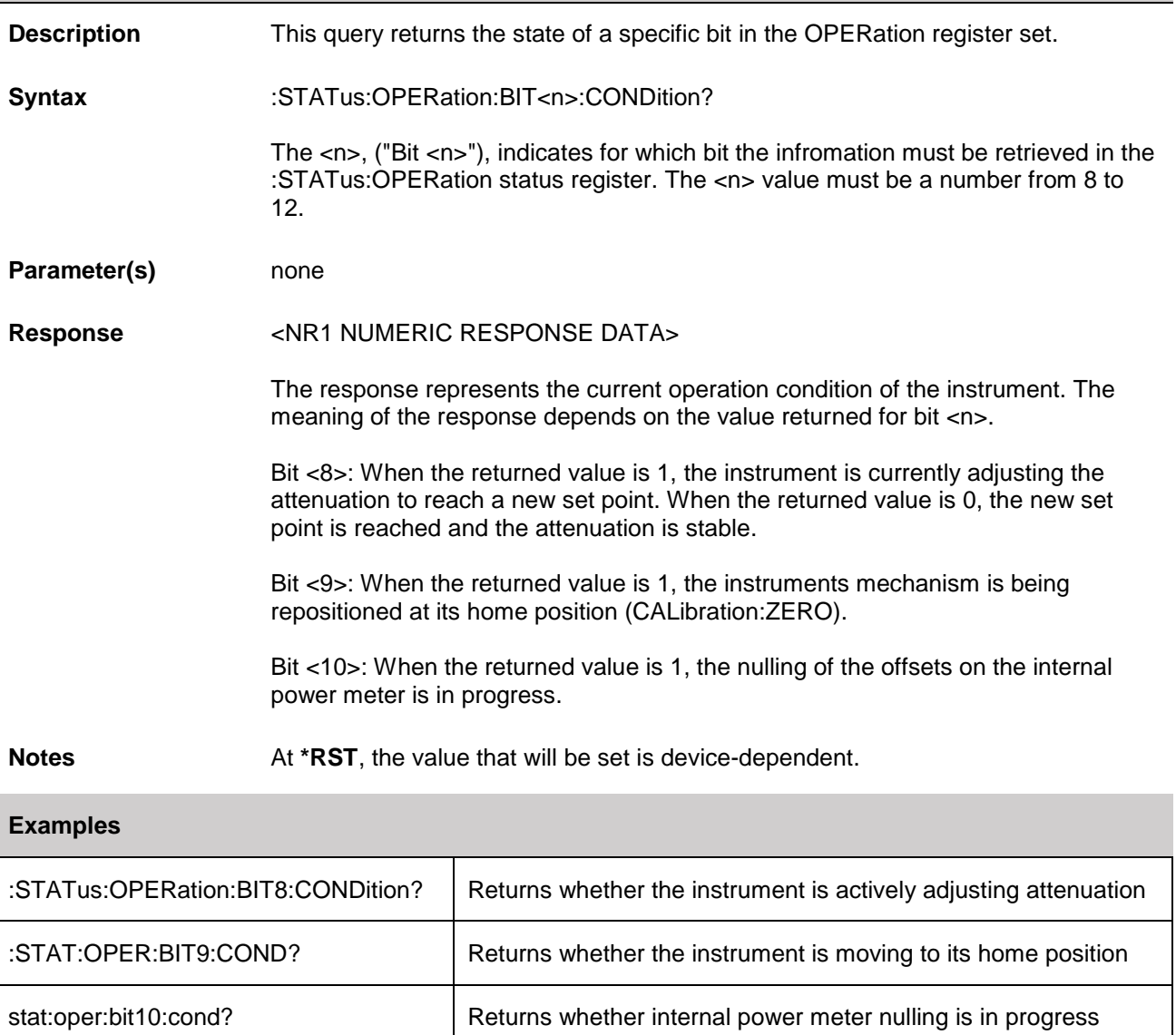

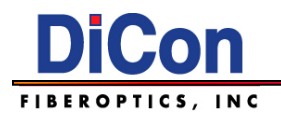

### **:STATus:QUEStionable:BIT<n>:CONDition?**

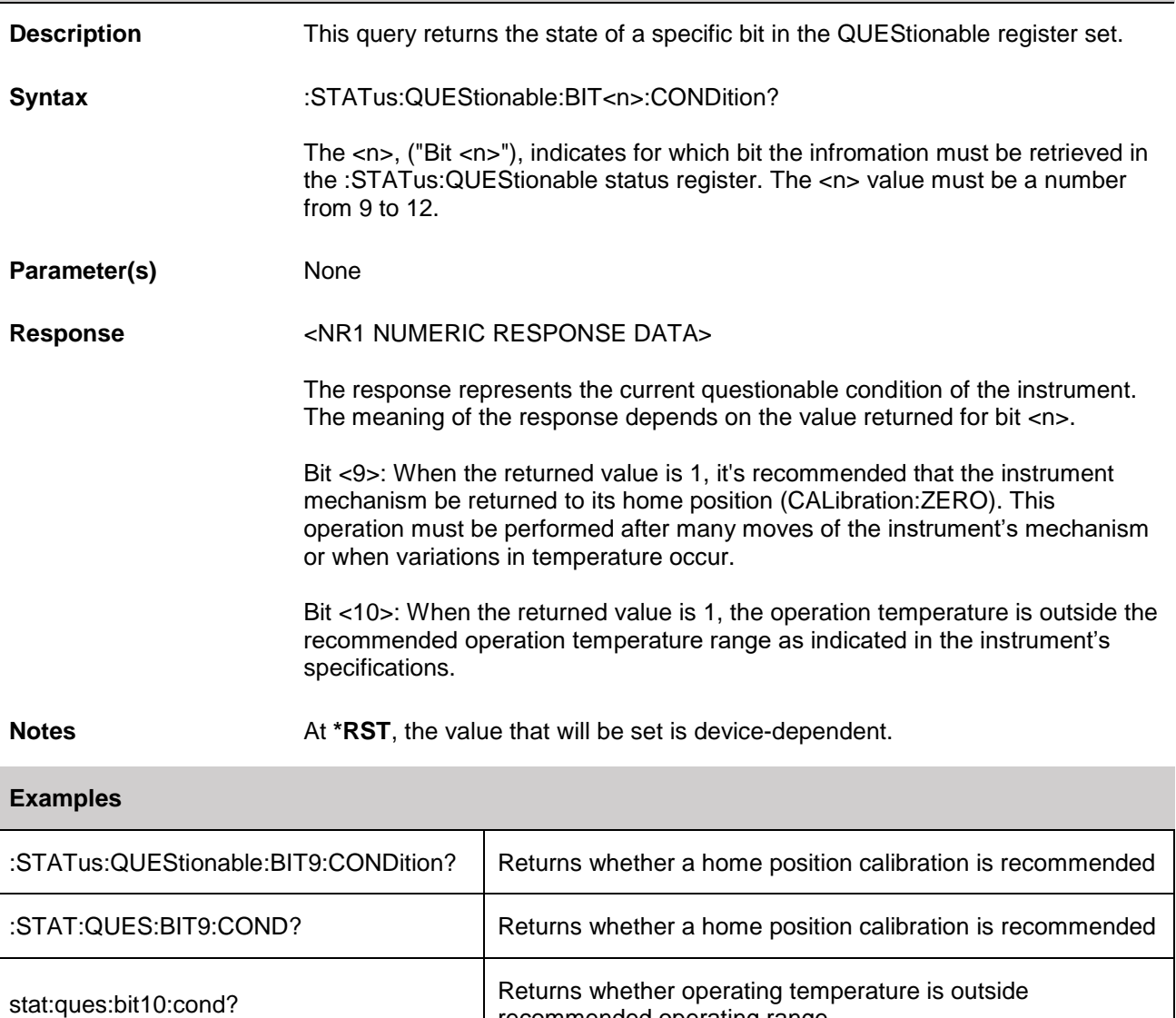

recommended operating range

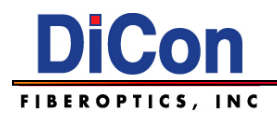

## **:INSTrument:CATalog?**

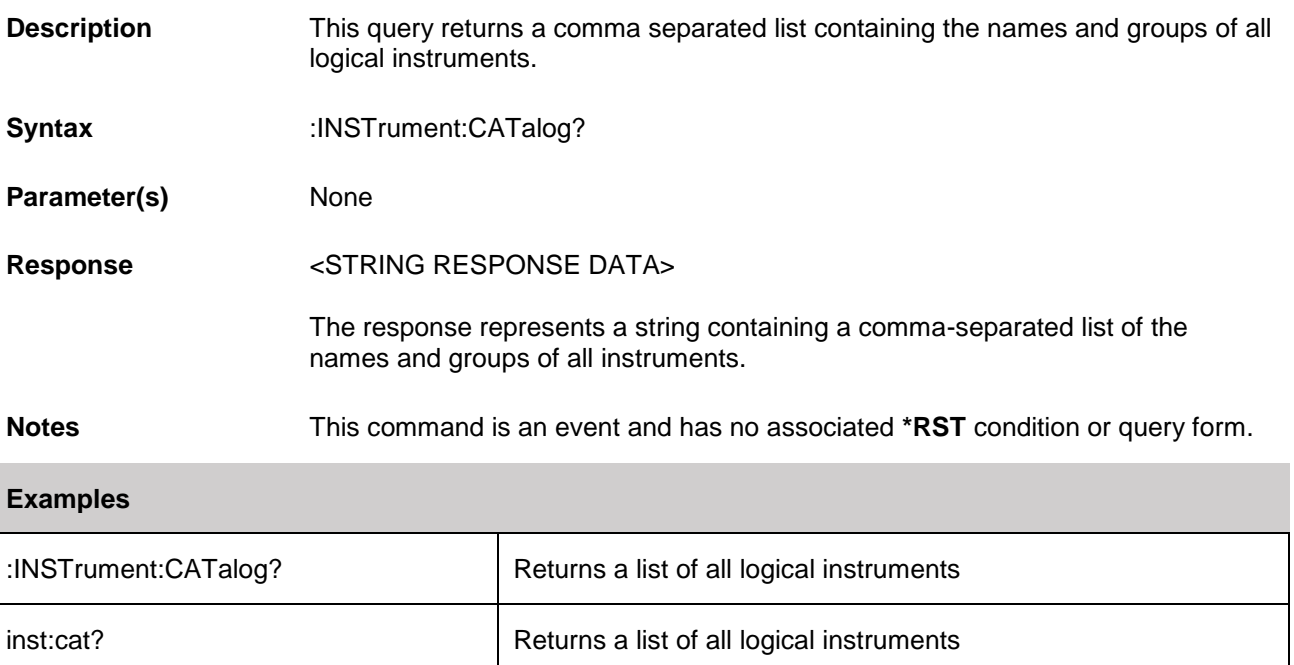

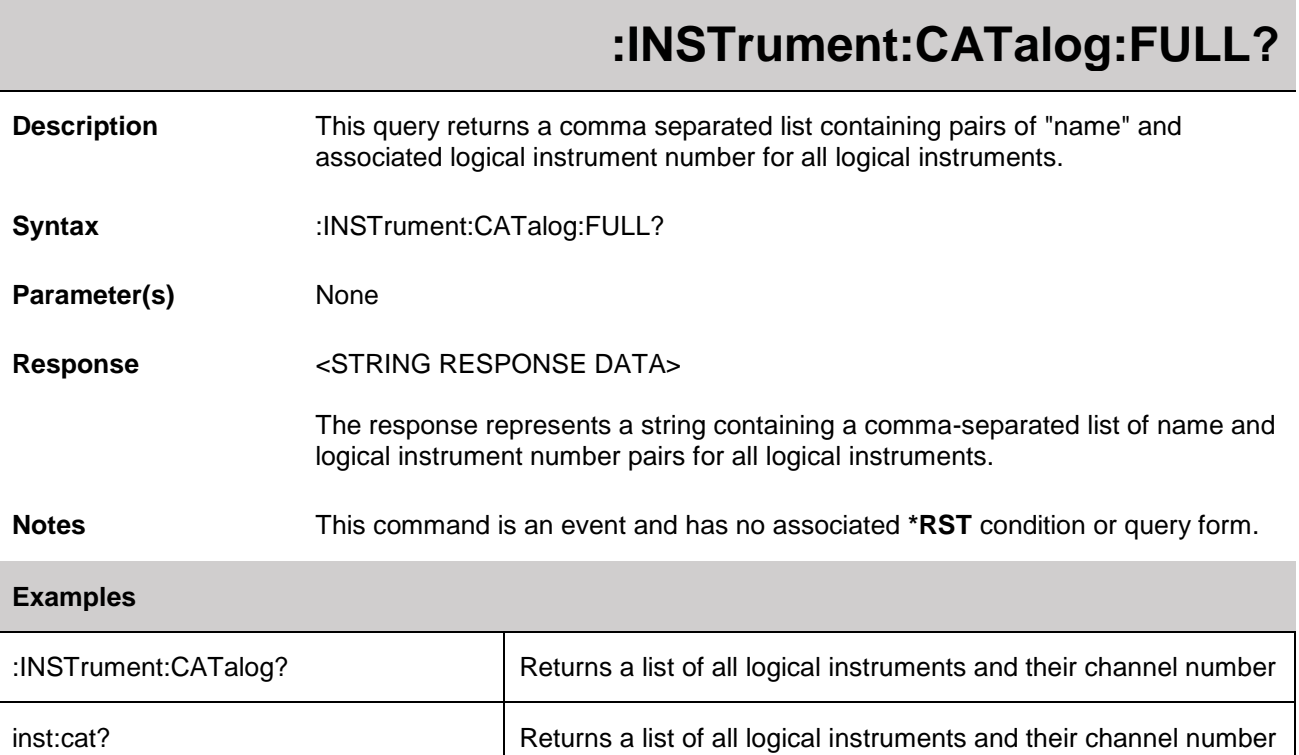

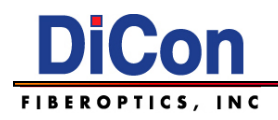

## **:SYSTem:ERRor?**

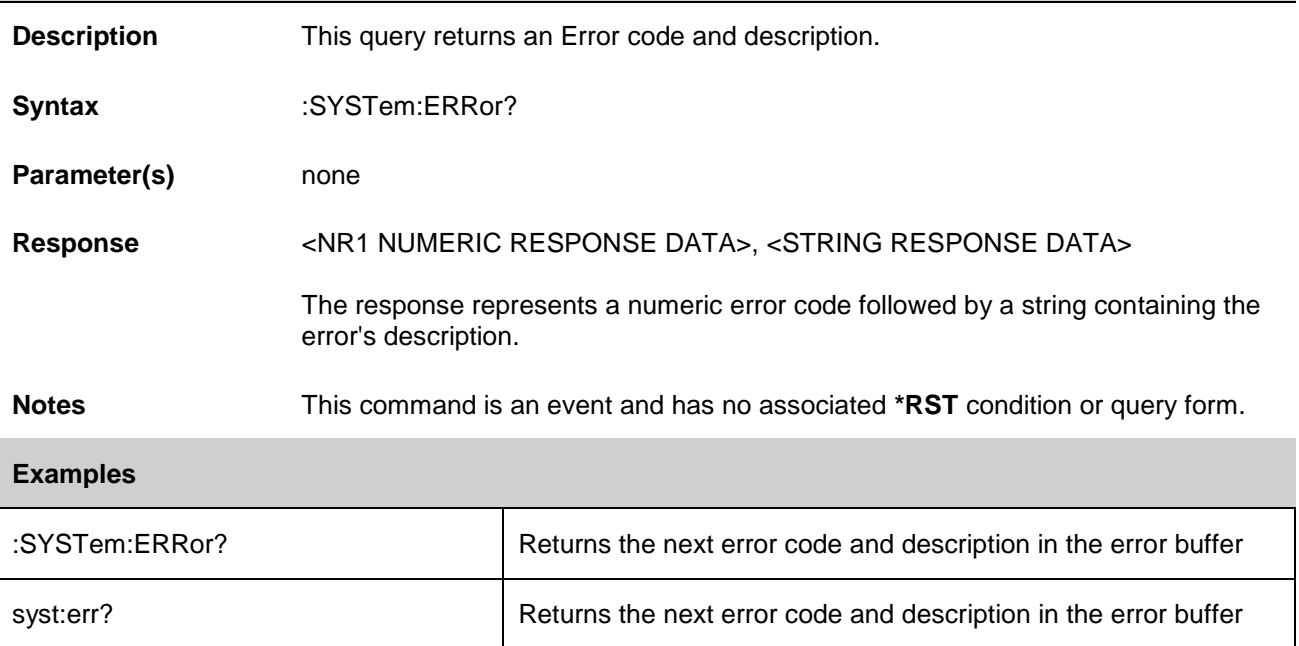

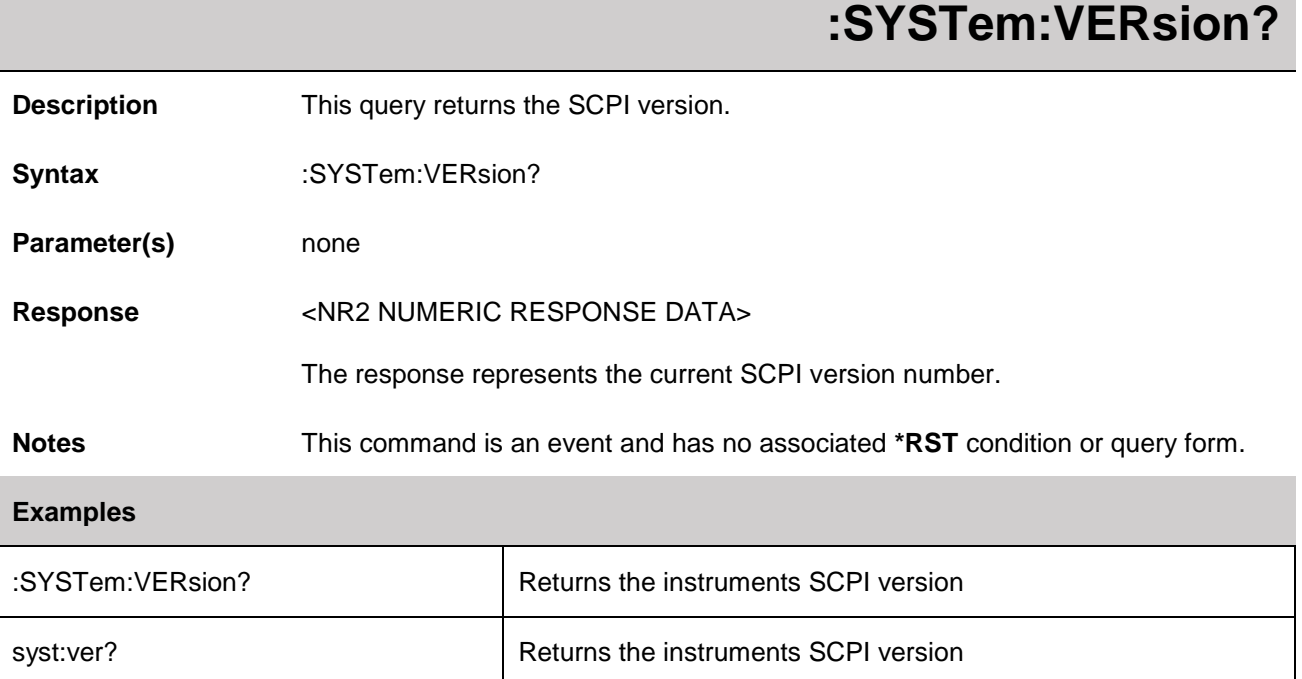

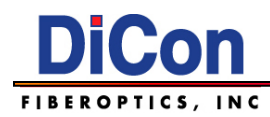

#### <span id="page-56-0"></span>**IEEE 488.2 SCPI Commands**

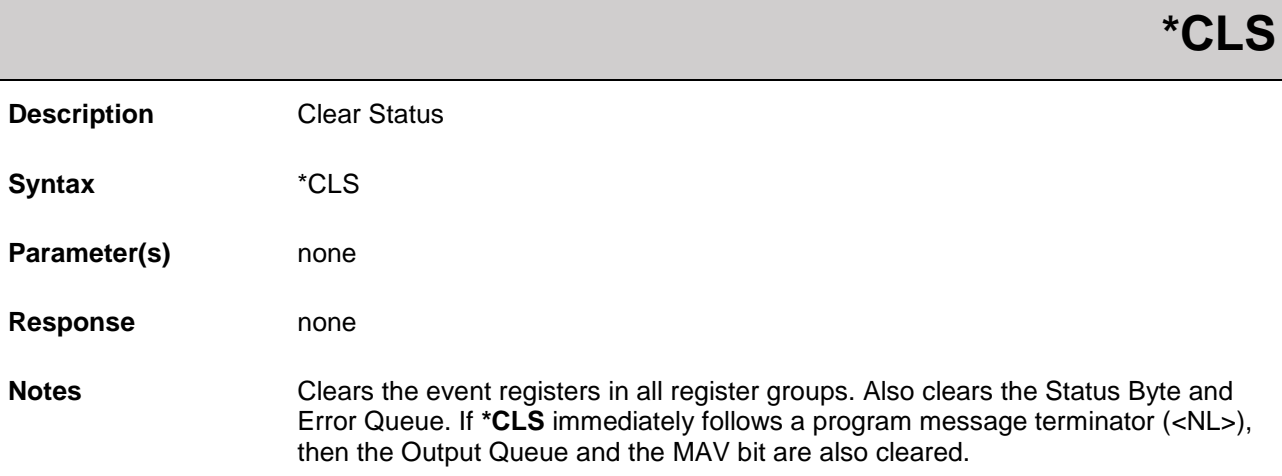

**\*ESE**

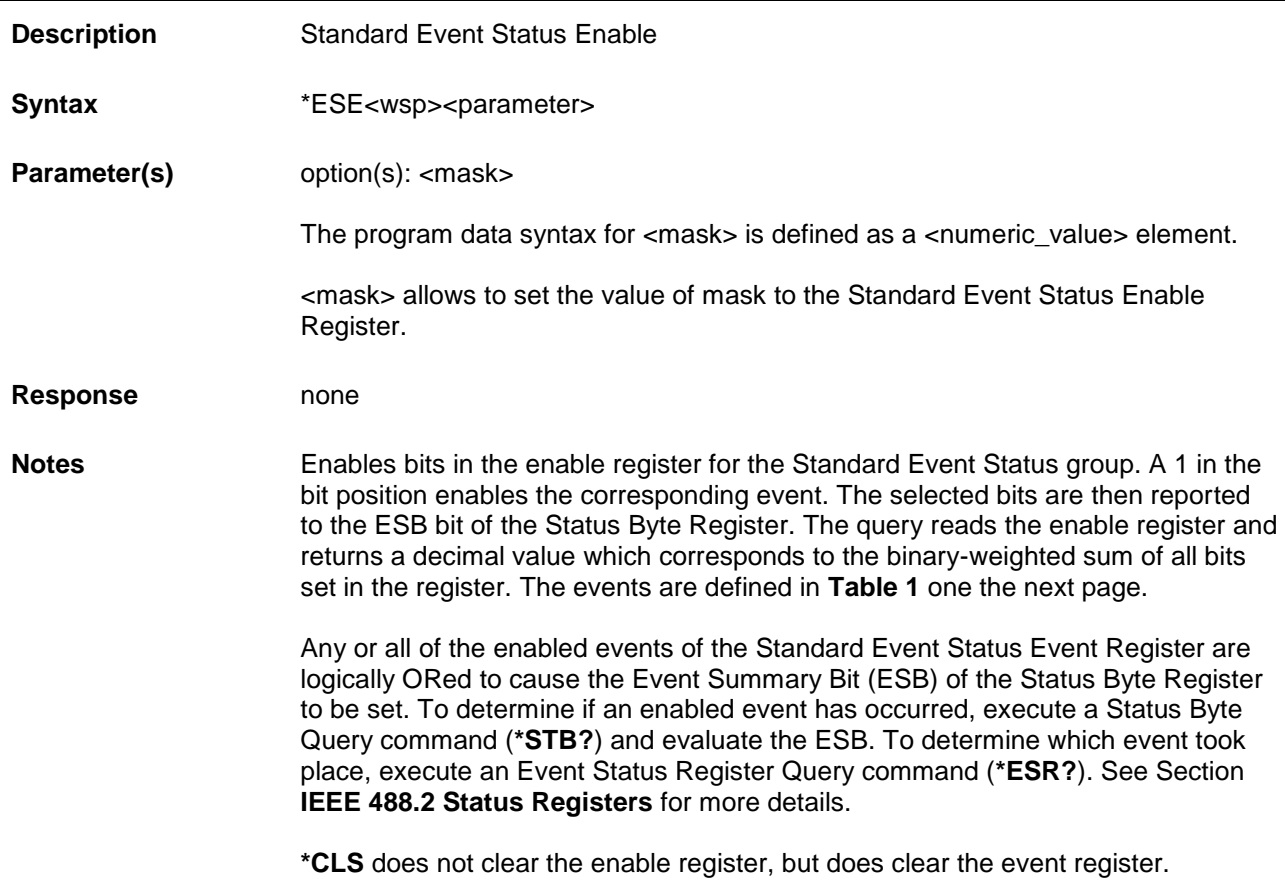

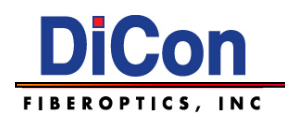

#### **Table 1. Standard Event Status Enable Register**

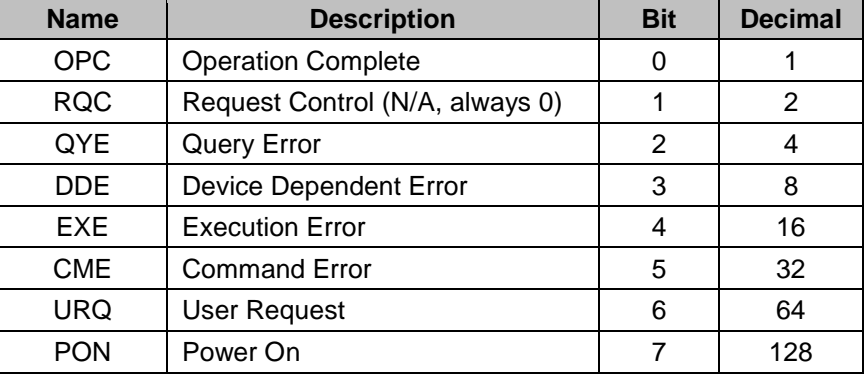

### **\*ESE?**

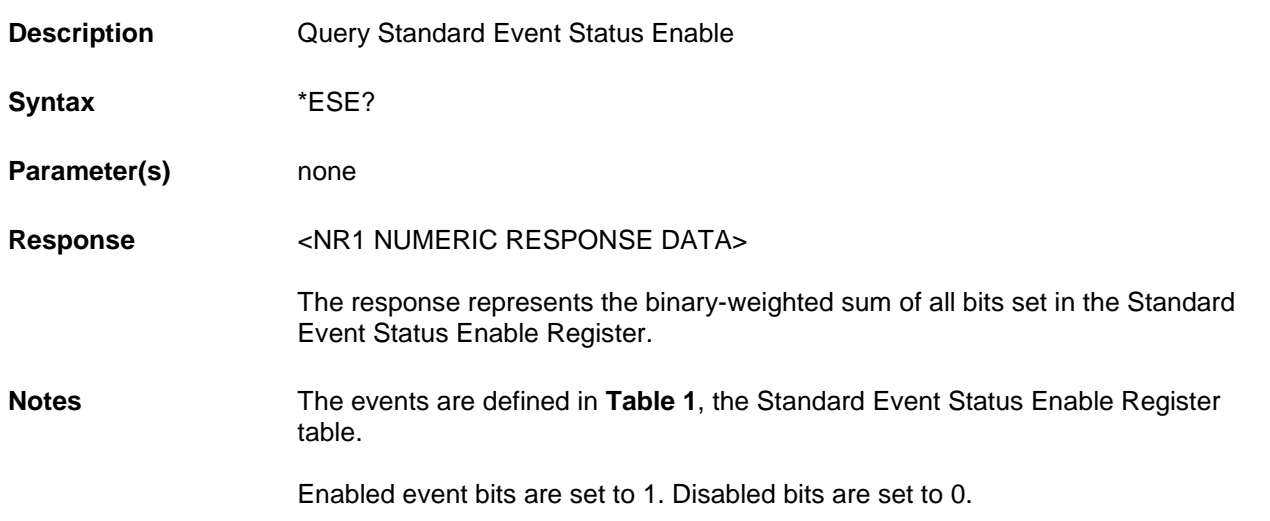

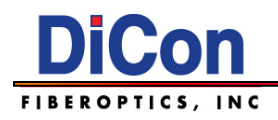

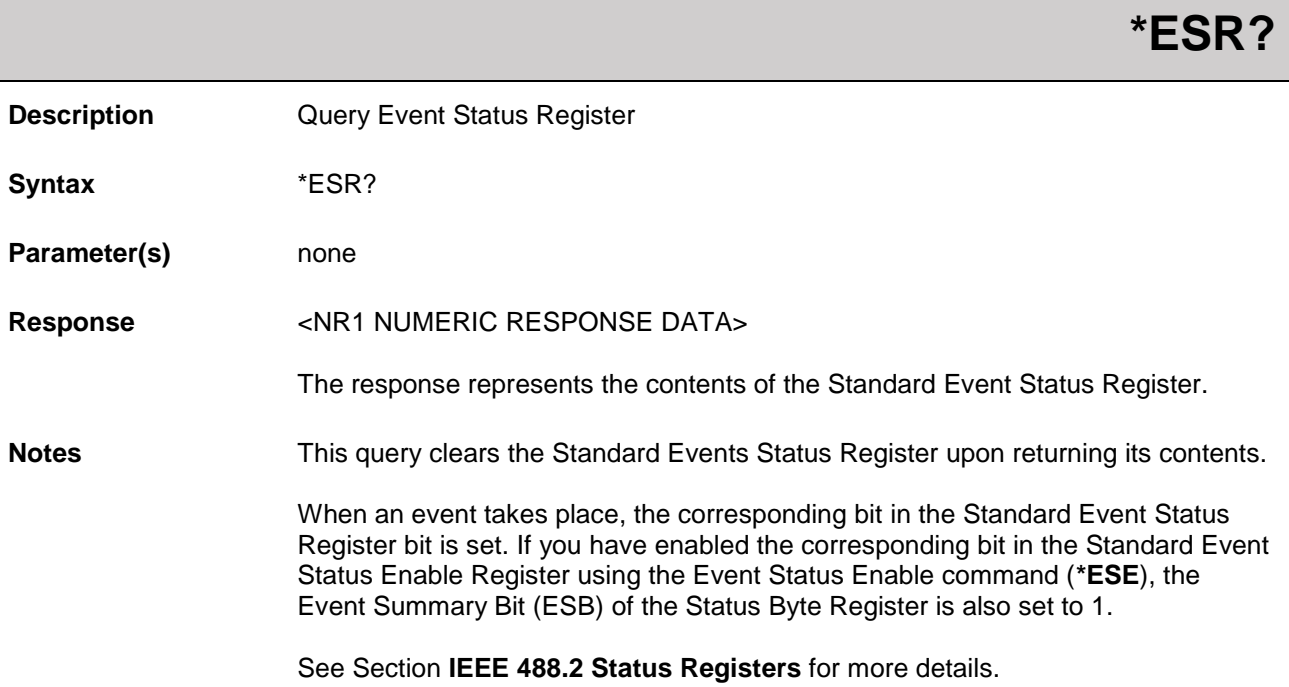

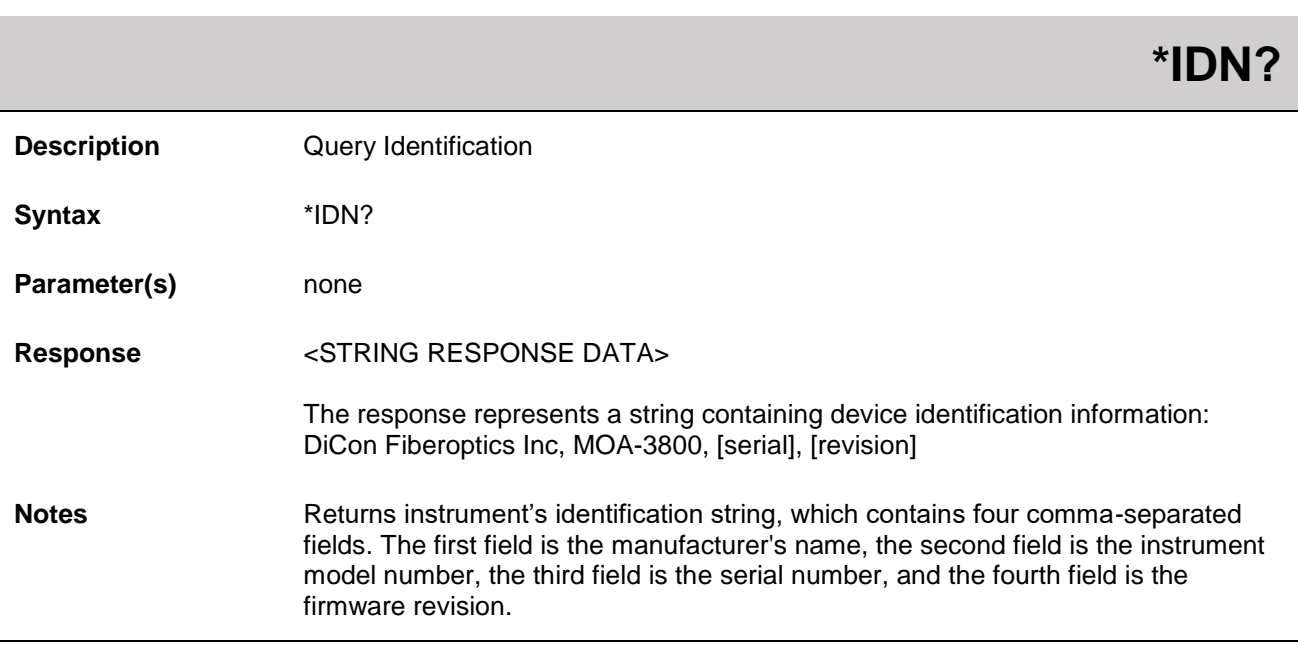

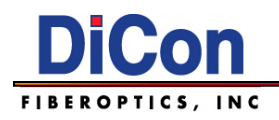

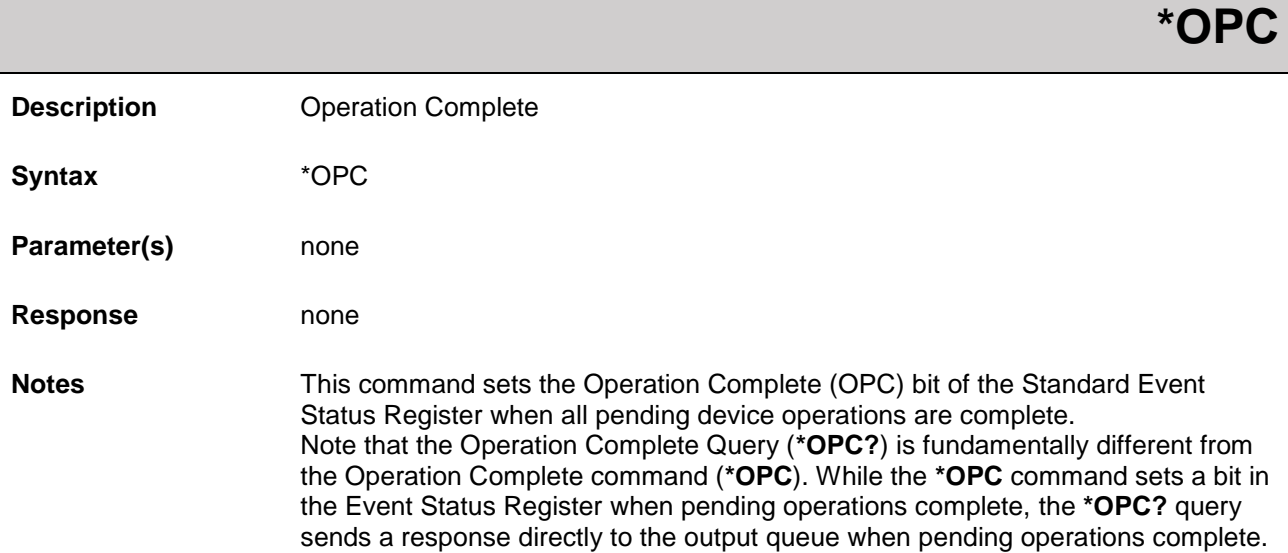

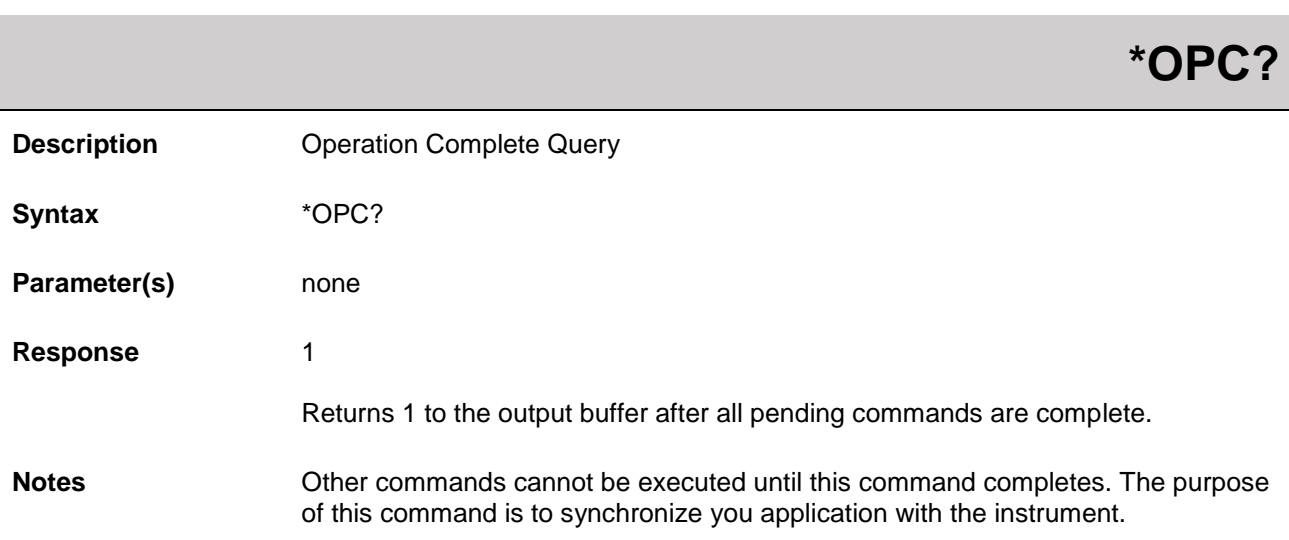

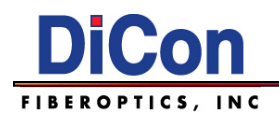

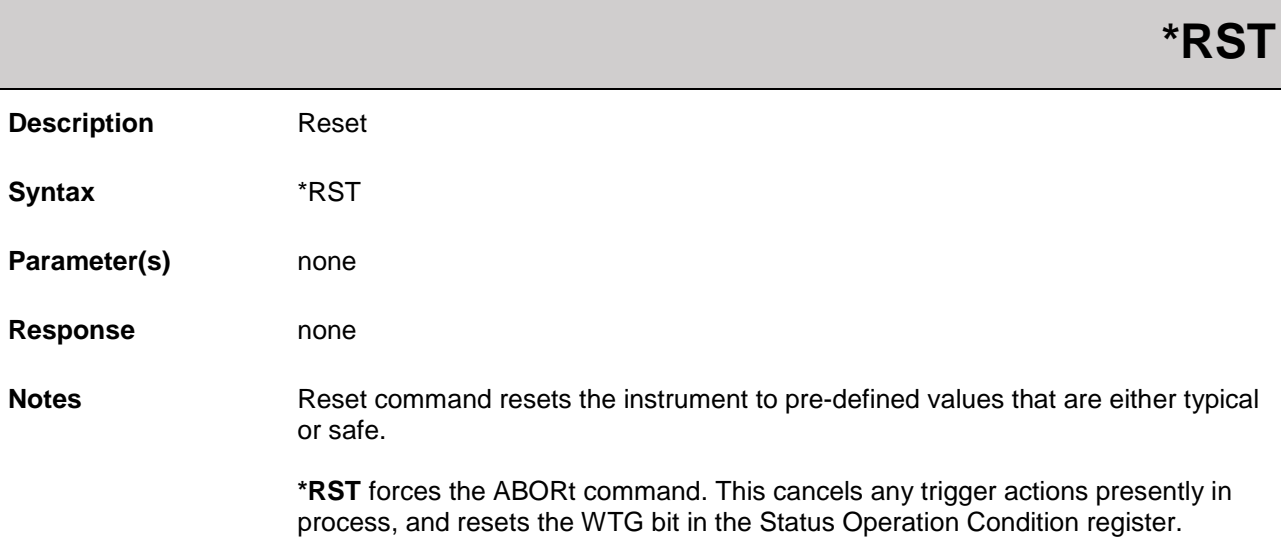

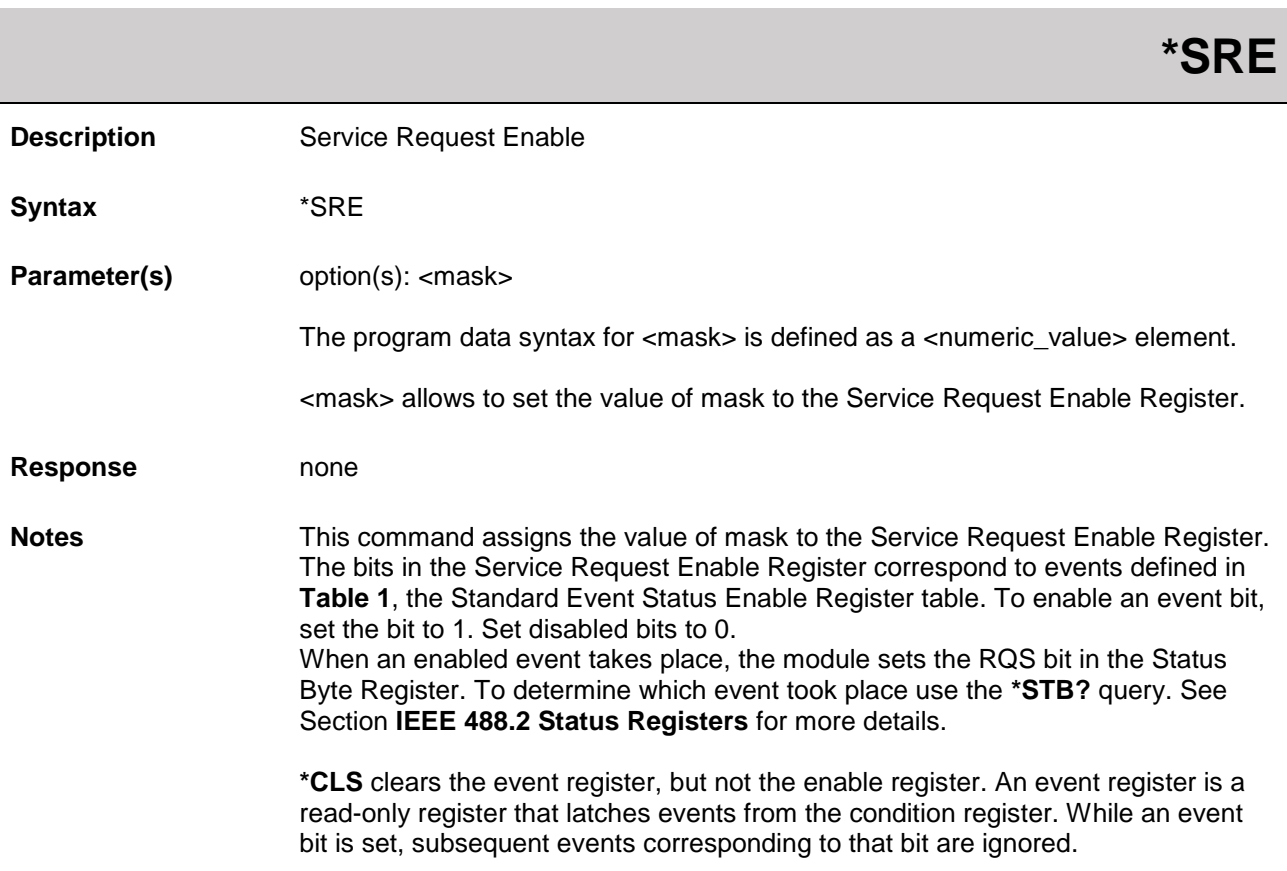

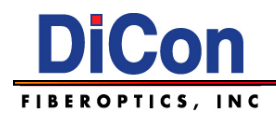

### **\*SRE?**

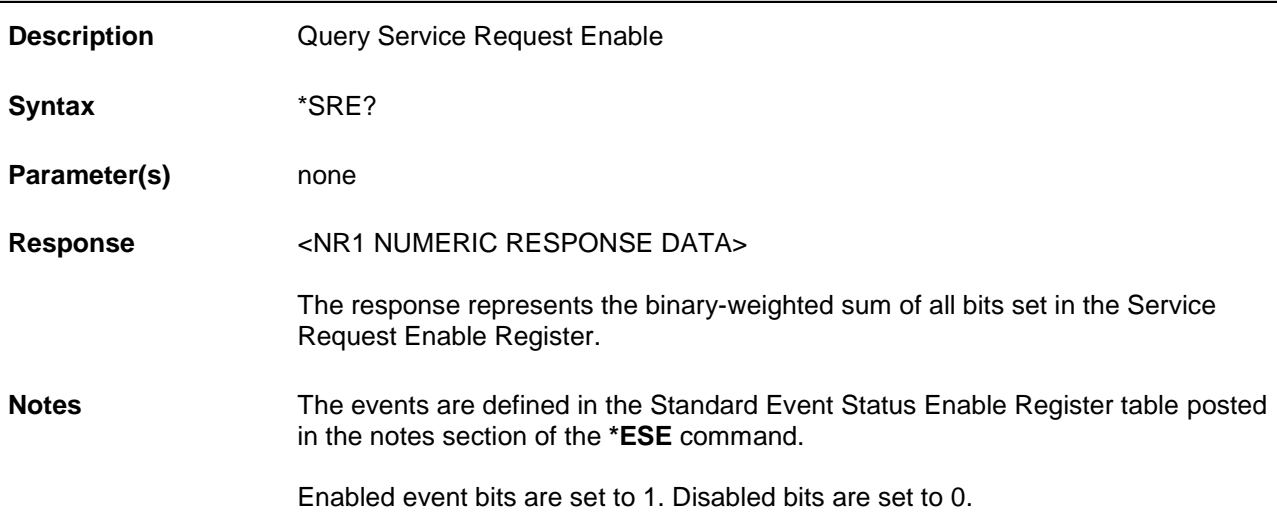

### **\*STB?**

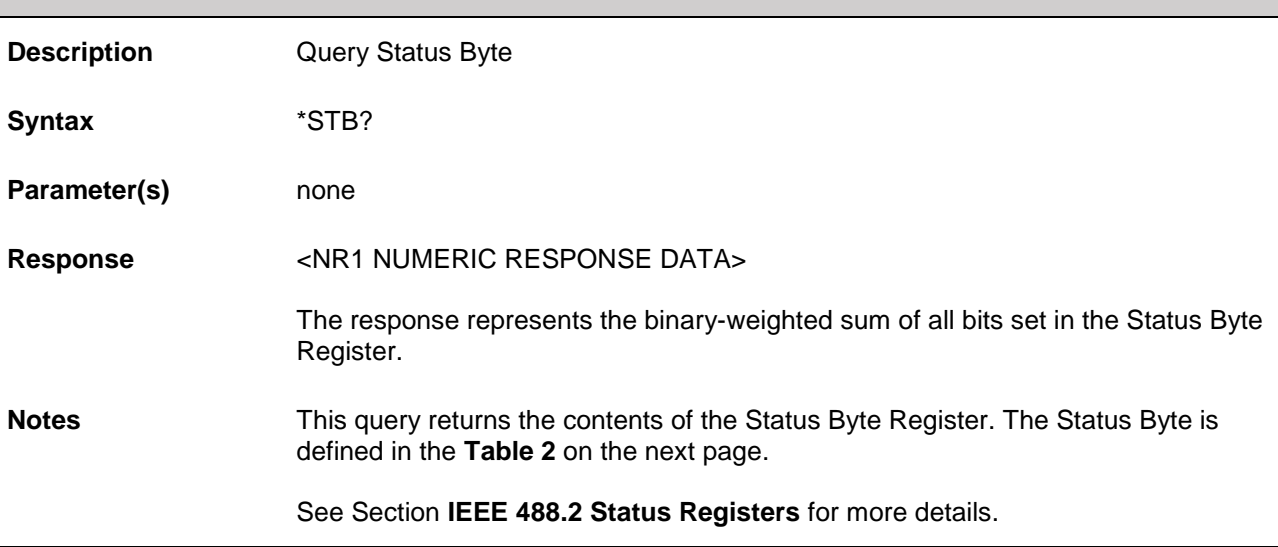

 $\overline{\phantom{0}}$ 

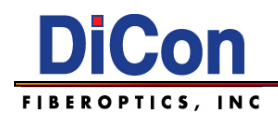

#### **Table 2. Status Byte Register**

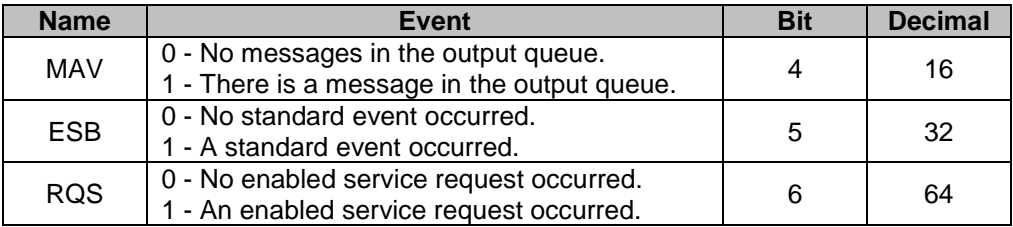

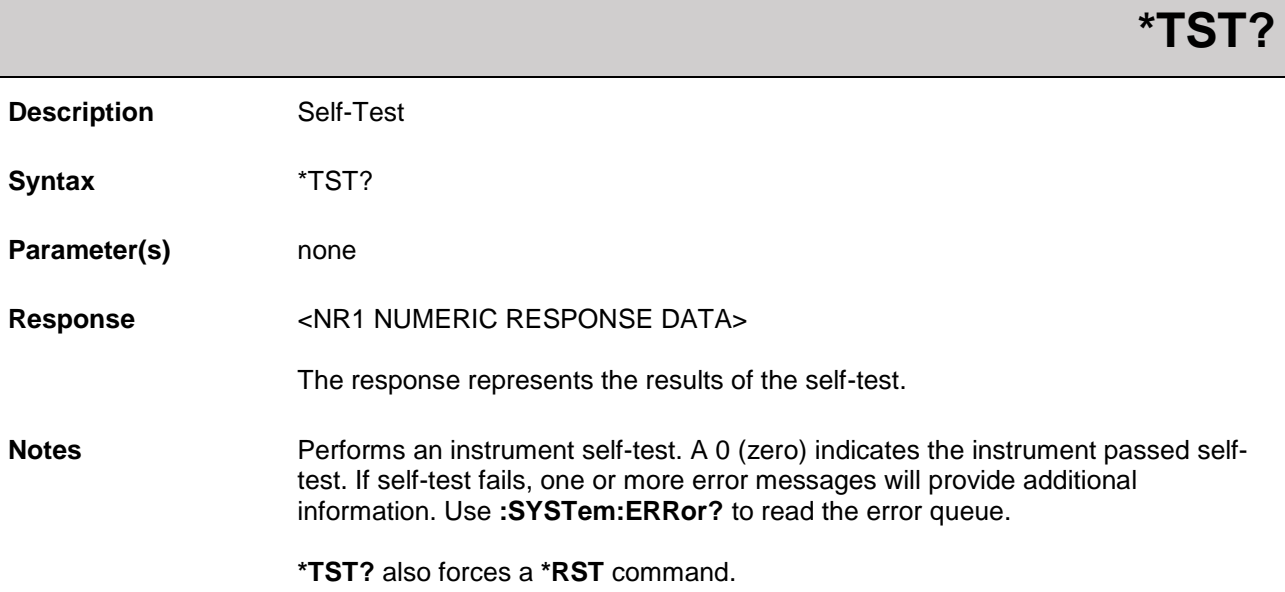

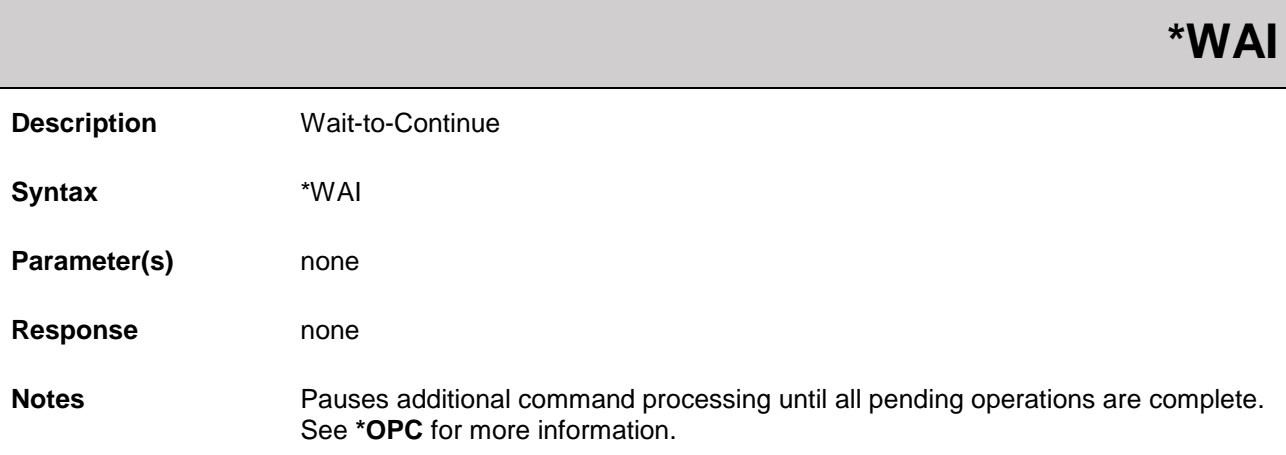

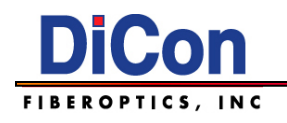

#### <span id="page-63-0"></span>**IEEE 488.2 Status Registers**

The MOA-3800 supports four status registers.

#### **Table 3. IEEE 488.2 Status Registers**

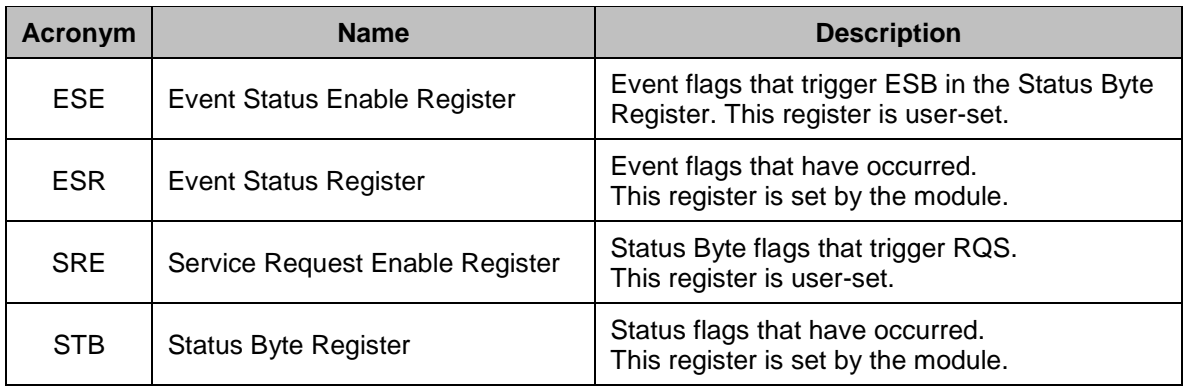

Each bit in these registers is a flag that represents a condition or event.

In pseudo code, the following rules apply.

- 1. IF (ESE & ESR) THEN STB  $\vert =$  ESB
- 2. IF (SRE & STB) THEN STB  $\models$  RQS
- Note: The above rules use bit-wise AND.

Note: The values of the ESB and RQS bits are defined with the **\*STB?** command.

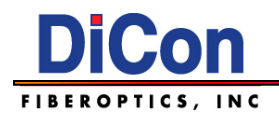

## <span id="page-64-0"></span>**6. Handling Fiberoptic Components and Cables**

Fiber optic components require special handling. Follow these guidelines when handling the cables and connectors.

#### <span id="page-64-1"></span>**Handling Fiber Optic Cables**

To avoid cable damage and to minimize optical loss, follow these guidelines when handling fiber optic cables.

- Handle the fiber pigtail outputs carefully.
- The minimum bend radius for most optical cables is 35mm. Never bend an optical cable more sharply than this specification. Optical performance will degrade, and the cable might break.
- Avoid bending the optical cable near a cable strain relief boot. Bending an optical cable near a strain relief boot is one of the easiest ways to permanently damage the optical fiber.
- Avoid bending the optical cable over a sharp edge.
- Avoid using cable tie wraps to hold optical cable. Tie wraps when tightened can create micro-bends or break an optical cable. Microbends can cause a dramatic reduction in optical performance.
- Do not pull on the bare fiber as this can break the fiber inside the component.
- Avoid using soldering irons near optical cables. Accidental damage can easily occur when a soldering iron is used near an optical cable. In addition, solder splatter can contaminate and permanently damage optical fiber connectors.
- To assure the most stable, repeatable optical performance after the optical cables have been connected, immobilize the cables using wide pieces of tape or another form of mechanical cushion.

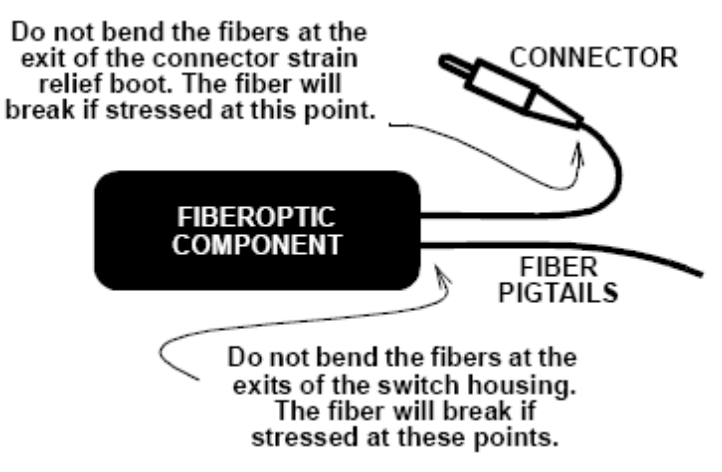

**Figure 1. Optical Component Handling**

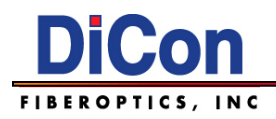

#### <span id="page-65-0"></span>**Storing Optical Connectors**

All switches that include optical connectors are shipped with dust caps covering those optical connectors. Optical connectors should remain covered at all times when the instrument is not in use.

#### <span id="page-65-1"></span>**Cleaning Optical Connectors**

Clean any exposed connector using a cleaning kit supplied by the connector manufacturer or high-grade isopropyl alcohol and a cotton swab. To clean with alcohol and a swab, dab the tip of a cotton swab in alcohol and then shake off any excess alcohol. The tip should be moist, not dripping wet. Stroke the swab tip gently across the surface of the connector and around the connector ferrule. Either allow the connector a minute to dry, or blow-dry the connector using compressed air. Be careful when using compressed air: improper use may deposit a spray residue on the connector.

#### <span id="page-65-2"></span>**Mating Optical Connectors**

Follow these instructions when mating optical connectors.

- Clean both connectors prior to mating. Any small particles trapped during the mating process can permanently damage the connector.
- Smoothly insert the appropriate connector ferrule into the adapter. Do not allow the fiber tip to contact any surface. If the tip accidentally contacts a surface before mating, stop. Re-clean the connector and try again.
- Tighten the connector until it is finger tight or to the torque specified by the connector manufacturer. Do not over-tighten the connector as this can lead to optical loss and connector damage.
- Check the optical insertion loss. If the loss is unacceptable, remove the connector, reclean both ends of the mate, and reconnect them. You may have to repeat this process several times before a low-loss connection is made.
- After you make the connection, monitor the stability of the optical throughput for a few minutes. Optical power trending (slowly increasing or decreasing) is caused by the slow evaporation of alcohol trapped in the connector. Continue to monitor optical power until it stabilizes. If the loss is unacceptable, re-clean the connectors and start again.

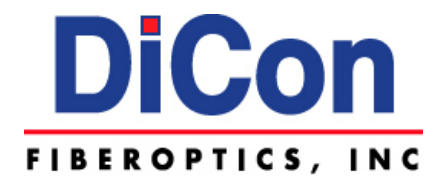

**DiCon Fiberoptics, Inc.**

1689 Regatta Boulevard Richmond, CA 94804 USA

**Phone:** (510) 620-5200 **Fax:** (510) 620-4100 **Email:** [info@diconfiberoptics.com](mailto:info@diconfiberoptics.com) **Web:** www.diconfiberoptics.com